# **KAWAI**

Nome delle parti e funzioni

Operazioni base

Pulsante SW

Pulsanti EFX/REVERB

Manopole di controllo

Pulsanti MENU

Registratore Brani (Memoria Interna)

Registratore Audio/Riproduttore SMF (Memoria USB)

Pulsante STORE

Pulsante SYSTEM

Pulsante USB

Informazioni di riferimento

Implementazione MIDI

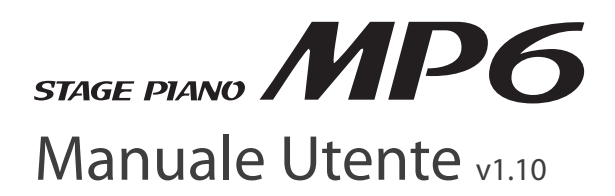

## **Grazie per aver acquistato un pianoforte digitale da palco Kawai.**

Questo manuale contiene importanti informazioni sull'uso e sulle operazioni di MP6.

Leggere con attenzione tutte le sezioni e tenere a portata di mano il manuale per un immediato consulto.

Vi ringraziamo per aver acquistato il nuovo Stage Piano MP6 di Kawai, un pianoforte digitale con 256 suoni interni di altissima qualità e potenti funzioni per controllare strumenti MIDI. Che siate in studio, sul palco o in casa MP6 vi garantirà le migliori funzioni con un accesso facile e veloce.

## **Panoramica sulle caratteristiche**

### TOCCO DI PIANOFORTE ACUSTICO

MP6 monta la meccanica Responsive Hammer con tasti gradualmente pesati , dalla superficie in Ivory Touch e con l'originale effetto ripetizione per soddisfare le aspettative di tutti i pianisti, anche quelli più esigenti.

#### 4 ZONE ASSEGNABILI

La tastiera di MP6 può essere divisa in 4 zone, ognuna delle quali in grado di suonare un timbro interno e uno esterno dell' apparecchiatura MIDI collegata. Ogni zona dispone di parametri indipendenti dalle altre e tutte le zone possono essere poste tra loro in layer, split e controllate in velocità per creare bellissime esecuzioni personalizzate.

#### 256 SUONI INTERNI , 256 SETUPS

MP6 dispone, oltre al suono del pianoforte acustico ed elettrico, anche di altri suoni quali l'organo, gli ottoni in sezione, pads e altri. Le impostazioni di questi suoni, così come quelli per il controllo delle apparecchiature esterne, possono essere archiviate in 256 setups. I setups e i suoni possono essere salvati anche nella memoria USB usando la connessione a USB a Device.

### RIVERBERO E EFFETTI

MP6 dispone di 7 tipi di riverbero di alta qualità , e 23 diversi tipi di effetti che ne migliorano il realismo acustico e ne innalzano la qualità timbrica.

MP6 dispone anche di un simulatore di amplificatore che riproduce, il suono, e overdrive: caratteristiche di una tipica combinazione amp/speaker usata con le tastiere elettroniche.

### REGISTRATORE E CONNESSIONE USB

Il registratore interno del MP6 consente di registrare sino a 10 brani diversi, archiviarli in una memoria interna, e riprodurli con il semplice tocco di un pulsante. MP6 è anche dotato di connessioni USB to Host e USB to Device.

La connessione USB to Host consente di inviare e ricevere dati MIDI a e da un computer, mentre USB to Device permette di archiviare i dati dei suoni, setup e brani su una memoria USB. E' anche possibile registrare e riprodurre direttamente dallo strumento brani SMF e MP3 o WAV audio.

## **Avvertenze Utili**

## **CONSERVATE QUESTE ISTRUZIONI**

ISTRUZIONI PER PREVENIRE RISCHI DI INCENDIO, SCARICHE ELETTRICHE O DANNI ALLE PERSONE

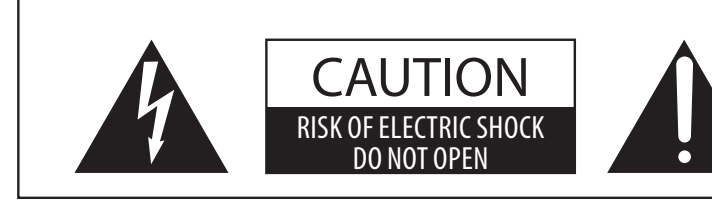

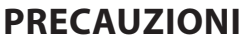

AL FINE DI RIDURRE IL RISCHIO DI INCENDIO E DI SCARICHE ELETTRICHE NON ESPORRE LO STRUMENTO ALLA PIOGGIA E ALL'UMIDITÀ.

## AVIS : RISQUE DE CHOC ELECTRIQUE - NE PAS OUVRIR.

PER EVITARE SCARICHE EI ETTRICHE NON TOGI IERE II, COPERCHIO O LA PARTE POSTERIORE DELLO STRUMENTO. NON MANOMETTERE O SOSTITUIRE LE PARTI INTERNE. PER FARLO RIVOLGERSI AD UN CENTRO ASSISTENZA QUALIFICATO.

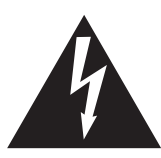

Il simbolo raffigurante un lampo all'interno di un triangolo, avverte della presenza, all'interno dei componenti dello strumento, di un-"voltaggio pericoloso" di rilevanza tale da costituire rischio di scarica elettrica.

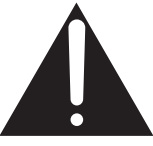

Il simbolo raffigurante un punto esclamativo all'interno di un triangolo, informa che lo strumento è dotato di importanti istruzioni per l'operatività e la manutenzione dello stesso.

## **Spiegazione dei simboli**

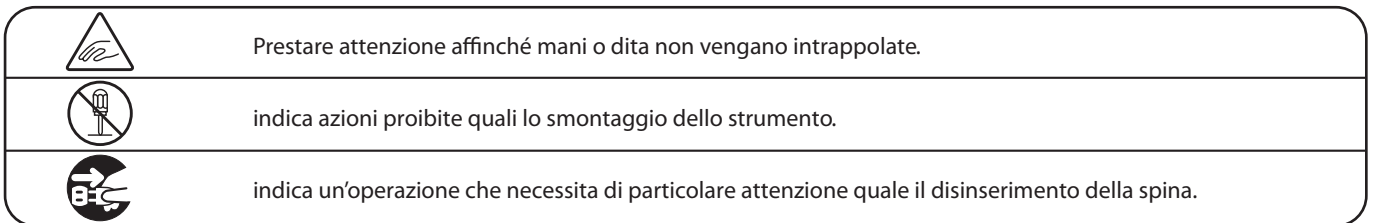

## **Leggere attentamente le istruzioni prima di utilizzare lo strumento.**

## **AVVERTENZE - Quando usate un prodotto elettrico è sempre opportuno prendere alcune precauzioni basilari, comprese le seguenti:**

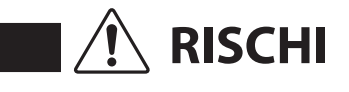

RISCHI indica possibilità di pericolo con conseguenze molto gravi alla persona a causa<br>di errato utilizzo del prodotto.

**Il prodotto deve essere connesso ad un adattatore avente l'esatto voltaggio.**

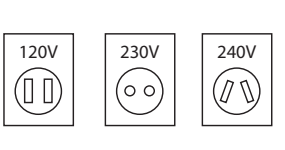

- Usare l'adattatore fornito con il prodotto o raccomandato dalla Kawai.
- Quando usate l'adattatore controllate che sia del voltaggio esatto.
- Non tenere conto di quanto sopra può causare danni gravi allo strumento

**Non inserire o togliere la spina con le mani bagnate.**

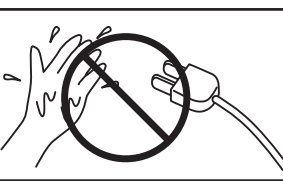

Può causare una scarica elettrica.

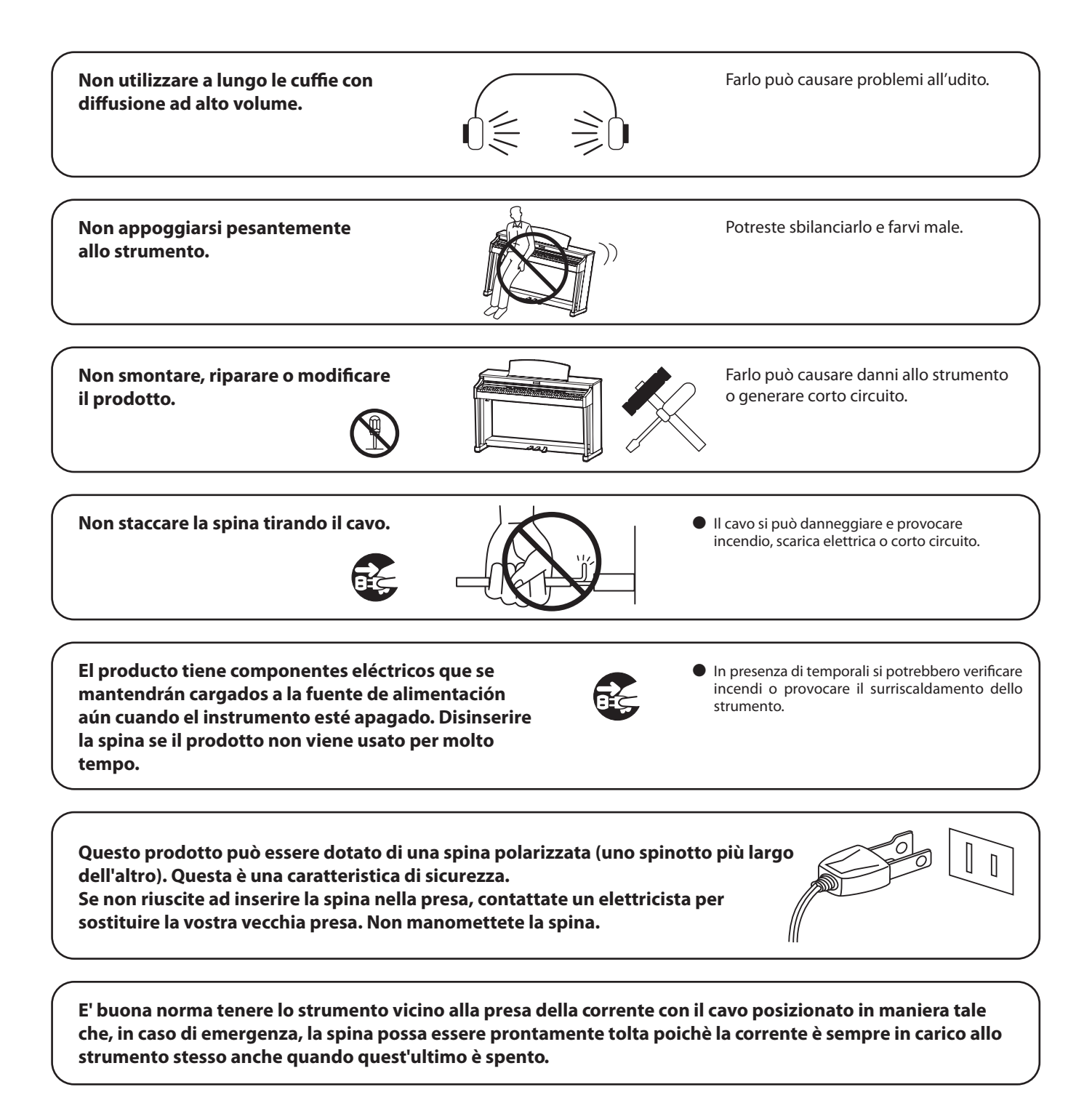

#### **ISTRUZIONI PER LA MESSA A TERRAS**

Questo prodotto deve avere la messa a terra. Se dovessero capitare malfunzionamenti o rotture, la messa a terra consente di ridurre il rischio di scosse elettriche. Questo pianoforte digitale è dotato di un cavo con un conduttore di messa a terra e di una spina di messa a terra. La spina deve essere collegata ad una presa di corrente correttamente installata e dotata di messa a terra secondo tutti i codici e le leggi locali.

PERICOLO – Un collegamento scorretto del connettore di messa a terra può causare scosse elettriche. Nel dubbio controllare con un elettricista o tecnico qualificato. Non modificare la spina in dotazione con il prodotto – se non si adatta alla presa, un elettricista qualificato deve installare la presa corretta.

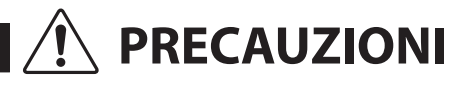

**Non usare lo strumento nei seguenti luoghi**

- **vicino allefinestre dove vi è luce diretta**
- **zone particolarmente calde (es. vicino ad un termosifone)**
- **zone particolarmente fredde o all'aperto**
- **zone particolarmente umide**
- **zone particolarmente polverose**
- **Lieux où l'appareil est exposé à des vibrations excessives.**

Non seguire queste indicazioni può provocare danni allo strumento. Usare lo strumento solo in luoghi con clima temperato. (non in quelli a clima tropicale)

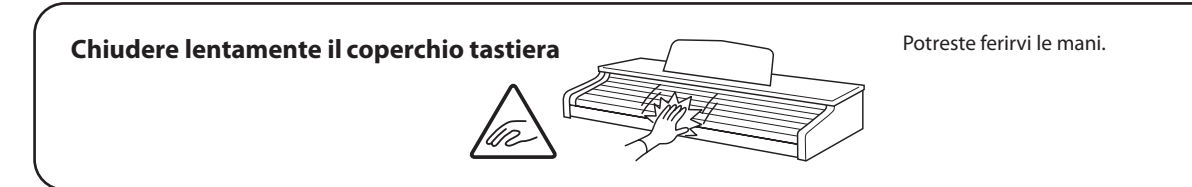

 **Prima di inserire la spina assicurarsi che lo strumento ed eventuali altri dispositivi siano spenti.**

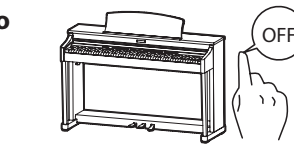

In caso contrario lo strumento può subire danni.

**Non far penetrare corpi estranei.** 

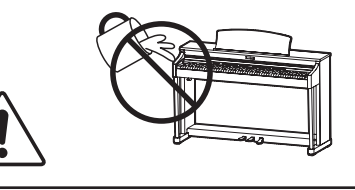

, chiodi forcine possono danneggiare lo strumento e causare corto circuito. El producto debe ser protegido del agua y de las salpicaduras. No se debe de apoyar en el instrumento ningún objeto que contenga líquido, como jarrones.

**Non trascinare lo strumento.** 

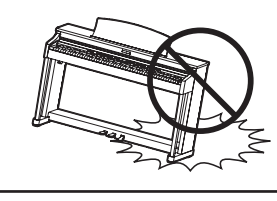

ento è pesante e necessita di 2 o più persone per lo spostamento. Trascinarlo può causargli delle rotture.

**Non posizionate lo strumento vicino ad altri apparecchi elettrici quali Radio e TV.**

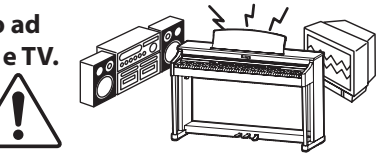

● Si potrebbero manifestare rumori fastidiosi.  $\bullet$  In tal caso spostare lo strumento il più lontano

possibile.

**Controllare che il cavo di connessione non sia aggrovigliato.**

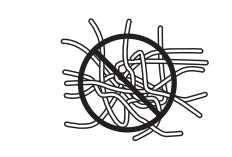

Si potrebbe danneggiare provocando fiamme, scarica elettrica o corto circuito.

**Non pulire con benzina o solventi.** -

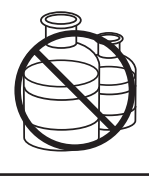

Il prodotto si può scolorire o deformare. • Pulire con panno morbido bagnato in acqua tiepida e ben strizzato

**Ne pas se tenir debout sur l'appareil, ou le surcharger.**

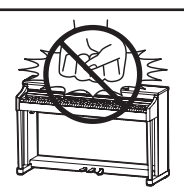

-Si vous le faisiez, vous pourriez déformer ou provoquer la chute de l'appareil, en entraînant une panne ou des blessures.

**Non mettere sullo strumento sorgenti a fiamma nuda. (es.:candele accese)**

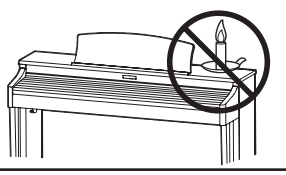

Tali oggetti potrebbero cadere provocando un incendio.

**Non impedire la ventilazione coprendo le relative coperture con giornali, tovaglie, tende, ecc.**

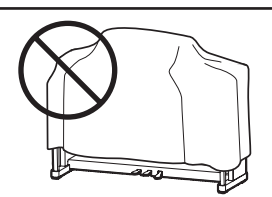

In caso contrario lo strumento si potrebbe surriscaldare causando incendio.

**Lo strumento deve essere posizionato in modo tale da non pregiudicare la giusta ventilazione. Assicurare una distanza minima di 5 cm. tutt'intorno allo strumento per una adeguata ventilazione.**

**Questo prodotto deve essere usato solo con il supporto dato in dotazione dal produttore.**

**Lo strumento deve essere riparato nel centro assistenza qualificato quando:**

- -**Il cavo elettrico o la spina sono stati danneggiati.**
- -**Oggetti sono caduti sullo strumento o del liquido è entrato nello stesso.**
- -**Il prodotto è stato esposto alla pioggia**
- -**Il prodotto non funziona normalmente o mostra un notevole cambiamento nelle proprie funzioni.**
- -**Il prodotto è caduto, o le parti interne sono danneggiate.**

#### **Nota bene**

Qualora si verificassero delle anomalie, spegnere subito lo strumento, togliere la spina e contattare il negozio dove avete acquistato lo strumento.

# $\epsilon$

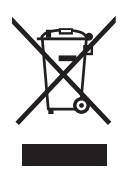

### **Avvertenza agli utenti sullo smaltimento di questo prodotto**

Se sul vostro prodotto è presente questo simbolo per il riciclo dei materiali significa che, alla fine della vita del vostro strumento, dovete eliminarlo separatamente dagli altri rifiuti portandolo presso un appropriato centro di raccolta.

Non dovete assolutamente unirlo ai normali rifiuti domestici. Una corretta gestione nell'eliminazione di questi prodotti preverrà potenziali effetti negativi sull'ambiente e sulla salute degli uomini.

Per ulteriori informazioni preghiamo contattare la vostra Autorità locale. (Solo per Unione Europea)

## **Indice**

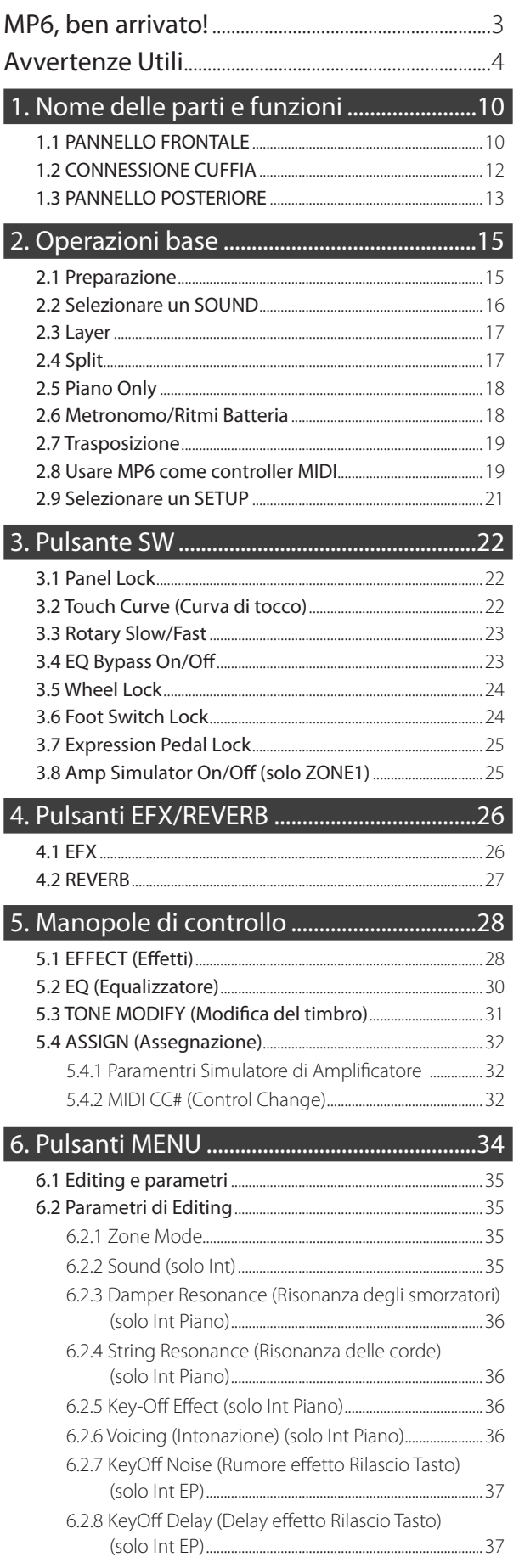

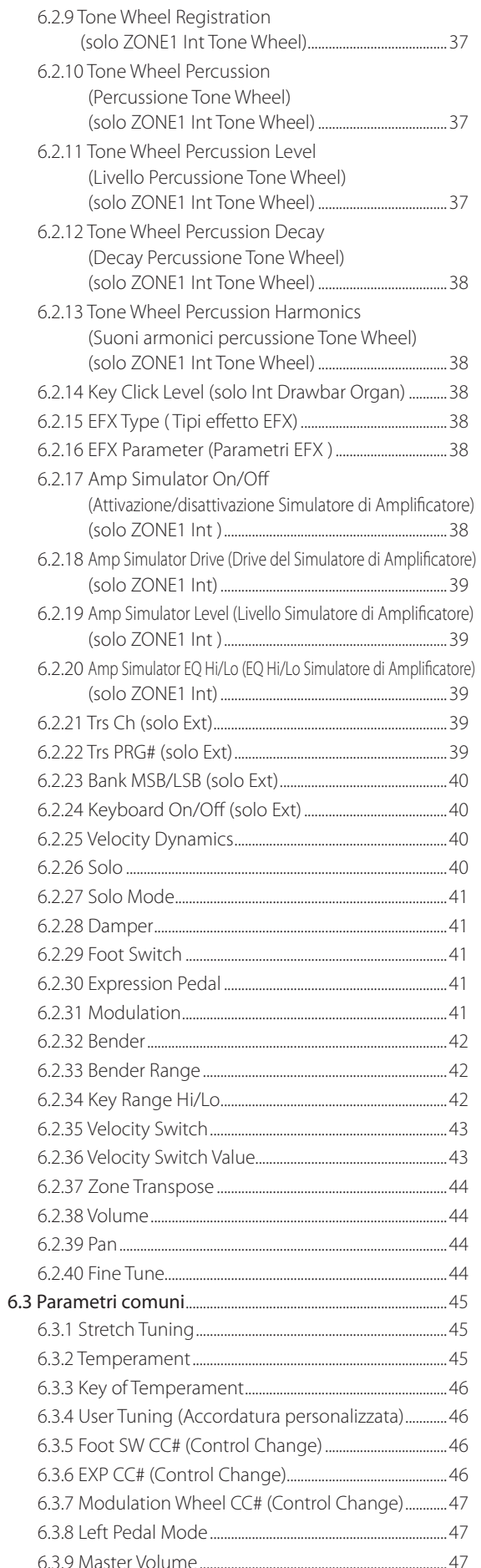

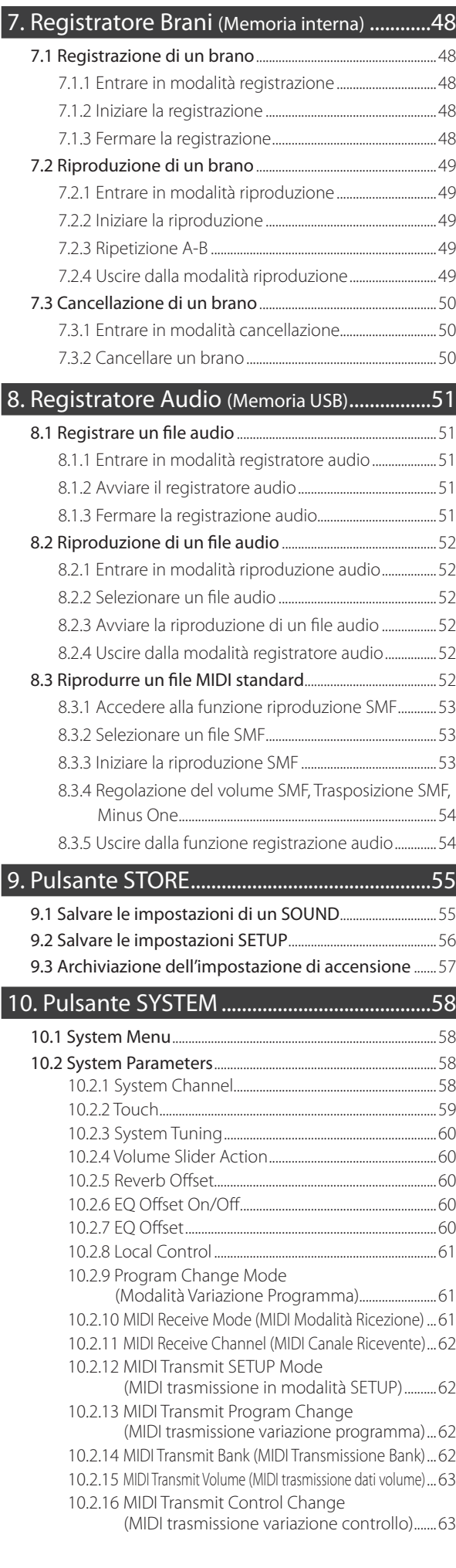

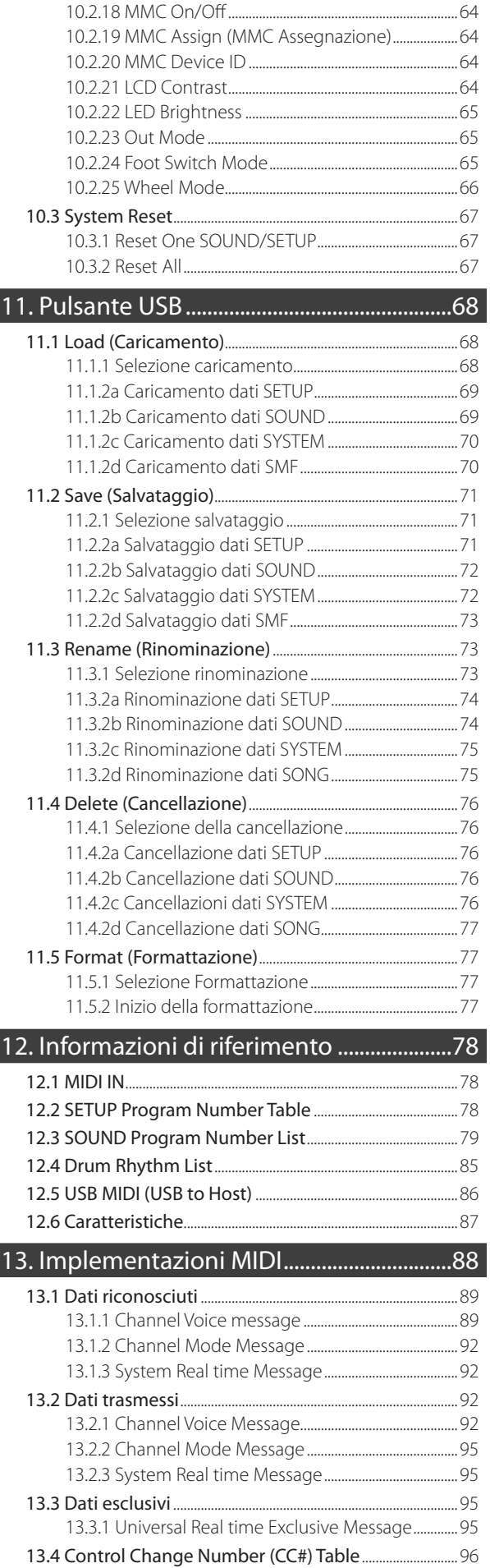

Grafico implementazione MIDI .....................................................97

10.2.17 MIDI Transmit Recorder

(MIDI trasmissione dati registratore) ................63

**9**

## **1. Nome delle parti e funzioni**

## **1.1 PANNELLO FRONTALE**

#### **SEZIONE FADER**

1. VOLUME Fader

Controlla il livello del volume di MP6.

2. Pulsanti ZONE SELECT

I quattro pulsanti ZONE SELECT permettono di selezionare la zona attiva per l'editing da pannello o da display. Puo essere selezionata una sola zona alla volta. L'impostazione del pannello frontale indica la zona al momento abilitata.

#### 3. Pulsanti ZONE ON/OFF

Permettono di attivare o disattivare una zona. Quando il led e acceso, la zona e attiva. Normalmente il colore del pulsante e rosso ma quando la zona non usa tutta la tastiera il led diventa verde.

4. FADERS (controllo volume per le zone )

Ogni fader controlla il livello di volume della zona ad esso assegnata. Quando diverse zone sono attive, i faders funzionano come un audio mixer.

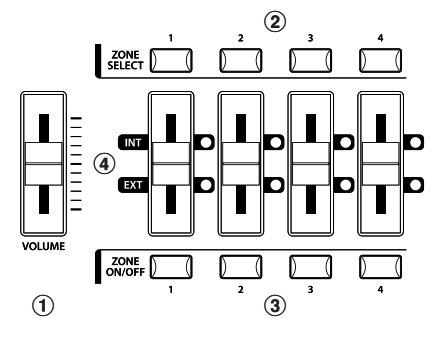

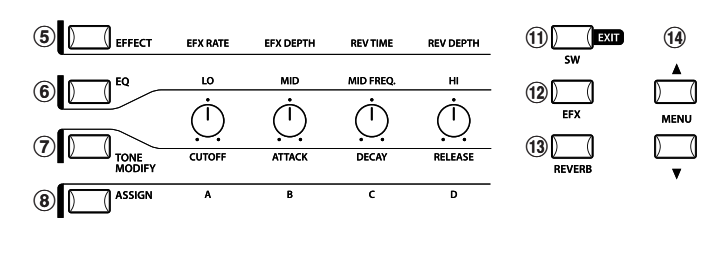

#### **SEZIONE CONTROL KNOBS**

I quattro CONTROL KNOBS funzionano come controller in tempo reale. Le diverse funzioni possono essere selezionate usando i quattro pulsanti posti sul lato sinistro dei CONTROL KNOBS. When a function is active, its button is lit. Ruotando una di queste manopole il display indichera la funzione e il valore in uso.

5. Pulsante EFFECT

Quando richiamato, con led acceso, assegna ai CONTROL KNOBS il controllo del tempo e della profondita del riverbero (REVERB time, REVERB depth,) e la velocita e profondita del multieffetto( EFX rate e EFX depth.)

6. Pulsante EQ

Quando questo pulsante è acceso, il potenziometro CONTROL regolerà le 3 bande grafiche dell'equalizzatore.

7. Pulsante TONE MODIFY

Quando richiamato, con led acceso, assegna ai CONTROL KNOBS il controllo dei parametri di CUTOFF (filtro LPF), ATTACK (tempo di attacco del timbro), DECAY (tempo di decadimento del timbro) e RELEASE (tempo di rilascio del timbro).

8. Pulsante ASSIGN

Quando il simulatore di amplificatore è ON : il potenziometro CONTROL regola le impostazioni del simulatore di Amplificatore.

Quando il simulatore di amplificatore è OFF : il potenziometro CONTROL regola le variazioni di controllo MIDI che vengono trasmesse da MP6 ad un supporto MIDI esterno specificato dalla zona selezionata. Alcune variazioni di controllo sono utilizzabili anche con i suoni interni.

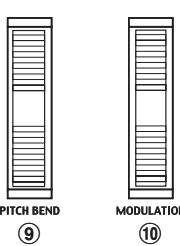

#### **WHEEL CONTROLLERS**

- 9. PITCH BEND
	- Il Pitch Bend modifica l'intonazione globale in direzione positiva o negativa.

#### 10. MODULATION

Queste rotelle controllano la profondità della modulazione (vibrato). Ruotandole in avanti la profondità del vibrato viene aumentata.

### **PULSANTI EFFECT**

#### 11. Pulsante SW

I due pulsanti possono essere assegnati a funzioni differenti con lo scopo di attivarle o disattivarle.

Se vi trovate in modalità Edit, premendo questi pulsanti uscirete dalla funzione.

#### 12. Pulsante EFX

Attiva o disattiva I'effetto EFX per la zona selezionata.

#### 13. Pulsante REVERB

Attiva e disattiva il riverbero per la zona selezionata.

Per cambiare la funzione o il tipo di effetto assegnato, tenere premuto il pulsante desiderato per visualizzare sul display la funzione assegnata e quindi modificarlà usando i pulsanti VALUE.

#### **PULSANTI MENU**

#### 14. Pulsanti MENU

Permettono di visualizzare tutti i parametri relativi alla modalità operativa attiva tra Single, Multi e System. Per cambiare il valore dei parametri si usano i pulsanti VALUE.

#### **DISPLAY**

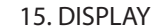

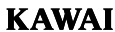

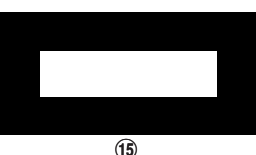

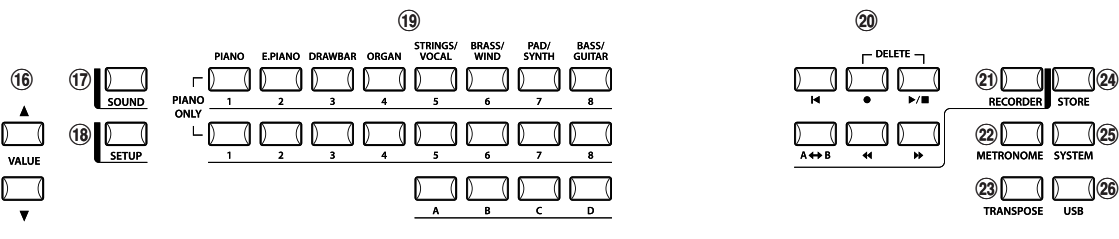

#### **PULSANTI VALUE**

16. Pulsanti VALUE

Sono usati per cambiare il valore dei parametri visualizzati sul display.

### **SELEZIONE DEI SOUND E DEI SETUP**

17. Pulsante SOUND

Permette di impostare MP6 in modalità SOUND. Il pulsante SOUND SELECT ora selezionerà il suono interno desiderato tra i 256 disponibili.

#### 18. Pulsante SETUP

Permette di impostare MP6 in modalità SETUP. Il pulsante SOUND SELECT ora selezionerà il setup desiderato tra i 256 disponibili.

#### 19. Pulsanti SOUND SELECT

Sono organizzati in due file da otto pulsanti e una fila di quattro. In modalità SOUND la fila superiore è usata per selezionare la categoria timbrica, la seconda e la terza fila sono usate per selezionare i 256 differenti timbri interni entro ogni categoria. In modalità SETUP la fila superiore è usata per selezionare la bank di memoria, la seconda e la terza fila sono usate per selezionare i diversi Setups all'interno di ogni bank.

#### **SEZIONE REGISTRAZIONE**

20. Pulsanti RECORDER CONTROL (Controllo Registrazione)

I pulsanti RECORDER CONTROL vengono usati per le funzionalità Rec/Play quando ci si trova in modalità Registrazione. Quando tale modalità è disattiva, i pulsanti RECORDER CONTROL possono essere usati per trasmettere messaggi MMC ad un supporto MIDI esterno.

21. Pulsante RECORDER

Il pulsante RECORDER viene usato per accedere alle funzioni del registratore interno e USB Audio.

## **ALTRI**

#### 22. Pulsante METRONOME

Il pulsante METRONOME viene utilizzato per avviare o fermare il metronomo.

#### 23. Pulsante TRANSPOSE

Attiva o disattiva la trasposizione.

#### 24. Pulsante STORE

Permette di salvare le impostazioni di MP6.

#### 25. Pulsante SYSTEM

Imposta i parametri di sistema di MP6.

#### 26. Pulsante USB

Il pulsante USB viene usato per accedere alle funzioni USB di MP6: caricamento, salvataggio, ridenominazione, cancellazione, e formattazione.

## **1.2 CONNESSIONE CUFFIA**

La connessione per la cuffia è collocate frontalmente è a sinistra della tastiera. Usare le cuffie con un connettore standard jack a 1/4 di pollice.

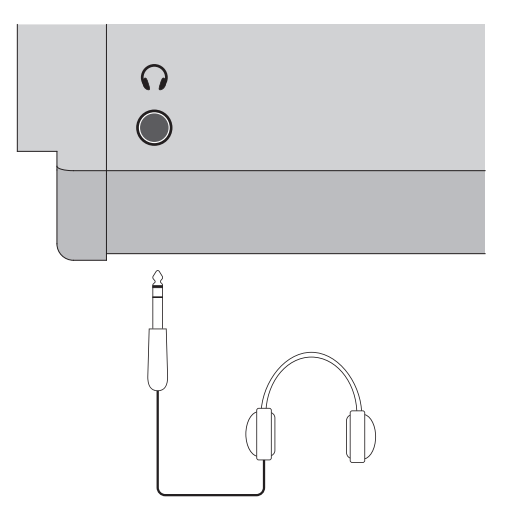

## **1.3 PANNELLO POSTERIORE**

#### 1. MANOPOLA DI ACCESSIONE

Accende e spegne MP6.

#### 2. POWER RECEPTACLE

Collegamento al cavo di alimentazione fornito di serie.

#### 3. MIDI PRESE

Queste prese sono usate per connettere MP6 ad un dispositivo MIDI esterno quali modulo di suono MIDI o sequencer MIDI.

#### 4. USB A PORTA HOST

Questa presa viene usata per collegare MP6 ad un personal computer. Vedere dettagli a pag.86.

### 5. FOOT CONTROLLERS

EXP JACK

Connessione per pedale d'espressione assegnabile anche a diversi MIDI control numbers o funzioni del Menu.

#### DAMPER JACK

Connessione per il Foot Pedal (Kawai F-10H) fornito con MP6.

#### 6. FOOT SWITCH

Connessione per pedale Foot Switch a interruttore momentaneo. (Es: Kawai F- 1 or F-20). Può essere assegnata a diversi MIDI control numbers o funzioni del Menu.

Se usate Kawai F-20, il pedale destro lavora come Foot Switch e quello sinistro come Soft pedal. Quando è impiegato l'effetto Rotary per EFX, il Soft pedal varia la velocità di rotazione tra Fast e Slow.

## 7. OUTPUT

R, L/MONO OUTPUTS

Le uscite R, L/MONO sono usate per connettere MP6 mediante una presa phone da 1/4 di pollice. Queste uscite possono inoltre essere usate per collegare MP6 a un sistema PA o a una console di registrazione.

#### 8. USB A PORTA DEVICE

Questa porta consente di collegare un supporto di memoria USB a MP6.

Amplificatore tastiera Pedale Apparecchiature PA equipments d'espressione 1. Nome delle parti e funzioni (Es. Mixer, Registratore multi-traccia) **1. Nome delle parti e funzioni F-10H** loco Ö. loco Ö. Ħ 븅 POWEL Å  $\Delta$  $\begin{matrix} & & & & 0 \\ 0 & & & & \end{matrix}$  $\circledcirc$  $\circledS$  $\overline{a}$  and  $\overline{b}$  and  $\overline{b}$  and  $\overline{c}$  and  $\overline{c}$  and  $\overline{a}$  and  $\overline{a}$  and  $\overline{a}$  and  $\overline{a}$  and  $\overline{a}$  and  $\overline{a}$  and  $\overline{a}$  and  $\overline{a}$  and  $\overline{a}$  and  $\overline{a}$  and  $\overline{a}$  and  $\overline{a}$  and  $\circledS$ Ğ Ğ FOOT SW  $\frac{1}{\sqrt{2}}$  $\overline{\mathbb{O}}$ فكاللجا  $\circledS$  $\circledS$  $\bigcirc$  $\circledcirc$  $\bigcap$  $\circledS$ (  $\Box$  $\begin{smallmatrix} 0 & 0 \\ & 0 \end{smallmatrix}$  $|\hat{\otimes}$ 2 (es **THRU**  $_{\text{OUT}}$ FOOT CONTROLLE USB to DEVICE MID  $\hat{\mathbf{r}}$  $\hat{\mathbf{r}}$  $\hat{\mathbf{r}}$  $\blacktriangle$  $\blacksquare$ ੋ Interruttore a pedale (Opzionale)  $\Box$ Г  $\overline{\overline{\Psi}}$ Terminale B **KAWAI F-20 F-1** Terminale A  $\begin{picture}(120,20) \put(0,0){\line(1,0){15}} \put(15,0){\line(1,0){15}} \put(15,0){\line(1,0){15}} \put(15,0){\line(1,0){15}} \put(15,0){\line(1,0){15}} \put(15,0){\line(1,0){15}} \put(15,0){\line(1,0){15}} \put(15,0){\line(1,0){15}} \put(15,0){\line(1,0){15}} \put(15,0){\line(1,0){15}} \put(15,0){\line(1,0){15}} \put(15,0){\line($  $\bigcirc$  out  $\boxed{\phantom{1}}$  $\frac{1}{\sqrt{2}}$ **Apparecchiature MIDI** (Es. Modulo sonoro esterno, Sequencer esterno, Tastiere, Personal Computers) 

## **2. Operazioni base**

## **2.1 Preparazione**

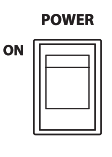

Poichè MP6 non dispone di amplificazione integrate, è necessario collegarlo a un mixer, ad un amplificatore per tastiere o usarlo con le cuffie.

Accendere MP6 con il POWER SWITCH sul pannello posteriore. Si raccomanda di accendere MP6 prima di accendere l'amplificatore per evitare rumori indesiderati

## **Prima di suonare :**

Leggere con attenzione questa parte per comprendere la struttura di MP6.

Non ci sono differenze sostanziali tra SOUND e SETUP. La maggior differenza è che il SETUP permette di richiamare le proprie impostazioni. E' possibile modificare i parametri di entrambe le modalità usando i 4 cursori, 4 manopole e le funzioni di Menu. E' importante ricordare che qualsiasi modifica in SOUND sarà persa allo spegnimento di MP6 se non verrà salvata in un SETUP!

Per partire da zero usare la modalità SOUND premendo prima PIANO ONLY. Se si vuole modificare un SETUP è sufficiente selezionarlo e modificarlo e quindi memorizzare le modifiche in un SETUP.

Se selezionando un timbro il suono emesso non è corretto, è probabile che alcuni parametri come I potenziometri siano stati modificati. Per tornare al timbro originale, usare PIANO ONLY, quindi riselezionare il suono.

## **2.2 Selezionare un SOUND**

MP6 si avvia sempre in modalità SOUND e il relativo pulsante è acceso per indicare che questa modalità è attiva.

Operazione n. 1

Selezionare la categoria premendo i pulsanti del primo gruppo.

Ci sono tre gruppi di pulsanti, quello più alto permette di selezionare una categoria, il secondo ed il terzo consentono di richiamare delle variazioni.

Per esempio, per selezionare "60's EP2", premere E.PIANO sul primo gruppo che richiamerà il primo sound della categoria E.PIANO intitolato "Classic EP". (Qualora sia stata richiamata una variazione precedentemente ad una categoria, verrà selezionato l'ultimo Sound utilizzato fino allo spegnimento di MP6.

Operazione nr. 2

Selezionare la prima variazione premendo uno dei pulsanti da 1 a 8 del secondo gruppo.

Premendo 3, verrà richiamata "60's EP". (Se una qualsiasi delle altre variazione è stata precedentemente selezionata, l'ultima di tale selezione verrà richiamata sino allo spegnimento dello strumento)

Operazione nr. 3

Selezionare la seconda variazione premendo uno dei pulsanti da A a D del terzo gruppo.

Premendo B verrà richiamata "60's EP2".

Selezionare le variazioni utilizzando i pulsanti del secondo e terzo gruppo.

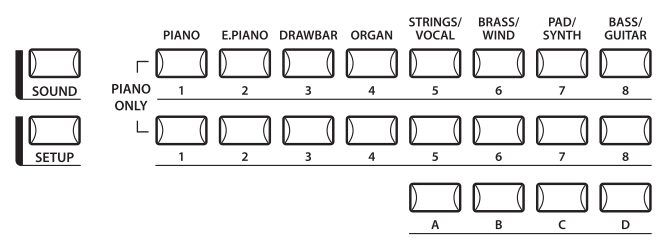

Il display mostrerà il Sound selezionato.

**1** Concert Grand

#### **Nota:**

**Gli Internal sounds o i Setups possono essere selezionati anche usando i pulsanti VALUE.**

E' possibile inoltre ascoltare i Setups preprogrammati.

I Setups sono organizzati in 8 archivi ognuno di 32 memorie(totale 256 Setups). Premere il pulsante SETUP per variare la modalità SETUP, quindi selezionarne uno premendo uno del pulsanti Bank nella fila superiore seguito e uno dei pulsanti Number delle file inferiori.

Il display mostrerà il nome del SETUP corrente.

In modalità Sound ,il valore "1" nel display indica che la zona 1 è al momento selezionata.

## **2.3 Layer**

Proviamo ora a sovrapporre un suono ad un altro. Attivare la zona 2 premendo il pulsante ZONE ON/OFF relativo alla zona 2. Il pulsante ZONE SELECT per la zona 2 è automaticamente selezionato e il display mostrerà il nome del timbro per la zona 2.

Selezionare il sound per la zona 2 con i pulsanti e SOUND SELECT come descritto nel precedente paragrafo.

**8** String Pad

Regolare il bilanciamento del volume della zona 1 e 2 utilizzando i faders di ogni zona.

## **2.4 Split**

Ora proviamo a dividere la tastiera e suonare diversi sounds nella sezione superiore ed inferiore.

Premere e tenere premuto il pulsante ZONE SELECT della zona 1. Il display visualizzerà il range di tastiera per la zona 1 nel seguente modo:

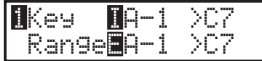

Tenendo ancora premuto il pulsante ZONE SELECT della zona 1, suonare la nota più bassa sulla tastiera. Il display visualizzerà le seguenti variazioni.

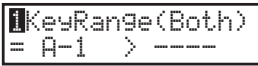

Mentre si tiene premuto il pulsante ZONE SELECT della zona 1, suonare la nota più alta di tale zona, per esempio per B2 premere il tasto B2 sulla tastiera.

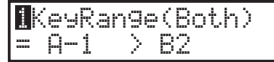

Ripetere la stessa procedura per la zona 2 tenendo premuto il pulsante ZONE SELECT della zona 2, quindi selezionare il range di tastiera da C3 a C7.

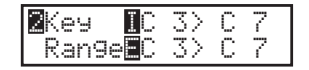

Ora la tastiera è divisa come segue:

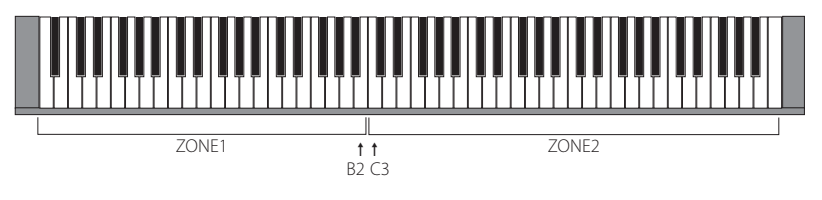

**Nota:**

**Con questo metodo , i ranges di tastiera per le zone interne ed esterne cambiano sempre insieme. Se si desidera impostare un range indipendente dagli altri, usare il parametro Key Range Hi/Lo nel MENU (vedere pag.42).**

## **2.5 Piano Only**

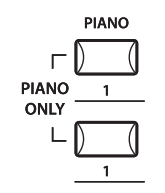

La funzione Piano Only permette di ritornare velocemente ai parametri iniziali.

Premere contemporaneamente il pulsante PIANO e il pulsante 1 SOUND SELECT. Tutte le impostazioni ( ad eccezione di quelle SYSTEM) torneranno ai loro valori originali e solo il timbro Concert Grand potrà essere suonato su tutta la tastiera.

**Nota: E' possibile anche usare questa funzione come funzione Panic o Reset. E' inoltre un buon punto di partenza per creare dei SETUP da zero.**

## **2.6 Metronomo/Ritmi Batteria**

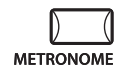

La funzione Metronomo fornisce un ritmo costante utile ai pianisti in erba per esercitarsi al pianoforte seguendo il tempo giusto. Oltre alla regolazione dei battiti del metronomo, MP6 dispone anche di una varietà di ritmi di batteria per accompagnare la maggior parte di generi musicali.

Premere il pulsante METRONOME per avviare il metronomo. Un battito darà inizio al conteggio e gli indicatori LED dei pulsanti STORE e SYSTEM inizieranno a lampeggiare al ritmo del suono.

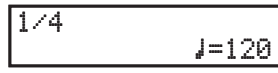

L'indicazione del tempo e il battito appariranno anche sul display LCD. Premere il pulsante VALUE per aumentare o diminuire il battito.

\* I battiti del metronomo possono essere regolati entro la gamma 30-300 bpm.

\* La configurazione del metronomo può essere archiviata in una memoria SETUP/POWER ON.

Premendo i pulsanti MENU l'indicazione/pattern del tempo o il volume del metronomo verranno visualizzati sul display LCD.

## **Variazione indicazione tempo/ritmi batteria del Metronomo**

Quando 'Pattern'appare sul display LCD :

Pattern1/4

Premere i pulsanti VALUE per selezionare l'indicazione tempo/ritmo di batteria desiderato.

\* Sono disponibili dieci diversi tipi di indicazione del tempo:

1/4, 2/4, 3/4, 4/4, 5/4, 3/8, 6/8, 7/8, 9/8, e 12/8.

\* Fare riferimento alla pag.82 di questo manuale per l'elenco completo dei ritmi di batteria disponibili.

## **Variazione volume Metronomo**

Quando 'Metro Volume'appare sul display LCD:

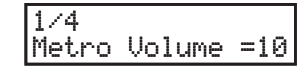

Premere i pulsanti VALUE per aumentare o diminuire il volume del metronomo.

\* Il volume del metronomo può essere regolato entro la gamma di 0-10.

Premere il pulsante EXIT per tornare alla videata precedente.

## **2.7 Trasposizione**

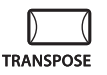

Quando la funzione Transpose è attiva "ON" l'intonazione di MP6 può essere aumentata o diminuita di semitoni con un range massimo di 24 semitoni.

Tenendo premuto il pulsante TRANSPOSE, suonare la nota di riferimento per la trasposizione. Suonando , per esempio, la nota FA sopra il DO centrale la trasposizione sarà di + 5 semitoni.

E' possibile impostare il valore di trasposizione anche usando i pulsanti VALUE. Tenendo abbassato il pulsante TRANSPOSE, premere il pulsante VALUE per variare il valore di trasposizione.

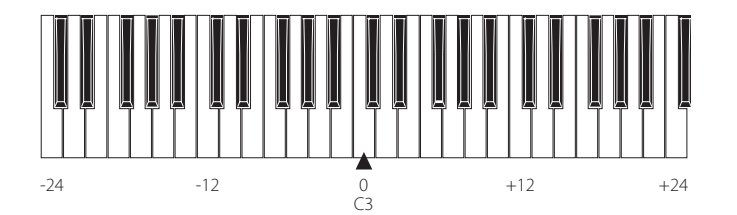

Quando si preme il pulsante TRANSPOSE il display mostra il valore corrente della trasposizione. Un valore di "0" indica assenza di trasposizione.

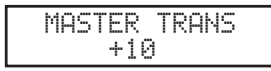

## **2.8 Usare MP6 come controller MIDI**

MP6 può controllare supporti esterni via MIDI.

## **Connessione MIDI**

Connettere, con un cavo MIDI, il MIDI OUT di MP6 con il MIDI IN di un supporto MIDI esterno.

### **Selezionare il canale MIDI**

Il canale MIDI di trasmissione di MP6 deve essere uguale al canale MIDI in ricezione del device MIDI connesso.

Selezionare la zona 3 premendo il pulsante ZONE SELECT 3. (La zona 3 è deputata alla trasmissione MIDI per default.)

Premere il pulsante MENU  $\blacktriangle$  fino a raggiungere la funzione "TrsChannel" (Transmit Channel) sul display.

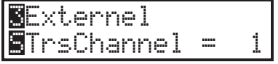

Usare i pulsanti VALUE per scegliere il canale MIDI da 1 a 16.

Per uscire dal MENU, premere il pulsante EXIT(SW).

Qualsiasi nota suonata sulla tastiera o movimento dei potenziometri, sliders, e altri controllers, saranno trasmessi ai supporti MIDI esterni connessi al MIDI OUT di MP6 sul canale MIDI selezionato.

## **Inviare un valore di Program Change**

MP6 può inviare dati di program change dal numero 1 al 256 e, in modalità SOUND, messaggi di Bank LSB da 0 a 1 premendo semplicemente i pulsanti SOUND SELECT corrispondenti al numero di Program Change, secondo la seguente tabella.

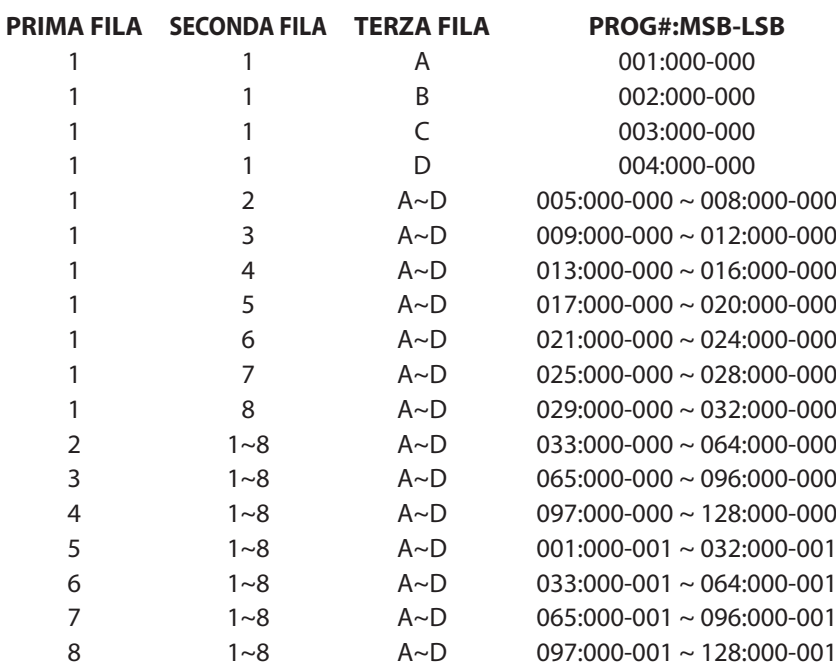

Il valore di Program Change trasmesso è mostrato nel display.

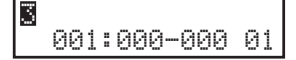

E' anche possibile inviare il valore usando i pulsanti VALUE.

#### **Nota:**

**E' possibile trasmettere l'intera lista valori ,compresi I valori Bank, impostandoli nel MENU e salvandoli in un SETUP. Vedere dettagli a pag.39/40.**

## **2.9 Selezionare un SETUP**

MP6 dispone di 256 combinazioni presettate di impostazioni di pannello chiamate SETUPs.

Per selezionare un SETUP, premere il pulsante SETUP. Ora i pulsanti SOUND SELECT sono usati per selezionare un SETUP. Usando la fila superiore e quelle inferiori di pulsanti è possibile selezionare il Setup desiderato. Il display mostrerà il SETUP selezionato.

GrandPno1+Str1

Premere il pulsante ZONE SELECT per controllore il timbro (interno) o il program number (esterno) assegnato ad ogni zona. Il display visualizzerà brevemente il sound o il numero programma assegnato poi ritornerà automaticamente all'indicazione del SETUP.

Se tenete premuto un pulsante ZONE SELECT per almeno due secondi, il display mostrerà le informazioni relative al range della tastiera di ogni zona. E' inoltre possibile modificare il range di tastiera con la stessa procedura descritta in modalità Sound.

## **3. Pulsante SW**

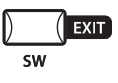

Il pulsante SW può controllare una delle 8 funzioni assegnabili.

Tenendo premuto il pulsante SW, il display mostrerà la funzione al momento assegnata.

Premere nuovamente il pulsante SW per uscire da menu senza apportare variazioni.

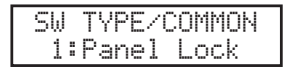

Usare i pulsanti VALUE per cambiare la funzione. Dopo aver effettuato la variazione,il display ritornerà automaticamente in modalità SOUND o SETUP. Usare il pulsante STORE per salvare questa funzione. (vedere pag.55) Quando è visualizzata la funzione MENU , il pulsante SW agisce come pulsante EXIT.

## **3.1 Panel Lock**

E' possibile bloccare i pulsanti su pannello per evitare cambiamenti non desiderati.

La funzione Panel Lock è attiva (ON) quando il pulsante SW è acceso.

Panel Lock On: Tutte le operazioni ad eccezione della tastiera, wheels, pedali e pulsante SW sono inibite. Quando il pannello è bloccato il display riporterà la seguente informazione.

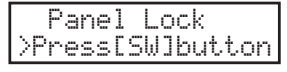

Panel Lock Off: La funzione Panel Lock è disattivata.

## **3.2 Touch Curve (Curva di tocco)**

In alcuni casi è possibile attivare/disattivare temporaneamente la curva di tocco, per esempio per suonare correttamente il suono di organo.

Touch Curve On: Il display mostrerà brevemente la curva di dinamica selezionata dal menu System che sarà quella usata dalla funzione Touch Curve On. Se la curva selezionata in System è Off, diventerà attiva la curva dinamica Normal.

Touch Curve Off: Il display mostrerà brevemente le seguenti indicazioni e la funzione sarà disattivata.

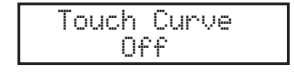

## **3.3 Rotary Slow/Fast**

Assegnando questa funzione al pulsante SW, è possibile modificare la velocità dell'effetto Rotary tra Fast e Slow.

Pulsante SW acceso: Il display fornirà brevemente le seguenti informazioni e la velocità dell'effetto rotary cambierà in Fast.

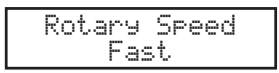

Pulsante SW OFF: Il display fornirà brevemente le seguenti informazioni e la velocità dell'effetto cambierà in Slow.

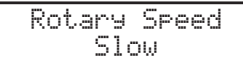

#### **Nota:**

**Quando l'effetto Rotary non è in uso sul display comparirà quanto segue.**

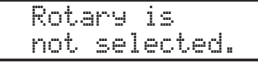

## **3.4 EQ Bypass On/Off**

Posizionando il pulsante SW su On è possibile disattivare temporaneamente la funzione EQ.

EQ Bypass On: Il display mostrerà le seguenti informazioni e la funzione EQ è disattivata.

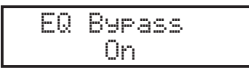

EQ Bypass Off: Il display mostrerà le seguenti informazioni e la funzione EQ ritornerà attiva.

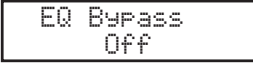

#### **Nota:**

**Nel caso in cui la funzione sia attiva e si lavori sui potenziometri, il display sarà il seguente:**

EQ Bypass >Press[SW]button

## **3.5 Wheel Lock**

E' possibile inibire le rotelle delle funzioni Pitch Bend e Modulation al fine di evitarne l'uso accidentale.

Quando il pulsante SW è acceso, la funzione Wheel Lock è attiva.

Wheel Lock On: Il display fornirà brevemente le seguenti informazioni e le rotelle saranno bloccate.

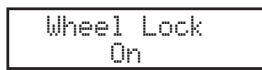

Wheel Lock Off: Il display fornirà brevemente le seguenti informazioni e le rotelle saranno utilizzabili.

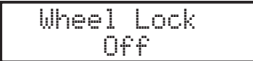

**Nota:**

**Se Wheel Lock è attivo e le rotelle sono in uso, il display apparirà come segue.**

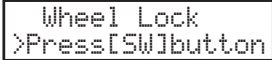

## **3.6 Foot Switch Lock**

E' possibile bloccare l'uso del pedale switch.

Collegare un pedale switch alla presa FSW jack posta sul pannello posteriore di MP6. Se il pulsante SW è acceso, la funzione Foot Switch Lock è attiva.

Foot Switch Lock On: Il display fornirà brevemente le seguenti informazioni e l'uso del pedale sarà inibito.

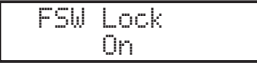

Foot Switch Lock Off: Il display fornirà brevemente le seguenti informazioni e l'uso del pedale tornerà attivo.

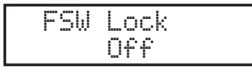

#### **Nota:**

**Se si usa il pedale switch con la funzione Foot Switch Lock su On, il display mostrerà.**

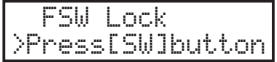

## **3.7 Expression Pedal Lock**

E' possibile bloccare il pedale d'espressione.

Collegare un pedale d'espressione alla presa EXP posta sul pannello posteriore di MP6.

Se il pulsante SW è acceso la funzione è attiva.

Expression Pedal Lock On: Il display mostrerà brevemente le seguenti informazioni e l'uso del pedale di espressione sarà inibito.

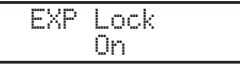

Expression Pedal Lock Off: Il display mostrerà brevemente le seguenti informazioni e l'uso del pedale di espressione tornerà attivo.

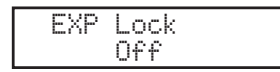

**Nota:**

**Se EXP Lock è attivo e il pedale d'espressione è in uso, il display apparirà come segue.**

EXP Lock >Press[SW]button

## **3.8 Amp Simulator On/Off (solo ZONE1)**

E' possibile abilitare l'effetto Simulatore di Amplificatore accendendo il pulsante SW.

Quando il pulsante SW è acceso il Simulatore di Amplificatore è attivo.

Amp Simulator On: sul display apparirà una breve indicazione come sotto riportato e l'effetto sarà attivo.

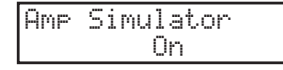

Amp Simulator Off: sul display apparirà una breve indicazione come sotto riportato e l'effetto sarà disattivato.

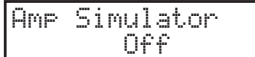

#### **Nota:**

**Il Simulatore di Amplificatore avrà effetto solo per la ZONE1.**

\* Per maggiori dettagli far riferimento a pag.38 di questo manuale.

## **4. Pulsanti EFX/REVERB**

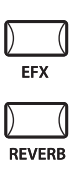

E' possibile migliorare i tempi interni di MP6 grazie alla funzione REVERB e all'unità effetti interna (EFX).

Sono disponibili 7 REVERB e 23 differenti EFX. MP6 dispone di 4 variazioni di EFX per sezione INT , e si possono aggiungere differenti EFX ai suoni di ogni zona.

## **4.1 EFX**

MP6 dispone di 23 tipi di effetti EFX di alta qualità, progettati per complementare i timbri interni. Ogni timbro interno ha un effetto preimpostato assegnato di default.

Il pulsante EFX attiva o disattiva l'effetto del timbro selezionato.

Premere il pulsante EFX per attivare l'effetto EFX. Si accenderà la luce del pulsante e l'effetto EFX verrà aggiunto al timbro in uso.

Premere nuovamente il pulsante EFX (si spegnerà anche la relativa luce) per disattivare l'effetto EFX.

## **EFX type**

Tenere premuto il pulsante EFX per alcuni secondi. Il display indicherà il tipo di effetto EFX aggiunto alla zona selezionata in quel momento.

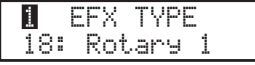

Usare I pulsanti VALUE per cambiare il tipo di effetto. Ogni EFX ha un valore di default – per RATE e DEPTH – che cambia ogni volta che si richiama un tipo di effetto differente.

E' possibile modificare i valori EFX RATE e EFX DEPTH utilizzando i relativi potenziometri sulla prima fila della sezione CONTROL KNOBS.

Per scegliere un'altre zona, premere il relativo pulsante ZONE SELECT.

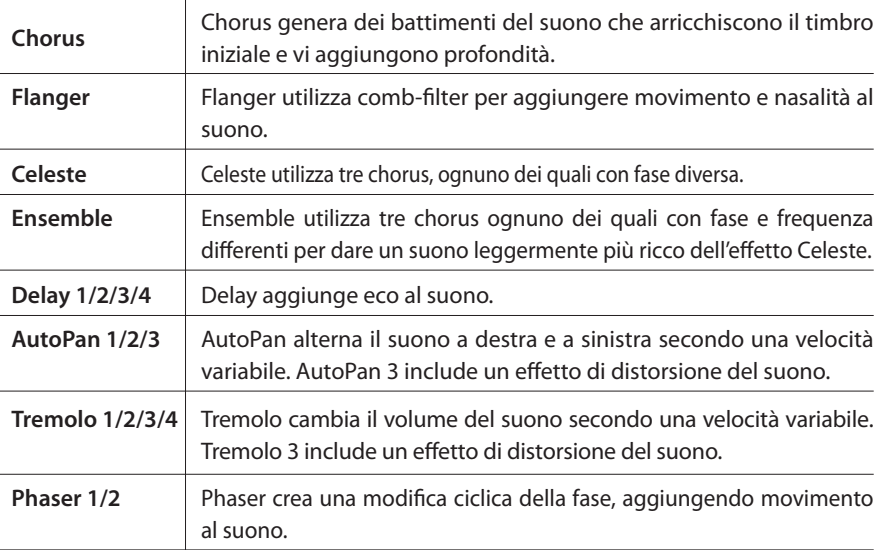

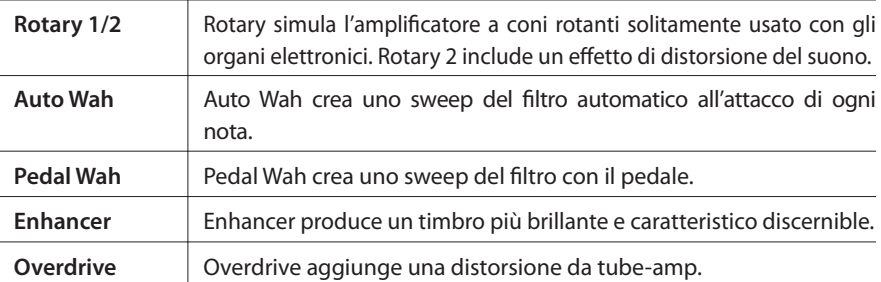

#### **Nota : E' possibile selezionare diversi tipi per ogni zona.**

## **4.2 REVERB**

MP6 dispone, per i timbri interni, di 7 tipi di REVERB di alta qualità. Ogni timbro interno ha il proprio REVERB assegnato di default. Il pulsante REVERB permette di attivare o disattivare il riverbero del timbro in uso.

Per attivare REVERB "ON" del timbro in uso premere il pulsante REVERB che si accenderà.Il riverbero verrà aggiunto al timbro in uso.

Per disattivare REVERB "OFF" , premere nuovamente il pulsante REVERB (La relative luce si spegnerà).

## **REVERB type**

Tenere premuto il pulsante REVERB sino a che sul display apparirà "REVERB type".

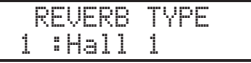

J.

Usare i pulsanti VALUE per variare il tipo di REVERB. Ogni tipo di REVERB ha i propri valori per TIME, in modo tale che variando il tipo di REVERB anche il valore cambierà automaticamente.

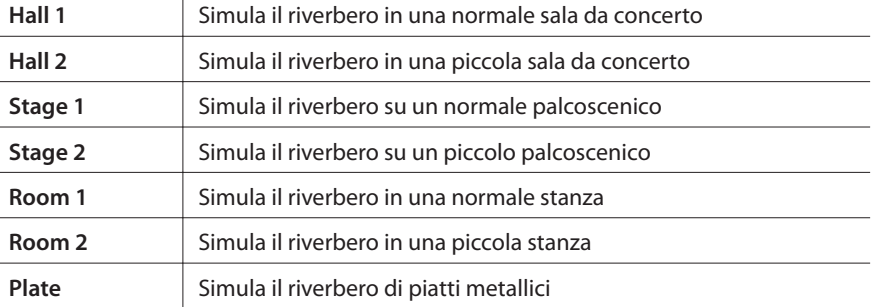

**Nota : Il tipo di riverbero è comune a tutte le zone interne. Non è possibile selezionare un diverso tipo per ogni zona ma è possibile attivare/ disattivare differenti profondità per ogni zona.**

Per selezionare la funzione utilizzare i pulsanti posizionati a sinistra e i potenziometri per varare i valori. E' possibile modificare i parametri anche da Menu utilizzando i pulsanti VALUE nelle pagine di display dedicati ai Control Knobs.

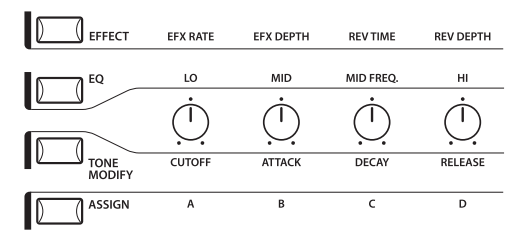

## **5.1 EFFECT (Effetti)**

Assicurarsi che il led del pulsante EFFECT della sezione CONTROL KNOBS sia acceso. Se è spento premere una volta il pulsante EFFECT.

I CONTROL KNOBS sono ora attivi e assegnati ai parametri EFX/REVERB. Usare i CONTROL KNOBS per variare le impostazioni in uso.

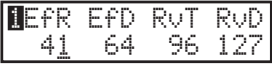

EfR (EFX Rate) regola il valore dei parametri preimpostati per ogni EFX. (internal only) EfD (EFX Depth) regola la profondità del'effetto EFX aggiunto al timbro. RvT (REVERB Time) regola il tempo del riverbero. (internal only) RvD (REVERB Depth) regola la profondità del riverbero aggiunto al timbro.

## **Lista dei parametri EFX**

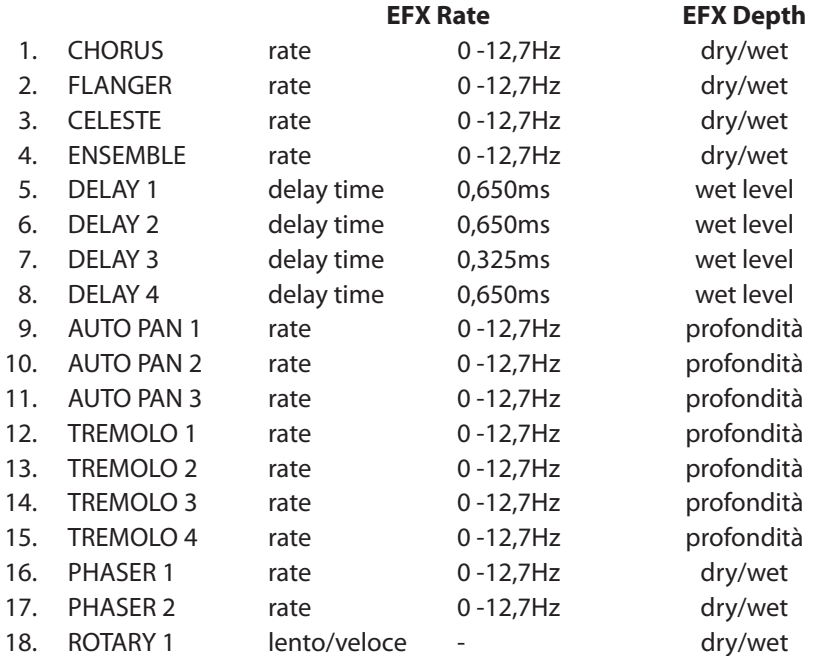

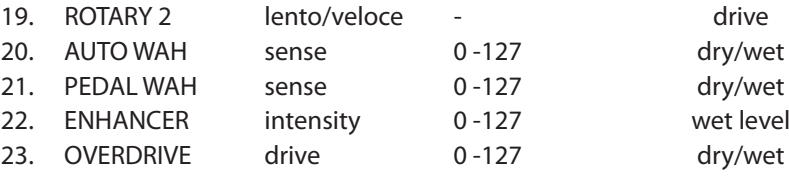

### **Lista dei parametri di riverbero**

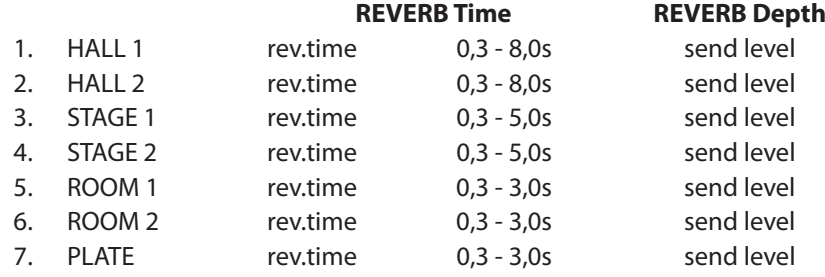

**Nota:**

**Quando l'intensità di EFX/REVERB è impostata su 0 mentre il pulsante EFX/REVERB è attivo, il pulsante EFX/REVERB lampeggerà per indicare che EFX/REVERB è attivo ma che l'intensità è a 0.**

**EFX rate e REVERB time sono utilizzabili sono nelle zone interne.**

**Se la zona selezionata è impostata su BOTH, la variazione dei valori di intensità per EFX o REVERB Inciderà sia nelle sezioni interne che esterne. Se si desiderano impostazioni diverse nelle sezioni interne ed esterne, entrare innanzi tutto in modalità Edit premendo i pulsanti Menu e Effect. Ora è possibile selezionare la zona interna od esterna mediante il pulsante ZONE SELECT. (Vedere dettagli a peg.35)**

## **Modifica veloce di Reverb Offset**

Tenere premuto il pulsante EFFECT che inizierà a lampeggiare e la seguente schermata sarà visibile sino a che il pulsante non sarà rilasciato.(ved. Pag.60)

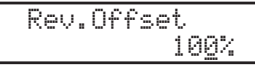

Questo parametro viene automaticamente salvato nel momento in cui si rilascerà il pulsante.

## **5.2 EQ (Equalizzatore)**

MP6 dispone di un equalizzatore a tre bande grafiche per migliorare il timbro globale. EQ influisce su tutte le zone nello stesso momento. Comunque ogni SETUP può avere una propria impostazione EQ che influisce solo sui suoni interni.

Assicurarsi che il pulsante EQ, nella sezione CONTROL KNOBS, sia acceso. In caso contrario premerlo per attivarlo.

I CONTROL KNOBS sono ora attivi e assegnati ai parametri dell'equalizzatore. Usare i potenziometri per variare le impostazioni in uso. Ogni parametro dell'equalizzatore è regolabile entro un range che va da -9 a +9. Un valore positivo (+) value indica un'amplificazione o un incremento del livello per il range di frequenza relativo. Un valore negativo (-) indica un'attenuazione o un taglio del range di frequenza relativo.

I parametri MFreq sono regolabili da 355Hz a 2500Hz.

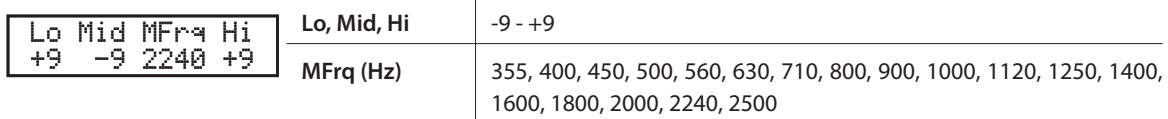

## **Modifica veloce di EQ Offset**

Tenere premuto il pulsante EQ che inizierà a lampeggiare e la seguente schermata sarà visibile sino a che il pulsante non sarà rilasciato (vedi pag.60).

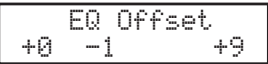

Questo parametro viene automaticamente salvato nel momento in cui si rilascerà il pulsante.

Se, nei parametri System , EQ Offset è impostato su Off, non apparirà alcuna videata.

## **5.3 TONE MODIFY (Modifica del timbro)**

Alcune caratteristiche importanti dei timbri interni di MP6 possono essere modificate per adattarle a stili musicali differenti, oppure per creare nuovi suoni. I controlli di TONE MODIFY sono indipendenti per ogni zona. MP6 permette di accedere ai seguenti parametri:

CUTOFF, ATTACK, DECAY e RELEASE.

Assicurarsi che il pulsante TONE MODIFY, nella sezione CONTROL KNOBS, sia acceso. In caso contrario premerlo per attivarlo.

I CONTROL KNOBS sono ora assegnati al controllo dei parametri di Tone Modify per la zona selezionata.

Usare i CONTROL KNOBS per variare le impostazioni in uso per la zona selezionata. Ogni parametro di TONE MODIFY ha un range da -50 to +50.

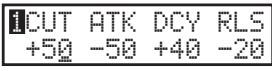

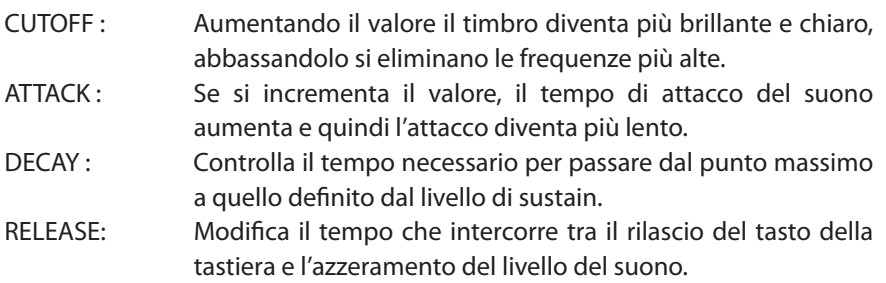

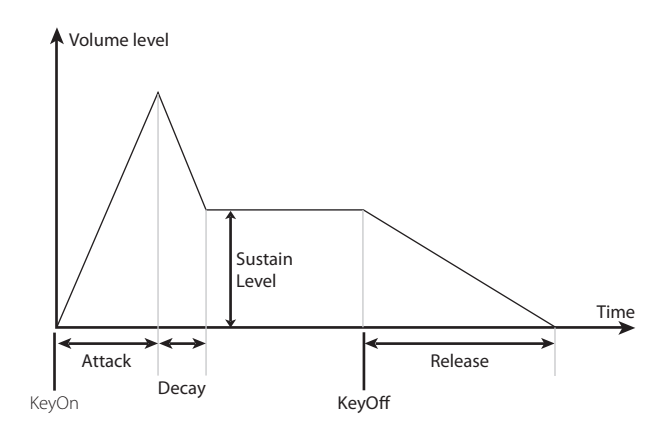

#### **Nota:**

**Se la zona è impostata su Both, la modifica dei parametri di Tone Modify è attiva sia per i timbri interni che per quelli esterni. Per differenziare le modifiche tra timbri interni e MIDI, è necessario entrare in modalità EDIT premendo il pulsante MENU e selezionando, mediante il pulsante ZONE SELECT, la sezione interna o esterna (vedere dettagli a pag.35)**

## **5.4 ASSIGN (Assegnazione)**

Il pulsante ASSIGN può essere utilizzato per impostare il potenziometro CONTROL al fine di trasmettere informazioni MIDI di controllo continuo ad un supporto esterno MIDI o per controllare la funzione Simulatore di Amplificatore.

## **5.4.1 Paramentri Simulatore di Amplificatore**

Con la funzione Simulatore di Amplificatore attiva e con il pulsante ASSIGN premuto, si possono regolare i parametri Simulatore di Amplificatore utilizzando il potenziometro CONTROL.

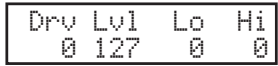

**Nota:**

**Il Simulatore di Amplificatore è operativo solo nella Zona 1.**

\* Per ulteriori informazioni sul Simulatore di Amplificatore fare riferimento a pag.38 di questo manuale.

## **5.4.2 MIDI CC# (Control Change)**

Con Simulatore di Amplificatore disattivo e con il pulsante ASSIGN premuto è possibile trasmettere le informazioni MIDI di controllo continuo utilizzando il potenziometro CONTROL.

MP6 può inviare un qualsiasi messaggio di MIDI Continuous Controller a qualsiasi supporto o strumento MIDI collegato. Questa caratteristica permette di gestire in tempo reale l'editing di suoni e funzioni su device MIDI esterni collegati, durante la performance da vivo o in una registrazione MIDI con sequencer. Alcuni Control Change possono influire anche sui timbri interni.

Assicurarsi che il pulsante ASSIGN nella sezione CONTROL KNOBS sia acceso. Se non lo fosse premerlo per accenderlo.

I CONTROL KNOBS sono ora attivi e assegnati ai parametri MIDI CC. Usare i CONTROL KNOBS per variare le informazioni MIDI continuous controller assegnate ad ogni potenziometro come di seguito indicato. Ogni Control Change ha un range che va da 0 a 127.

Quando la zona selezionata è impostata su INT o BOTH, il display indica il nome dei parametri.

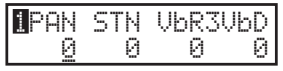

Quando la zona selezionata è impostata su EXT, il display indica il numero dei MIDI CC.

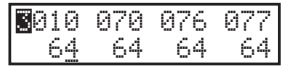

I parametri assegnati di default ad ogni potenziometro sono i seguenti.

A: #10 Panpot (PAN) B: #70 Sustain Level (STN) C: #76 Vibrato Rate (VbR) D: #77 Vibrato Depth (VbD)

#### **Nota:**

**Se la zona è impostata su BOTH, le variazioni dei parametri MIDI CC# influiscono sia sulla sezione interna che su quella esterna. Se si desiderano impostazioni differenti per le due zone, entrare in editing premendo il pulsante MENU e selezionare la zona interna o esterna mediante il pulsante ZONE SELECT. (Vedere dettagli a pag.35.)**

### **Cambiare i parametri MIDI CC**

Tenere premuto il pulsante ASSIGN che inizierà a lampeggiare mentre il cursore nel dsplay si posizionerà sul nome del parametro.

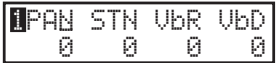

Usare i CONTROL KNOBS per variare i parametri.

Dopo aver variato il parametro, premere nuovamente il pulsante ASSIGN che non lampeggerà più e il cursore del display si posizionerà sul valore.

Quando AFT è selezionato , il cursore della modulazione viene utilizzato per l'invio delle informazioni "After Touch"

#### **Nota:**

**Quando la zona selezionata è impostata su INT, possono essere selezionati solo I seguenti parametri:**

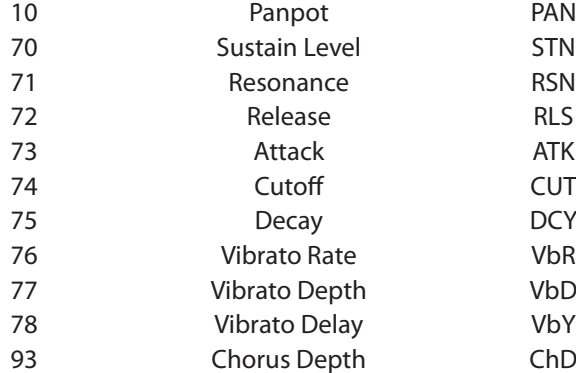

**Quando la zona selezionata è impostata su BOTH e la sezione interna e selezionata in modalità edit, I parametri non disponibili per la sezione INT saranno visualizzati con " XXX".**

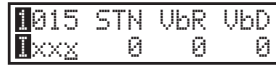

## **6. Pulsanti MENU**

I pulsanti MENU consentono l'accesso ai parametri di editing di MP6. Questo insieme di impostazioni unitamente agli altri parametri modificabili possono essere salvati in un SETUP.

MP6 dispone di SETUP tutti programmabili.

Un SETUP è formato da quattro zone ognuna delle quali può essere impostata come Internal, External o Both. All'interno di ognuna delle quattro zone, può essere programmato un elevato numero di parametri ed effetti per ottenere un SETUP molto complesso.

Possono essere programmati 256 SETUP.

Il menu è costituito da parametri interni, esterni e comuni. Common sono parametri comuni a tutte le zone. Se una zona è impostata su Both, per la stessa saranno disponibili sia i parametri interni che quelli esterni Usare i pulsanti MENU per spostarsi all'interno dei diversi parametri.

In modalità SOUND, sia i parametri della Zona Int che quelli Common – senza l'icona "S(Setup)" potranno essere salvati individualmente. (vedi pag.55) I parametri di Int Zone possono essere salvati come uno dei 256 SOUND di MP6. I parametri Common possono essere salvati come impostazioni iniziali in modalità SOUND.

#### **Parametri delle zone interne (Int) Parametri delle zone esterne (Ext) Parametri comuni**

Sound (Int only) Trs Channel Trs Channel Temperament Damper Resonance (Int Piano only) Trs PRG# Trs PRG# Key of Temperament<br>
String Resonance (Int Piano only) Trs Bank Select MSB LSB User Tuning String Resonance (Int Piano only) Trs Bank Select MSB LSB User Tuning KeyOff Eff ect (Int Piano only)  $\overline{K}$  Keyboard On/Off Foot SW CC#<br>
Velocity Dynamics FXP CC# Voicing (Int Piano only)  $\overline{K}$ Voicing (Int Piano only) Velocity Dynamics KeyOff Noise (Int EP only)  $\qquad \qquad \qquad$  Solo On/Off  $\qquad \qquad$  Modulation Wheel CC#<br>KeyOff Delay (Int EP only) Solo mode Left Pedal Mode KeyOff Delay (Int EP only)<br>
Tone Wheel Registration (ZONE1 Int Tone Wheel only) Comper Pedal On/Off /Hold Master Volume Tone Wheel Registration (ZONE1 Int Tone Wheel only) Tone Wheel Percussion (ZONE1 Int Tone Wheel only) Footswitch On/Off Tone Wheel Percussion Level (ZONE1 Int Tone Wheel only) Expression Pedal On/Off Tone Wheel Percussion Decay (ZONE1 Int Tone Wheel only) Modulation On/Off Tone Wheel Percussion Harmonics (ZONE1 Int Tone Wheel only) Bender On/Off Key Click Level (Int Drawbar Organ only) Bender Range EFX Type Key Range Hi/Lo EFX parameter Velocity Switch On/Off Amp Simulator On/Off (ZONE1 Int only) Velocity Switch Value Amp Simulator Drive (ZONE1 Int only) Zone Transpose Amp Simulator Level (ZONE1 Int only) Volume Amp Simulator EQ Hi/Lo (ZONE1 Int only) Pan Velocity Dynamics **Fine Tune** Solo On/Off Solo Mode Damper Pedal On/Off /Hold Foot Switch On/Off Expression Pedal On/Off Modulation On/Off Bender On/Off Bender Range Key Range Hi/Lo Velocity Switch On/Off Velocity Switch Value Zone Transpose Volume Pan **Attenzione :**

Zone Mode Zone Mode Stretch Tuning

**Le impostazioni modificate verranno cancellate al momento dello spegnimento dello strumento o al richiamo di altri suoni. Per salvare queste impostazioni in un Setup è necessario usare la funzione Store. (vedere peg.56)**

Fine Tune

## **6.1 Editing e parametri**

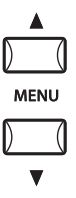

Premere uno dei pulsanti ZONE SELECT per accedere alla zona da modificare. Premere ripetutamente il pulsante MENU sino a raggiungere il parametro desiderato che sarà visualizzato sul DISPLAY. Quando una zona è impostata su Both, premendo nuovamente il pulsante ZONE SELECT il menu cambierà da Internal a External o viceversa.

Impostare il valore del parametro utilizzando i pulsanti VALUE.

Per i dettagli circa il range dei parametri vedere le pagine seguenti. Ripetere questa procedura per qualsiasi altro parametro della zona che si intende modificare.

Salvare le impostazioni usando il pulsante STORE. (Vedere dettagli a peg.53)

#### **Nota:**

**Una volta entrati nell'editing del Setup premendo i pulsanti MENU, la modalità operativa cambia automaticamente in Sound e i pulsanti SOUND SELECT sono usati per selezionare i timbri, non iSETUP.**

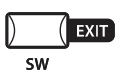

**Premere il pulsante EXIT (SW) per uscire dalla modalità edit. Ogni modificà effettuata verrà conservata in modalità SOUND. Uscendo dall'editing con i pulsanti SETUP o SOUND, tutte le modifiche saranno perse e saranno richiamati i parametri precedentemente memorizzati.**

## **6.2 Parametri di Editing**

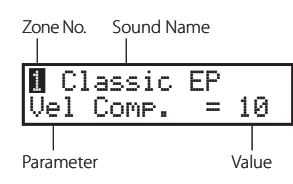

Ogni parametro di zona può essere modificato individualmente. Ci sono due gruppi di parametri, Internal e External. Se una zona è impostata su Int, saranno disponibili solo i parametri Internal. Se una zona è impostata su Ext, saranno disponibili solo i parametri External. Se una zona è impostata su Both, saranno disponibili sia i parametri Internal che External.

## **6.2.1 Zone Mode**

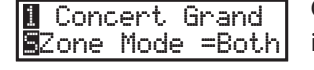

Questo parametro imposta la modalità Zone. Nell'esempio la zona 1 è impostatà in modalità Both.

## **6.2.2 Sound (solo Int)**

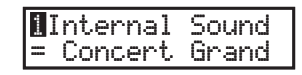

Determina quale Sound interno è assegnato alla zona.

## **6.2.3 Damper Resonance (Risonanza degli smorzatori) (solo Int Piano)**

**1** Concert Grand Damper Reso.= 1

Con il pedale del forte pigiato, il volume dell'intera risonanza può essere variato al livello desiderato. Il valore cambia da 0 (off) a 10.

\* Il display indicherà questo parametro solo se è stato selezionato Piano sound.

## **6.2.4 String Resonance (Risonanza delle corde) (solo Int Piano)**

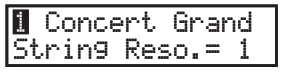

Il volume della risonanza delle corde può essere variato a piacere da 0 a 10.

#### **Risonanza delle corde**

In un pianoforte acustico ogni corda corrisponde ad un tasto. Quando premete un tasto, le corde degli altri tasti , nella serie armonica collegata, vibreranno liberamente. Questo effetto è chiamato "risonanza delle corde" e produce il suono pieno e ricco di un pianoforte acustico.

\* Il display indicherà questo parametro solo se è stato selezionato Piano Sound.

## **6.2.5 Key-Off Effect (solo Int Piano)**

#### 1 Concert Grand KeyoffEffect= 1

Quando una nota è suonata e rilasciata velocemente e con forza, in particolar modo per quello che riguarda le basse tonalità, si produrrà, subito prima che il suono si fermi, il suono degli smorzatori che toccano le corde. La funzione Keyoff simula questo fenomeno e potete regolarne il volume secondo il vostro gusto da 0 a 10.

\* Il display indicherà questo parametro solo se è stato selezionato Piano sound.

## **6.2.6 Voicing (Intonazione) (solo Int Piano)**

## **1** Concert Grand Voicing= Normal

Questo parametro ricrea elettronicamente la tecnica di regolazione dell'intonazione della meccanica, martelli e corda di un pianoforte acustico, modificandone il carattere trimbrico.

Questa è una funzione molto potente che permette di ridefinire i colori timbrici del pianoforte.

Questo effetto è disponibile solo per i timbri interni di pianoforte.

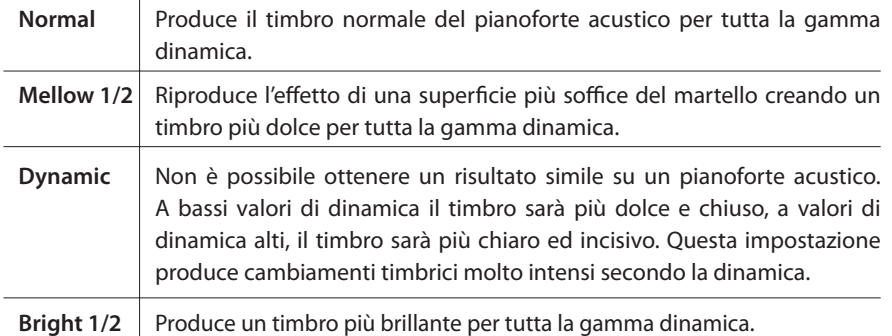

\* Il display indicherà questo parametro solo se è stato selezionato Piano sound.
## **6.2.7 KeyOff Noise (Rumore effetto Rilascio Tasto) (solo Int EP)**

**1** Classic EP KeyOffNoise = 10 Quando nei pianoforti elettrici vengono rilasciati i tasti, viene spesso prodotto un rumore caratteristico. MP6 simula questa caratteristica, e i parametri del rumore effetto rilascio tasto permetteranno di regolare il volume di tale suono secondo il gusto personale. I valori vanno da 0 (off) a 10.

\* Il display visualizza questo parametro solo quando viene selezionato il suono Piano Elettrico.

## **6.2.8 KeyOff Delay (Delay effetto Rilascio Tasto) (solo Int EP)**

**1** Classic EP KeyOffDelay = 10 Questo parametro regola il delay (ritardo) dell'effetto rilascio tasto nella voce pianoforte elettrico.

I valori possono essere variati da 0 a 127.

\* Il display visualizza questo parametro solo quando viene selezionato il suono Piano Elettrico.

#### **6.2.9 Tone Wheel Registration (solo ZONE1 Int Tone Wheel)**

La simulazione Tone Wheel dell' MP6 ricrea il suono di un organo Hammond e consente di regolare in tempo reale ogni drawbar.

#### **Nota:**

**Selezionare i suoni Drawbar 6-8 per attivare la simulazione Tone Wheel. Selezionando i suoni Drawbar 1-5, si attiveranno i suoni PCM e la funzione Simulazione Tone Wheel non verrà visualizzata.**

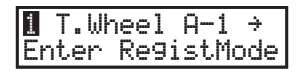

Premere il pulsante VALUE  $\triangleq$  per attivare la modalità di personalizzazione Tone Wheel.

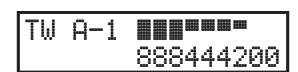

Premere i pulsanti MENU per selezionare il drawbar da regolare, quindi premere i pulsanti VALUE per aumentare o diminuire il valore (posizione) del drawbar.

I faders delle quattro zone possono essere usati per regolare l'impostazione del drawbar. Il cursore indica il drawbar assegnato alla Zona1, con i drawbars vicini controllati dai faders delle zone 2,3 e 4.

Premere il pulsante EXIT per tornare al menu precedente.

#### **6.2.10 Tone Wheel Percussion (Percussione Tone Wheel) (solo ZONE1 Int Tone Wheel)**

 $\blacksquare$  T.Wheel A-1 Percussion = On Questo parametro viene utilizzato per attivare o disattivare il suono di percussione della simulazione Tone Wheel. Premere i pulsanti VALUE per variare le impostazioni.

#### **6.2.11 Tone Wheel Percussion Level (Livello Percussione Tone Wheel) (solo ZONE1 Int Tone Wheel)**

 $\blacksquare$  T.Wheel A-1 PercsLevel =Soft Questo parametro viene usato per impostare il volume della percussione Tone Wheel in Normale o Lieve. Premere i pulsanti VALUE per variare l'impostazione.

## **6.2.12 Tone Wheel Percussion Decay (Decay Percussione Tone Wheel) (solo ZONE1 Int Tone Wheel)**

1 T.Wheel A-1 PercsDecay=Fast

Questo parametro viene usato per impostare il decay della velocità delle percussione Tone Wheel in lento o veloce. Premere i pulsanti VALUE per variare l'impostazione.

#### **6.2.13 Tone Wheel Percussion Harmonics (Suoni armonici percussione Tone Wheel) (solo ZONE1 Int Tone Wheel)**

 $\blacksquare$  T.Wheel A-1 PercsHarmo = 2nd

Questo parametro viene utilizzato per impostare i suoni armonici della percussione Tone Wheel a 2.a (4') o 3.a (2 2/3'). Premere i pulsanti VALUE per variare l'impostazione.

#### **6.2.14 Key Click Level (solo Int Drawbar Organ)**

 $\blacksquare$  T.Wheel A-1 |KeyClick|  $= 100$ 

Questo parametro viene utilizzato per impostare il livello del key click dei tasti Drawbar Organ (click tipico alla pressione dei tasti di un organo Hammond). Premere i pulsanti VALUE per variare l'impostazione da 0 (off) a 127.

## **6.2.15 EFX Type ( Tipi effetto EFX)**

**1** Concert Grand EFXType=Chorus

Questo parametro viene utilizzato per impostare il tipo di effetto EFX per la zona selezionata.

Premere il pulsante VALUE per variare l'impostazione.

\* Per informazioni sui tipi di effetti EFX disponibili, fare riferimento alla pag.26 di questo manuale.

#### **6.2.16 EFX Parameter (Parametri EFX )**

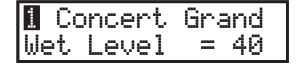

Questa funzione viene utilizzata per impostare i parametri EFX. Premere il pulsante VALUE per variare l'impostazione.

\* Per informazioni sui parametri EFX disponibili, fare riferimento a pag.28 di questo manuale.

#### **6.2.17 Amp Simulator On/Off (Attivazione/disattivazione Simulatore di Amplificatore) (solo ZONE1 Int )**

La funzione Simulatore di Amplificatore dell' MP6 tenta di riprodurre il suono, la risposta, e le caratteristiche di overdrive di una tipica combinazione amp/ speaker utilizzata con le tastiere elettroniche.

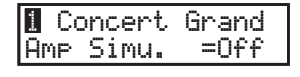

Questo parametro viene utilizzato per attivare o disattivare il Simulatore di Amplificatore.

Premere i pulsanti VALUE per variare l'impostazione.

\* Quando la funzione Simulatore di Amplificatore è impostata su on, il pulsante ASSIGN può essere utilizzato per visualizzare il menu delle relative regolazioni.

## **6.2.18 Amp Simulator Drive (Drive del Simulatore di Amplificatore) (solo ZONE1 Int)**

**1** Concert Grand Amp Drive = 0 Questo parametro viene utilizzato per impostare il livello di guadagno (gain) del simulatore di Amplificatore. Premere i pulsanti VALUE per variare l'impostazione da 0 (off) a 127.

**6.2.19 Amp Simulator Level (Livello Simulatore di Amplificatore) (solo ZONE1 Int )**

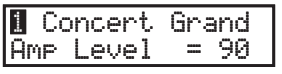

Questo parametro viene utilizzato per impostare il livello di volume del simulatore di amplificatore.

Premere i pulsanti VALUE per variare l'impostazione da 0 (off) a 127.

## **6.2.20 Amp Simulator EQ Hi/Lo (EQ Hi/Lo Simulatore di Amplificatore) (solo ZONE1 Int)**

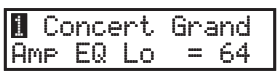

Questo parametro viene utilizzato per impostare la bassa frequenza dell'equalizzatore del Simulatore di Amplificatore.

Premere i pulsanti VALUE per variare l'impostazione da 0 (off) a 127.

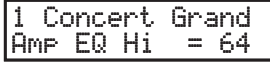

Questo parametro viene utilizzato per impostare l'alta frequenza dell'equalizzatore del Simulatore di Amplificatore. Premere i pulsanti VALUE per variare l'impostazione da 0 (off) a 127.

\* Quando il Simulatore di Amplificatore è impostato su on, i suddetti parametri possono essere regolati utilizzando i potenziometri di controllo.

# **6.2.21 Trs Ch (solo Ext)**

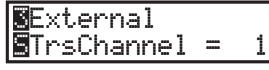

Imposta il canale MIDI in trasmissione per la zona selezionata. Tutti i dati MIDI della zona selezionata saranno trasmessi su questo canale. Assicurarsi che il canale ricevente dei supporti MIDI esterni sia impostato sullo stesso canale.

## **6.2.22 Trs PRG# (solo Ext)**

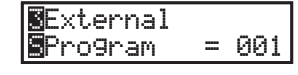

Determina, quando si richiama un Setup, quale valore di Program Change sarà trasmesso. Quando la funzione Trasmissione Variazione Programma è impostata su Off (vedere pag.62) questa videata non verrà visualizzata. Selezionare il valore PRG del suono scelto sul supporto MIDI esterno.

#### **6.2.23 Bank MSB/LSB (solo Ext)**

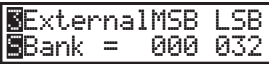

Determina, quando si richiama un Setup, quali valori MSB and LSB saranno trasmessi. Quando MIDI Transmit Bank è impostato su Off, questa pagina non verrà visualizzata.

Nello standard MIDI , possono essere inviati 128 valori. Usando MSB e LSB questi valori possono essere aumentati.

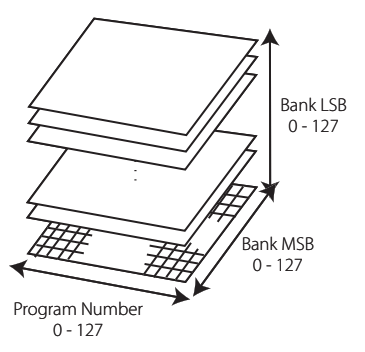

Questa immagine 3D espone l'uso di Bank Select e program change con i valori MSB e LSB.

Per utilizzare correttamente queste informazioni è necessario leggere le istruzioni del device MIDI collegato.

#### **6.2.24 Keyboard On/Off (solo Ext)**

**⊠**External<br>⊠Keyboard = On  $= 0n$ 

Determina se il segnale di una nota suonata su MP6 viene o meno trasmesso ad un supporto MIDI esterno. Questo parametro è particolarmente utile quando si utilizzano due o più tastiere. Quando la funzione è impostata su OFF, MP6 non trasmette alcun segnale al supporto MIDI esterno ma può comunque essere usato per regolare altre tastiere collegate o supporti MIDI utilizzando i potenziometri, le wheels, ecc.

#### **6.2.25 Velocity Dynamics**

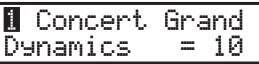

Questo parametro permette di regolare le dinamiche di velocità della zona selezionata sulla base dell'impostazione Tocco nel menu SYSTEM.

Quando il valore è 10 (default), la risposta della tastiera è normale (vale a dire la stessa dell'impostazione Tocco nel menu SYSTEM).

Quando questo valore viene diminuito la risposta della tastiera diviene gradualmente meno dinamica e quando impostato a 0 diventa completamente piatta.(vale a dire che la risposta dei tasti è fissa).

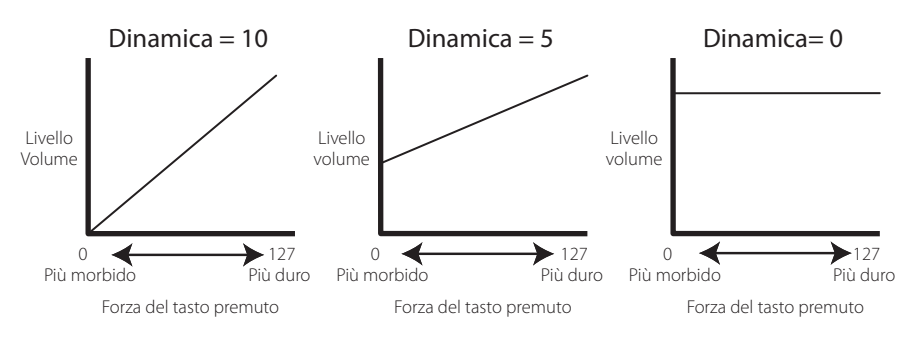

#### **6.2.26 Solo**

**1** Concert Grand Solo = On Attiva/Disattiva la modalità Solo.

Quando questa modalità è "On" si potrà sentire solo una nota per la zona selezionata anche se più note sono suonate contemporaneamente. Può essere usata per simulare la caratteristica prestazione di un sintetizzatore monofonico o come supporto in un esecuzione solistica. Questa funzione è utilizzabile anche quando si suona una parte polifonica da un'altra zona.

## **6.2.27 Solo Mode**

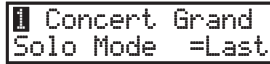

Determina la priorità di nota quando Solo è su On e più note sono suonate contemporaneamente. Ci sono tre scelte possibili.

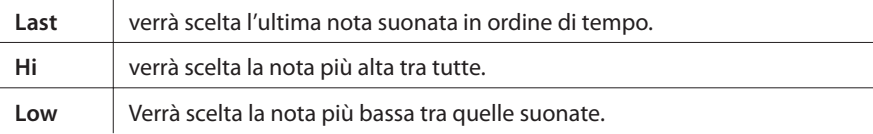

\* Quando Solo è su "Off", questa pagina non verrà visualizzata.

#### **6.2.28 Damper**

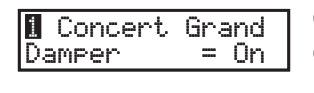

Questo parametro determina se il pedale damper è attivo (Norm [Int] / On [Ext], Con decadimento naturale), disattivato (Off) o impostato su HOLD (On, con prolungamento della fase di sustain) per la zona selezionata.

Se non si desidera far decadere un suono, usare il valore HOLD. HOLD è disponibile solo per timbri interni.

#### **6.2.29 Foot Switch**

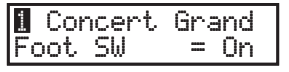

Determina se il pedale Foot Switch, connesso alla presa FOOT SWITCH, è attivo (On) oppure no (Off) per la zona selezionata. Il tipo di controllo assegnato a tale pedale è comune a tutte le zone de Setup come parametro globale.

#### **6.2.30 Expression Pedal**

**1** Concert Grand Exp Pedal =  $= 0n$  Attiva (On) o disattiva (Off) il pedale d'espressione collegato a EXP. Il controllo assegnato a Expression è comune a tutte le zone ed è un parametro globale di un Setup.

#### **6.2.31 Modulation**

**1** Concert Grand Modulation = On Attiva (On) o disattiva (Off) la Modulation Wheel per la zona selezionata.

\* Quando viene selezionata la modalità Tone Wheel, questa videata non viene visualizzata.

#### **6.2.32 Bender**

**1** Concert Grand  $| \overline{\mathsf{B}}$ ender  $= 0n$  Attiva (On) o disattiva (Off) Pitch Bend Wheel per la zona selezionata.

\* Quando viene selezionata la modalità Tone Wheel, questa videata non viene visualizzata.

## **6.2.33 Bender Range**

1 Concert Grand Bendr Rng = 2

**Int** Imposta il range del Pitch Bend in semitoni. Il valore varia da 0 a 7. **Ext** Viene usato per trasmettere informazioni Bender Range a moduli sonori erni. Il valore viene trasmesso quando un SETUP viene richiamato e se la trasmissione MIDI Variazione Controllo è "On". Il valore varia da 0 a 12.

\* Quando la funzione è su "Off", questa pagina non verrà visualizzata.

## **6.2.34 Key Range Hi/Lo**

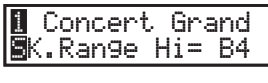

I due parametri definiscono il range di tastiera attivo per la zona selezionata. Quando K.Range Hi appare sul display, usare i pulsanti VALUE per impostare la nota più alta che sarà suonata sulla zona selezionata.

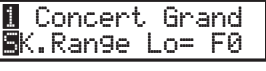

Quando K.Range Lo appare sul display, usare i pulsanti VALUE per impostare la nota più bassa che sarà suonata sulla zona selezionata.

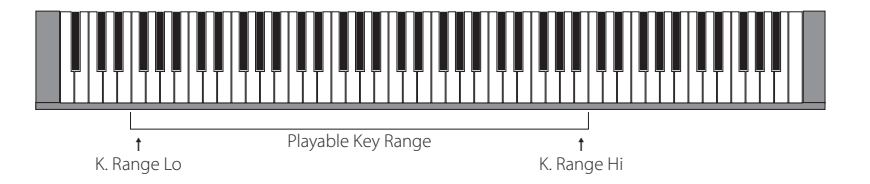

#### **Nota:**

**Un ulteriore modo per inserire il range di tastiera è tenere premuto il pulsante ZONE SELECT della zona prescelta per oltre 1 secondo e imputare il range K Lo premendo la nota più bassa seguita dalla nota più alta. Durante questa operazione tenere sempre premuto il pulsante ZONE SELECT.**

#### **6.2.35 Velocity Switch**

1

鳳Uel SW

La tecnica del Velocity Switching è utile per controllare più suoni o la trasmissione MIDI a valori differenti di dinamica di tasto (Velocità). In questo modo è possibile richiamare uno o più suoni secondo la Velocity, oppure silenziare una o più zone per determinati range di Velocità. Concert Grand  $=$ Loud

Questo parametro imposta il tipo di Velocity Switch.

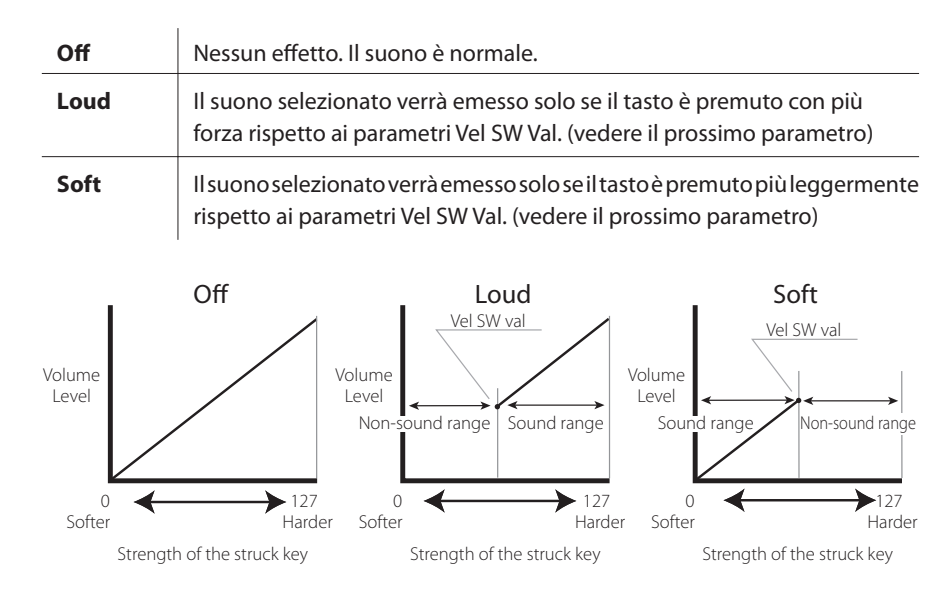

#### **6.2.36 Velocity Switch Value**

**1** Concert Grand  $\overline{\mathbb{S}}$ Vel SW Val= 80 Questo parametro determina il valore di Velocity per il quale scatterà Velocity Switch.

Loud Vel SW : indica il valore minimo di Velocity che attiverà la zona. Soft Vel SW : indica il valore massimo di Velocity che attiverà la zona.

Se velocity Switch è impostata su Off, questa pagina non sarà visualizzata.

#### **Nota:**

**Ogni zona può avere valori Velocity Switch separati. Impostando il valore di Soft Zone Velocity Switch più alto di quello della Loud Zone, può essere create un'area dinamica dove entrambi I timbri vengono suonati. E' inoltre possibile commutare una Zona interna con una esterna per ottenere ancora maggiori possibilità.**

#### **Nota2:**

**Velocity Switch = Loud /Velocity Switch Value = 1**

**Con questa impostazione è possibile premere molto leggermente qualsiasi tasto e non sentire alcun suono, proprio come in un pianoforte acustico.**

#### **6.2.37 Zone Transpose**

Imposta il valore di trasposizione per la zona selezionata. La gamma disponibile è di tre ottave sopra o sotto (+/-36 semitoni). **1** Concert Grand SZone Trans= 0

**Nota:**

**Per impostare la transposizione, premere il pulsante TRANSPOSE e impostare il valore.**

#### **6.2.38 Volume**

1 Concert Grand SVolume = 127

Questo parametro imposta il livello del volume per la zona selezionata. Il valore può essere variato con i pulsanti FADER o VALUE.

Quando, per le zone esterne, la funzione MIDI trasmissione variazione controllo è "Off", questa pagina non viene visualizzata.

#### **6.2.39 Pan**

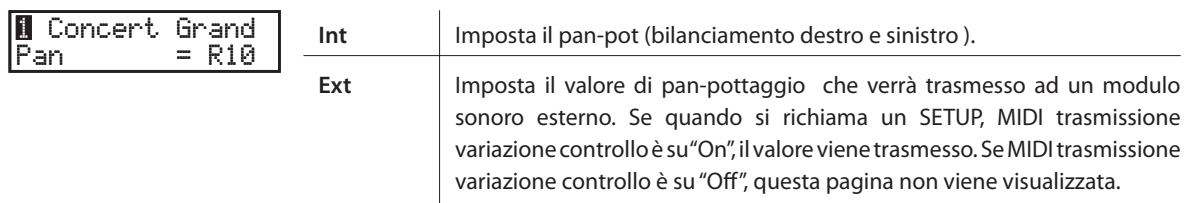

\* Il valore varia da L64 a R63.

\* Quando viene selezionata la modalità Tone Wheel, questa videata non viene visualizzata.

#### **6.2.40 Fine Tune**

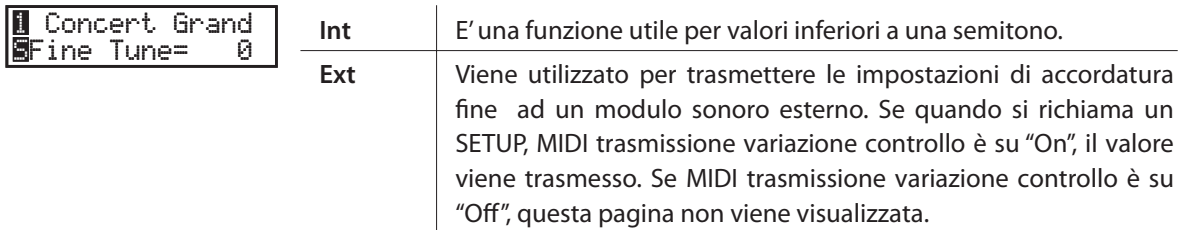

 $*$  Il valore varia da -63 a +63.

# **6.3 Parametri comuni**

I seguenti parametri comuni influiscono su tutte le zone.

## **6.3.1 Stretch Tuning**

COMMON SStrtch= Piano\_w

COMMON STempr =Pure Maj

L'intonazione di un pianoforte acustico non segue mai una regola matematica ma ha delle variazioni alle estremità della tastiera per compensare i comportamenti dell'orecchio umano. Le opzioni possibili su MP6 sono le seguenti:

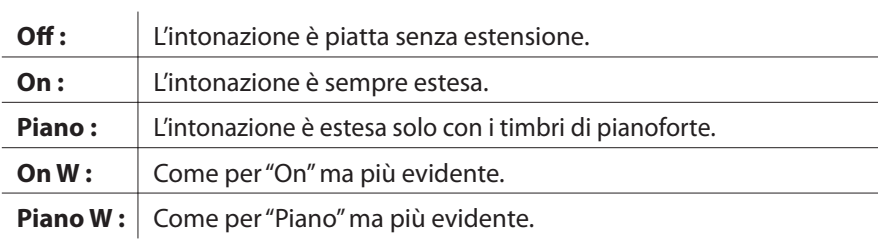

## **6.3.2 Temperament**

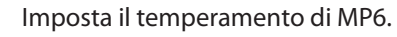

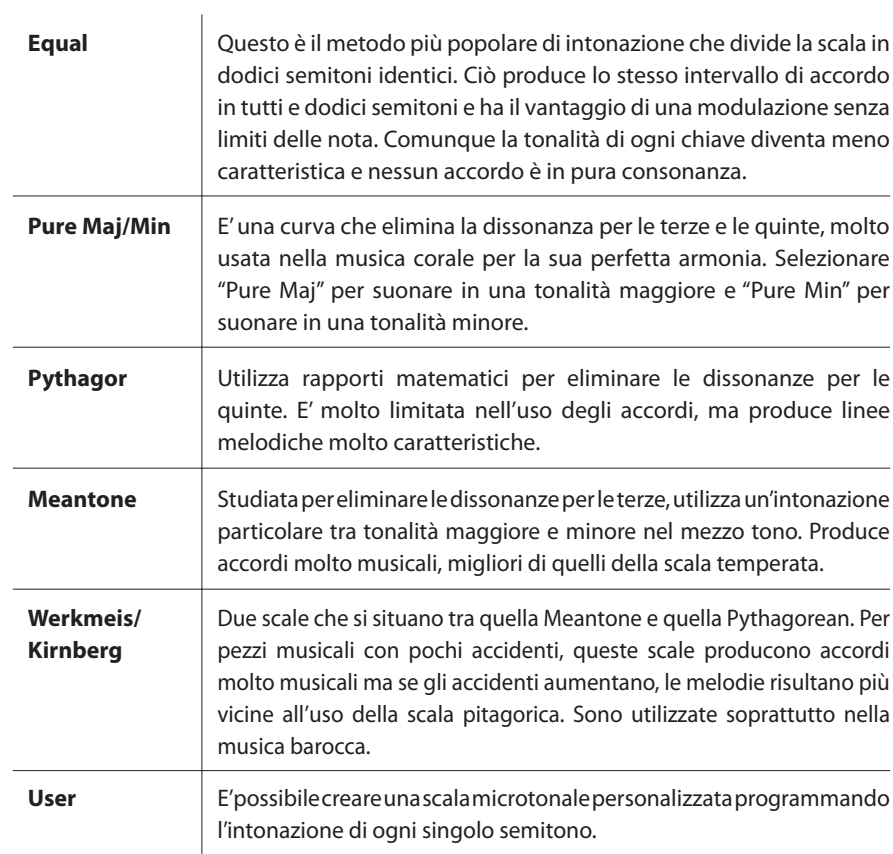

#### **6.3.3 Key of Temperament**

I limiti della modulazione della tonalità sono stati superati dall'invenzione della scala temperata. Quando si usa una scala microtonale diversa da quella temperata, è necessario scegliere con cura la scala della tonalità. Per esempio, se il pezzo musicale che si vuole suonare è scritto in Re maggiore, andrà scelta come chiave "D" equivalente a Re nella dicitura anglosassone. Se la scala usata è Equal o User, questo parametro non sarà visualizzato. **COMMON** TemprKey = C

#### **6.3.4 User Tuning (Accordatura personalizzata)**

COMMON<br>C  $\theta$ 

Se la curva microtonale selezionata è "User", il display mostrerà questo parametro che consente di modificare l'intonazione per ogni semitono. Il valore cambia da  $-50a + 50$ .

Queste pagine verranno visualizzate solo se si sceglie la scala User.

**Nota: Il valore è espresso in "cent". Un semitono equivale a 100 cents.**

#### **6.3.5 Foot SW CC# (Control Change)**

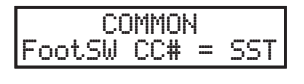

**COMMON** ExpPdl CC# = EXP

Assegna il controllo di un Control Change al pedale switch connesso al jack FOOT SWITCH.

Vedere a pag.96 la lista di Control Change.

Se è stato selezionato "SW", il pedale switch può essere usato per attivare/ disattivare SW.

Quando "RTR" è selezionato e si sta usando l'effetto Rotary, il pedale footswitch viene utilizzato per velocizzare l'altoparlante rotary.

Quando "AMP" è selezionato, il pedale footswitch viene utilizzato per accendere/ spegnere il simulatore di amplificatore.

Se il parametro System di FootSW è impostato su "Setup+" questa pagina non verrà visualizzata.

#### **6.3.6 EXP CC# (Control Change)**

Assegna un valore Control Change al pedale di espressione collegato alla presa EXP posizionata sul pannello posteriore.

Vedere a pag.96 la lista di Control Change.

Quando viene selezionato "AFT" , il pedale di espressione viene usato per inviare messaggi di Aftertouch.

Se "RTR" è selezionato e l'effetto Rotary è in uso, il pedale di espressione viene usato per commutare la velocità dell'altoparlante rotary tra lento e veloce.

Quando "AMP" è selezionato, il pedale di espressione viene utilizzato per accendere/spegnere il simulatore di amplificatore.

Se viene selezionato "Pedal Wah" per EFX, il pedale servirà per controllare l'effetto Wah Wah.

## **6.3.7 Modulation Wheel CC# (Control Change)**

**COMMON** M.WheelCC# = Mod Assegna un valore Control Change al cursore di modulazione posto sul lato destro del pannello frontale.

Quando "AFT" è selezionato, la rotella della modulazione viene utilizzata per inviare informazioni After Touch.

Quando "RTR" è selezionato e l'effetto Rotary è in uso, la rotella della modulazione viene utilizzata per velocizzare l'altoparlante rotary.

Quando "AMP" è selezionato, la rotella della modulazione viene utilizzata per accendere/spegnere il simulatore di amplificatore.

Vedere a pag.96 la lista di Control Change.

#### **Nota:**

**Se vengono selezionati I seguenti valori per the FSW,EXP o Modulation Wheel Control Change Number, la funzione influisce anche sui timbri interni.**

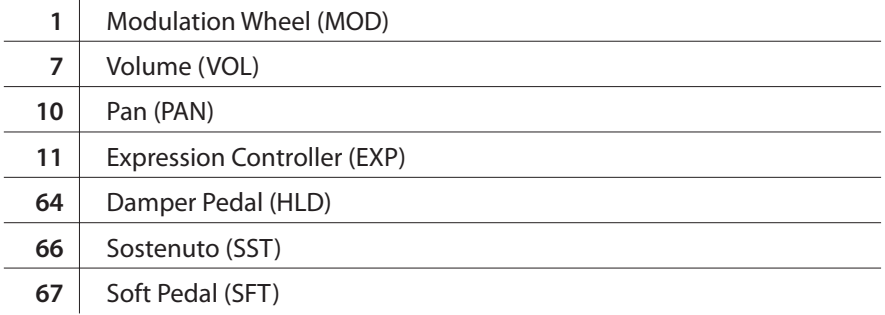

## **6.3.8 Left Pedal Mode**

**COMMON** Left Pedal =Soft Determina se il pedale sinistro del doppio pedale opzionale F-20 funziona come pedale del piano o sostenuto.

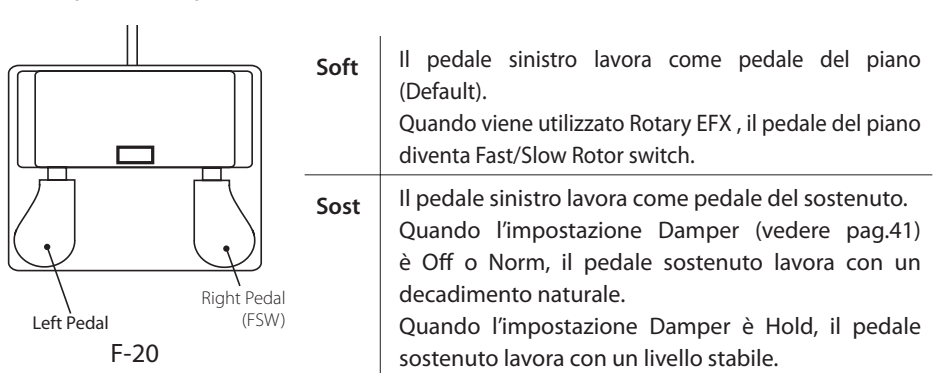

#### **6.3.9 Master Volume**

**COMMON** SMaster Vol= 127

Regola il volume totale di SETUP. Il valore varia da 0 127.

# **7. Registratore Brani (Memoria interna)**

Con MP6 è possibile registrare sino a 10 diversi brani, archiviarli in una memoria interna e riprodurli con il semplice tocco di un pulsante.

## **7.1 Registrazione di un brano**

#### **7.1.1 Entrare in modalità registrazione**

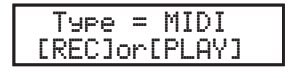

Premere il pulsante RECORDER. La schermata di selezione del tipo (MIDI/AUDIO/SMF) verrà visualizzata sul display LCD.

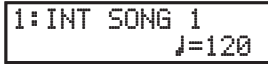

Premere il pulsante VALUE  $\blacktriangledown$  per variare il tipo in MIDI, quindi premere il pulsante  $\blacklozenge$ . La videata del registratore interno verrà visualizzata sul display LCD, e l'indicatore LED del pulsante · inizierà a lampeggiare.

Il registratore di MP6 entrerà in modalità di attesa.

Premere i pulsanti < o > > per selezionare la memoria per la registrazione, e i pulsanti VALUE per aumentare o diminuire il tempo.

Il registratore MP6 entrerà in modalità di attesa.

## **7.1.2 Iniziare la registrazione**

Premere un tasto sulla tastiera.

Gli indicatori LED dei pulsanti  $\bullet$  e  $\blacktriangleright$ / $\blacksquare$  si accenderanno e la registrazione avrà inizio.

- \* La registrazione può anche essere avviata premendo il pulsante  $\blacktriangleright$ / $\blacksquare$ .
- \* Se il metronomo è già attivo prima dell'avvio della registrazione e premendo il pulsante ►/■ si potrà anche inserire una battuta di introduzione.

#### **7.1.3 Fermare la registrazione**

Premere il pulsante  $\blacktriangleright$ / $\blacksquare$ .

Gli indicatori LED dei pulsanti  $\bullet$  e  $\blacktriangleright$ / $\blacksquare$  si spegneranno, il registratore si fermerà, e il brano registrato verrà archiviato nella memoria interna.

Dopo alcuni secondi, la videata Play Internal verrà visualizzata sul display LCD ad indicare che il brano è pronto per la riproduzione.

- \* La capacità massima di registrazione è di circa 90.000 note, la pressione di un pulsante e del pedale viene contata come una nota.
- \* Se durante la registrazione si raggiunge la massima capacità, il registratore si ferma automaticamente.
- \* I brani registrati rimarranno in memoria anche dopo aver spento lo strumento.

# **7.2 Riproduzione di un brano**

#### **7.2.1 Entrare in modalità riproduzione**

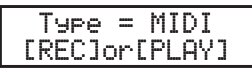

Premere il pulsante RECORDER. La schermata di selezione del tipo (MIDI/AUDIO/SMF) verrà visualizzata sul display LCD.

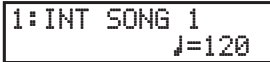

Premere il pulsante VALUE  $\blacktriangledown$  per variare il tipo in MIDI, quindi premere il pulsante  $\blacktriangleright$ / $\blacksquare$ .

La videata del registratore interno verrà visualizzata sul display LCD.

Premere i pulsanti  $\triangleleft$  o  $\triangleright$  per selezionare la memoria in cui si trova il brano da riprodurre, e i pulsanti VALUE per aumentare o diminuire il tempo.

#### **7.2.2 Iniziare la riproduzione**

Premere il pulsante  $\blacktriangleright$ / $\blacksquare$ . La riproduzione del brano selezionato verrà avviata.

Premere i pulsanti  $\triangleleft \circ \triangleright$  per lo scorrimento veloce o il riavvolgimento del brano. Premere nuovamente il pulsante ▶/**■**. La riproduzione del brano verrà fermata.

E' inoltre possibile regolare il volume, la trasposizione e la memoria del suono. Premere i pulsanti MENU v o MENU ▲ per selezionare la funzione desiderata, quindi premere i pulsanti VALUE v o VALUE ▲ per regolare il valore.

\* Premere il pulsante  $\blacksquare$  per riportare all'inizio il brano registrato.

#### **7.2.3 Ripetizione A-B**

La funzione ripetizione A-B consente di riprodurre continuamente una sezione di un brano.

Mentre il brano è in riproduzione:

Premere il pulsante **AB** per impostare il punto di partenza. L'indicatore LED del pulsante **AB** inizierà a lampeggiare. Premere nuovamente il pulsante **AB** per impostare il punto di arrivo.

L'indicatore LED del pulsante **AB** si accenderà e la sezione specificata verrà ripetuta continuamente.

Per uscire dalla funzione ripetizione A-B, premere ancora una volta il pulsante  $A \leftrightarrow B$ .

L'indicatore LED del pulsante **AB** si spegnerà e verrà ripristinata la normale modalità di riproduzione.

Premere il pulsante RECORDER per uscire dal registratore interno.

MP6 tornerà alle normali operazioni, e il nome del suono selezionato verrà visualizzato sul display LCD.

# **7.3 Cancellazione di un brano**

Questa funzione viene utilizzata per la cancellazione di quei brani registrati in maniera non corretta o che semplicemente non interessano più.

## **7.3.1 Entrare in modalità cancellazione**

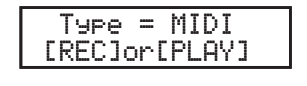

Premere il pulsante RECORDER.

La schermata di selezione del tipo (MIDI/AUDIO/SMF) verrà visualizzata sul display LCD.

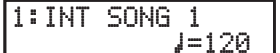

Premere il pulsante VALUE v per variare il tipo in MIDI, quindi premere il pulsante ●. La videata registratore interno verrà visualizzata sul display LCD.

Tenere premuti contemporaneamente i pulsanti  $\bullet$  e  $\blacktriangleright$ / $\blacksquare$ .

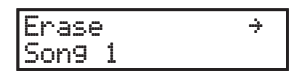

Gli indicatori LED dei pulsanti  $\bullet$  e  $\blacktriangleright$ / $\blacksquare$  inizieranno a lampeggiare e la videata di cancellazione con il brano attualmente selezionato verrà visualizzata sul display LCD.

#### **7.3.2 Cancellare un brano**

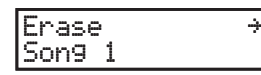

Premere i pulsanti  $\triangleleft$  o  $\triangleright$  per selezionare il brano da cancellare.

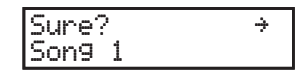

Premere il pulsante VALUE  $\blacktriangle$ .

Un messaggio di conferma verrà visualizzato sul display LCD, per consentire di accettare o rifiutare l'operazione di cancellazione.

Premere ancora una volta il pulsante VALUE ▲ per confermare l'operazione di cancellazione, o il pulsante VALUE v per rifiutare l'operazione di cancellazione.

## **Cancellazione di tutti i brani dalla memoria**

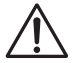

**Questo processo cancella tutti i brani archiviati nella memoria interna, e non può essere annullato.**

Tenere premuti contemporaneamente i pulsanti ● e ▶/■ quindi accendere lo strumento.

Tutti i brani registrati e archiviati in memoria verranno cancellati.

# **8. Registratore Audio/Riproduttore SMF (Memoria USB)**

MP6 è inoltre in grado di registrare in formato MP3 o WAV digital audio, esecuzioni direttamente da un supporto di memoria. Questa funzione consente di produrre registrazioni professionali direttamente sullo strumento - senza ulteriori apparecchiature audio.

MP6 può anche riprodurre files Standard MIDI (SMF) da un supporto di memoria USB.

# **8.1 Registrare un file audio**

## **Caratteristiche formato registratore audio**

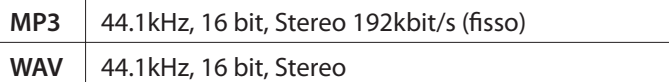

\* MPEG Layer-3 tecnologia di codificazione audio autorizzata da Fraunhofer IIS e Thomson.

\* MP3 codec Copyright (c) 1995-2007, SPIRIT

\* Per poter utilizzare i file di sistema 'FAT' o 'FAT32' i supporti USB devono essere formattati.

## **8.1.1 Entrare in modalità registratore audio**

Collegare un supporto di memoria USB a MP6.

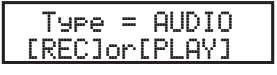

Premere il pulsante RECORDER. La schermata di selezione del tipo (MIDI/AUDIO/SMF) verrà visualizzata sul display LCD.

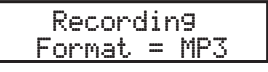

Premere il pulsante VALUE ▲ per variare il tipo in AUDIO, quindi premere il pulsante ●. La videata di selezione formato registratore audio verrà visualizzata sul display LCD, e l'indicatore LED del pulsante  $\bullet$  inizierà a lampeggiare.

Premere i pulsanti VALUE ▲ VALUE v per selezionare il formato MP3 o WAV.

#### **8.1.2 Avviare il registratore audio**

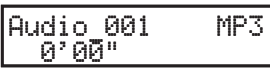

Premere un tasto sulla tastiera.

Gli indicatori LED dei pulsanti  $\bullet$  e  $\blacktriangleright$  / $\blacksquare$  si accenderanno e la registrazione audio avrà inizio nel formato file specificato.

- \* La registrazione può essere avviata anche premendo il pulsante f**/**.
- \* Se il metronomo è già attivo prima dell'inizio della registrazione e premendo il pulsante  $\blacktriangleright$ / $\blacksquare$  sarà possibile aggiungere una battuta d'introduzione.
- \* Il nome di default del file per l'audio registrato è Audio\_000. Se sul supporto di memoria USB il file è già esistente, la numerazione del nome del file si incrementerà automaticamente. Per variare il nome del file registrato, utilizzare la funzione rinominazione nel menu USB (pag.70).

#### **8.1.3 Fermare la registrazione audio**

Premere nuovamente il pulsante ▶/**■**. L'indicatore LED del pulsante ▶/■ si spegnerà e il registratore audio si fermerà.

$$
\begin{bmatrix} \text{Audio\_001} & \text{MP3} \\ \text{0.00} & \text{O01} & \text{O01} \\ \end{bmatrix}
$$

Dopo una breve attesa, la videata Audio Player verrà visualizzata sul display LCD.

# **8.2 Riproduzione di un file audio**

## **Caratteristiche formato Audio Player supportato**

**MP3** 32/44.1/48 kHz, Mono/Stereo, 8-320 kbit/s (fisso & variabile)

**WAV** 32/44.1/48 kHz, Mono/Stereo, 16 bit

\* Per poter utilizzare i file di sistema 'FAT' e 'FAT32' il supporto USB deve essere formattato.

## **8.2.1 Entrare in modalità riproduzione audio**

Collegare un supporto di memoria USB a MP6.

Type = AUDIO [REC]or[PLAY]

Premere il pulsante RECORDER. La schermata di selezione del tipo (MIDI/AUDIO/SMF) verrà visualizzata sul display LCD.

>Get Back MP3MP3 Hold On

Premere il pulsante VALUE ▲ per variare il tipo in AUDIO, quindi premere il pulsante  $\blacktriangleright$ / $\blacksquare$ . La videata di caricamento file verrà visualizzata sul display LCD.

## **8.2.2 Selezionare un file audio**

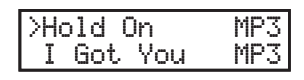

Premere i pulsanti VALUE ▲ o VALUE v per spostare la freccia di selezione.

#### **Esempi di videata di selezione file:**

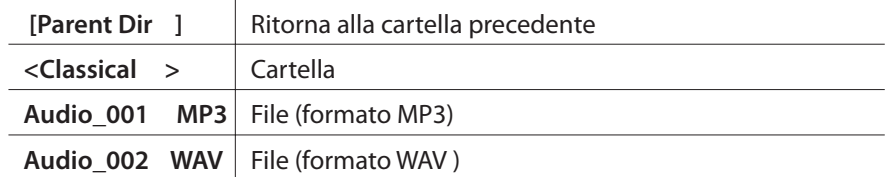

#### **8.2.3 Avviare la riproduzione di un file audio**

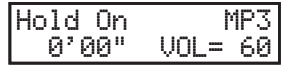

Premere il pulsante  $\blacktriangleright$ / $\blacksquare$ .

L'indicatore LED del pulsante ▶/■ si accenderà e la riproduzione del file audio selezionato avrà inizio.

Tenere premuto il pulsante ▶/■ per riprodurre in sequenza i files MP3/WAV archiviati nella cartella in uso (modalità "Chain Play")

Premere i pulsanti  $\{ {\color{blue} 4} \circ {\color{blue} 1} \}$  per l'avanzamento veloce o il riavvolgimento del brano, e i pulsanti VALUE per aumentare o diminuire il volume della riproduzione.

Per finire, premere nuovamente il pulsante ▶/■ per fermare la riproduzione del file audio.

Per tornare alla videata caricamento file, premere i pulsanti MENU  $\blacktriangle$  o MENU  $\blacktriangledown$ .

#### **8.2.4 Uscire dalla modalità registratore audio**

Premere il pulsante RECORDER per uscire da Audio Recorder.

MP6 tornerà alle normali operazioni e il nome del suono selezionato verrà visualizzato sul display LCD.

# **8.3 Riprodurre un file MIDI standard**

## **Caratteristiche formato SMF Player supportato**

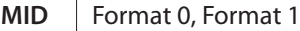

- \* I dispositivi USB devono essere formattati per utilizzare il filesystem "FAT" o "FAT32".
- \* \*Il riconoscimento della variazione di programma è basato sulla lista Numero Programma con Modalità Variazione Programma = GM (vedi pag.79).
- \* MP6 non è un dispositivo GM, perciò alcuni suoni non riconosciuti possono essere sostituiti da suoni simili disponibili.

## **8.3.1 Accedere alla funzione riproduzione SMF**

Collegare un supporto di memoria USB a MP6.

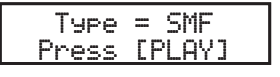

Premere il pulsante RECORDER.

La schermata di selezione del tipo (MIDI/AUDIO/SMF) verrà visualizzata sul display LCD.

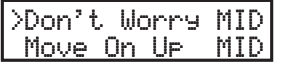

Premere il pulsante VALUE ▲ per variare il tipo in AUDIO, quindi premere il pulsante  $\blacktriangleright$ / $\blacksquare$ .

La videata di caricamento file verrà visualizzata sul display LCD.

## **8.3.2 Selezionare un file SMF**

>Move On Up MID $Superfly$ 

Premere i pulsanti VALUE ▲ o VALUE v per spostare la freccia di selezione.

#### **Esempi di videata di selezione file:**

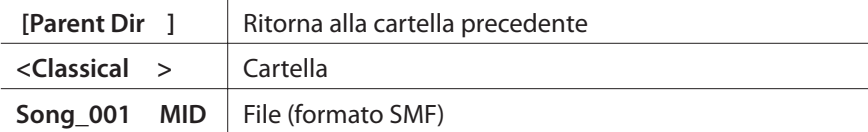

#### **8.3.3 Iniziare la riproduzione SMF**

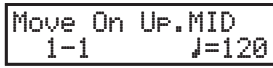

#### Premere il pulsante  $\blacktriangleright$ / $\blacksquare$ .

L'indicatore LED del pulsante ▶/■ si accenderà e la riproduzione del file audio selezionato avrà inizio.

Tenere premuto il pulsante ▶/■ per riprodurre in sequenza i files Standard MIDI archiviati nella cartella in uso (modalità "Chain Play").

Premere i pulsanti < o > > per l'avanzamento veloce o il riavvolgimento del brano, e i pulsanti VALUE per aumentare o diminuire il volume della riproduzione.

Per finire, premere nuovamente il pulsante  $\blacktriangleright$  / $\blacksquare$  per fermare la riproduzione del file SMF.

Per tornare alla videata caricamento file, premere i pulsanti MENU  $\blacktriangle$  o MENU  $\blacktriangledown$ .

#### **8.3.4 Regolazione del volume SMF, Trasposizione SMF, Minus One**

Dopo la selezione di SMF, o durante la riproduzione di SMF:

Premere i pulsanti MENU v o MENU  $\blacktriangle$  per selezionare la funzione del menu SMF desiderata, quindi premere i pulsanti VALUE v o VALUE ▲ per regolare il valore.

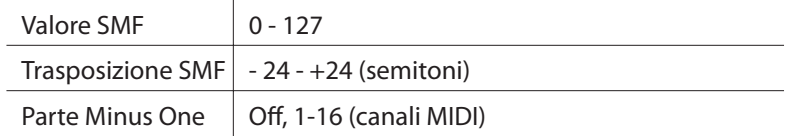

## **8.3.5 Uscire dalla funzione registrazione audio**

Premere il pulsante RECORDER per uscire da Audio Recorder.

MP6 tornerà alle normali operazioni e il nome del suono selezionato verrà visualizzato sul display LCD.

# **9. Pulsante STORE**

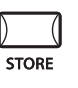

E' possibile salvare le variazioni delle impostazione sia di un SOUND (sino a 256 SOUNDS che di un SETUP (256 SETUPS).

Inoltre la funzione POWER ON consente di archiviare le impostazioni di pannello preferite nella memoria dello strumento per essere automaticamente richiamate ogni volta che si accende MP6.

I gruppi di parametri memorizzabili sono i seguenti:

#### **TIMBRI**

Impostazioni di un timbro della zona selezionata:

- \* Impostazioni EFX/REVERB (vedere pag.26 )
- \* Impostazioni Control Knob –eccezion fatta per EQ (vedere pag.28)
- \* Parametri Int Zone delle impostazioni MENU (vedere pag.34)
- eccezion fatta per i parametri con icona rovesciata "S(Setup)"

#### **SETUP**

Complete impostazioni di 4 zone di MP6:

- \* Sound Selection, Zone On/Off Status (vedere pag.10)
- \* Impostazioni EFX/REVERB (vedere pag.26)
- \* Impostazioni Fader, Control Knob (vedere pag.10 e pag.28)
- \* Impostazioni funzioni SW (vedere pag.22)
- \* Impostazioni di tutto il MENU (vedere pag.34)
- \* Impostazioni del metronomo (vedere pag.18)

## **9.1 Salvare le impostazioni di un SOUND**

Premere il pulsante STORE. Sul display apparirà la seguente videata:

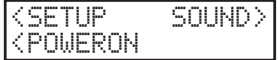

Premere il pulsante VALUE -, sul display apparirà quanto segue:

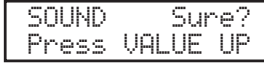

Premere il pulsante VALUE  $\blacktriangle$  per confermare. E' possibile cancellare in ogni momento la procedura di salvataggio premendo uno qualsiasi dei pulsanti non usati durante tale procedura.

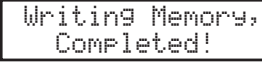

**Nota:**

**Il salvataggio sovrascriverà il SOUND selezionato.**

**Non è possibile salvare un SOUND se si è selezionato una zona esterna.**

# **9.2 Salvare le impostazioni SETUP**

Premere il pulsante STORE. Sul display apparirà la seguente videata:

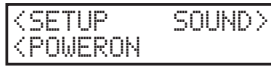

Premere il pulsante MENU ▲ per scegliere di salvare le impostazioni SETUP. Sul display apparirà il numero del SETUP da archiviare.

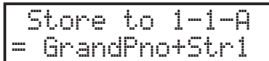

Usare i pulsanti SOUND SELECT per cambiare il numero di SETUP impostato per essere salvato. Per esempio, per scegliere SETUP 2-3-B, premere 2 nella fila superiore, premere 3 nella seconda fila e premere B nella terza fila, quindi premere il pulsante STORE.

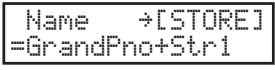

Per impostare il nome di SETUP usare i pulsanti MENU per muovere il cursore e usare i pulsanti VALUE per selezionare il carattere. Dopo aver rinominato il SETUP, premere nuovamente il pulsante STORE.

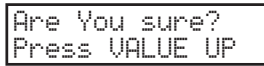

Premere il pulsante VALUE  $\blacktriangle$  per confermare. E' possibile cancellare in ogni momento la procedura di salvataggio premendo uno qualsiasi dei pulsanti non usati durante tale procedura.

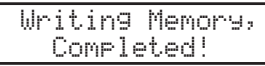

**Nota:**

**Il salvataggio sovrascriverà il SETUP selezionato.**

# **9.3 Archiviazione dell'impostazione di accensione**

Premere il pulsante STORE: Sul display apparirà la seguente videata:

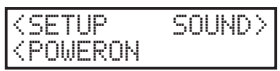

Premere il pulsante MENU v, sul display apparirà quanto segue:

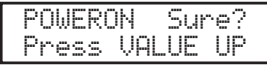

Premere il pulsante VALUE ▲ per confermare. E' possibile cancellare in ogni momento la procedura di salvataggio premendo uno qualsiasi dei pulsanti non usati durante tale procedura.

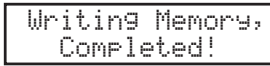

# **10. Pulsante SYSTEM**

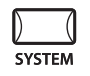

Usare questa modalità per impostare i parametri System di MP6. Premere il pulsante SYSTEM per entrare nell'omonima modalità.

## **10.1 System Menu**

Usare i pulsanti MENU per scorrere i parametri System.

#### **System Parameter**

System Channel Touch System Tuning Volume Slider Action Reverb Offset EQ Offset Local Control On/Off Program Change Mode MIDI Receive Mode MIDI Receive Channel MIDI Transmit SETUP Mode MIDI Transmit Program Change MIDI Transmit Bank MIDI Transmit Volume MIDI Transmit Control Change MIDI Transmit Recorder MMC On/Off MMC Assign MMC Device ID LCD Contrast LED Brightness Out Mode Foot Switch Mode Wheel Mode

#### **System Reset**

Reset One Sound/Setup Reset All

Assicurarsi che il pulsante SYSTEM sia acceso, quindi premere i pulsanti MENU sino a che il parametro che si vuole editare appare sul display.

Usare i pulsanti VALUE per impostare il valore del parametro. Il range del valore cambia secondo il parametro.

## **10.2 System Parameters**

I parametri System Menu sono globali e automaticamente memorizzati quando si esce dalla modalità SYSTEM.

#### **10.2.1 System Channel**

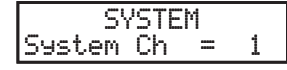

Consente di impostare il canale MIDI legato alla trasmissione e ricezione dei messaggi System Exclusive.

#### **10.2.2 Touch**

**SYSTEM** Touch = Normal

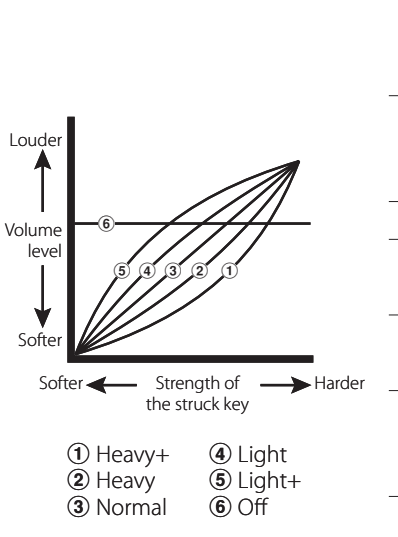

Questo parametro regola la curva di risposta al tocco della tastiera.

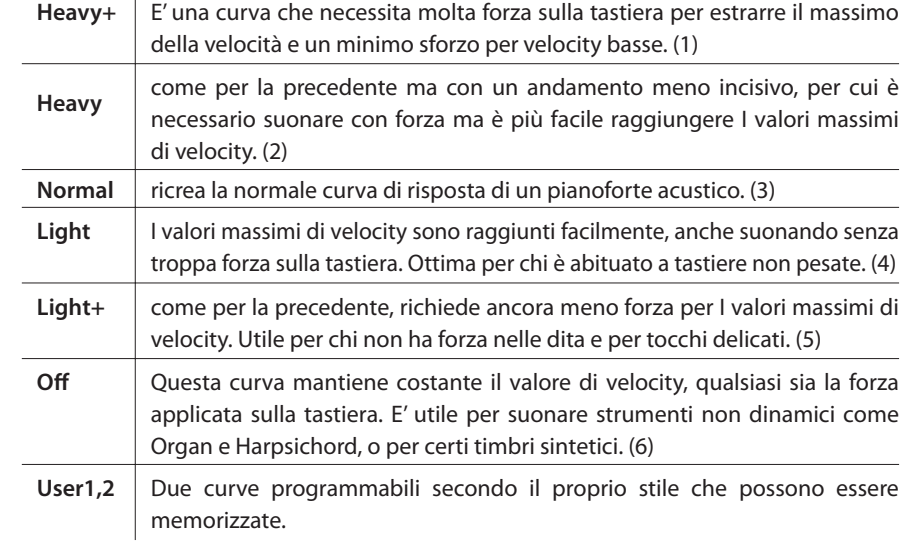

#### **User Touch**

La curva di risposta al tocco è fondamentale per coordinare l'azione sulla tastiera con il suono desiderato. Grazie a questa funzione, MP6 permette di ottimizzare il comportamento della tastiera alle abitudini del musicista.

Dopo aver selezionato con i pulsanti MENU la funzione "Touch", usare I pulsante VALUE per selezionare User 1 o User 2. Ora la curva di risposta scelta è attiva.

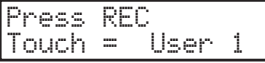

Premere il pulsante REC per creare una curva di tocco personalizzata.

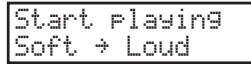

Iniziare a suonare dinamicamente partendo da un tocco leggero ad uno pesante per permettere al pianoforte di analizzare lo stile. Assicurarsi di suonare in modo realistico, secondo la forza delle dita e la sensazione. A volte si raggiungono migliori risultanti togliendo inizialmente il volume.

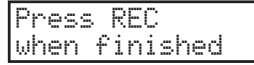

Premere nuovamente il pulsante REC quando si è finito di suonare.

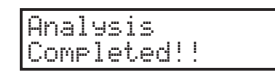

Il pianoforte analizzerà lo stile di esecuzione e creerà la curva di tocco più adatta che verrà automaticamente memorizzata e usata fino a quando sarà successivamente variata.

## **10.2.3 System Tuning**

Imposta l'intonazione globale di MP6. Il valore varia da 427.0 a 453.0 (Hz). **SYSTEM** SysTune = 440.0

# **10.2.4 Volume Slider Action**

L.

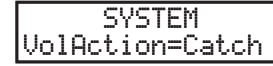

Questo parametro imposta la reazione dei cursori del volume quando viene variato.

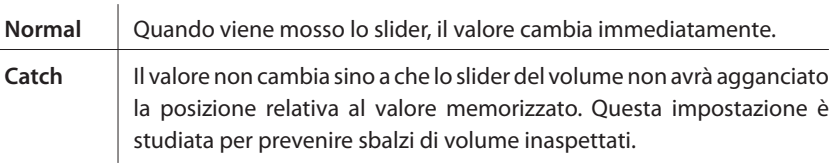

#### **10.2.5 Reverb Offset**

**SYSTEM** Rev.Offset =100% Imposta l'offset globale dell'intensità del riverbero. Il valore varia da 0 a 100%. E' possibile diminuire l'intera intensità.

## **10.2.6 EQ Offset On/Off**

**SYSTEM**  $|$ EQ Offset  $= 0n$ 

Imposta l'EQ globale. **On** Impostazioni globali di EQ vengono aggiunte alle impostazioni del potenziometro EQ. **Off** La funzione è disabilitata.

## **10.2.7 EQ Offset**

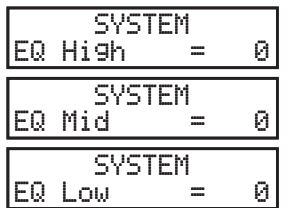

Imposta il valore globale dell'offset EQ di MP6. Il valore varia da -9 a +9 (dB). Ciascuno dei parametri - High, Mid e Low – viene aggiunto alle impostazioni del potenziometro EQ. Qualora il valore totale superasse ±9dB, verrà ridimensionato  $a \pm 9$ d $B$ .

Quando EQ Offset On/Off è su Off, questa pagina non verrà visualizzata.

#### **10.2.8 Local Control On** La tastiera di MP6 e il generatore timbrico interno sono collegati. Impostare questo parametro su "On" per l'uso normale. **Off** La tastiera non è più collegata al generatore timbrico. Questa funzione eviterà il raddoppiamento delle note quando si usa un sequencer esterno con funzioni di Soft Thru o Echo Thru. **SYSTEM**  $_{\sf Local}$ .<br>= On

# **10.2.9 Program Change Mode (Modalità Variazione Programma)**

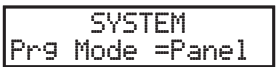

Questo parametro determina il formato numerico del suono usato nella trasmissione delle informazioni MIDI di variazione programma.

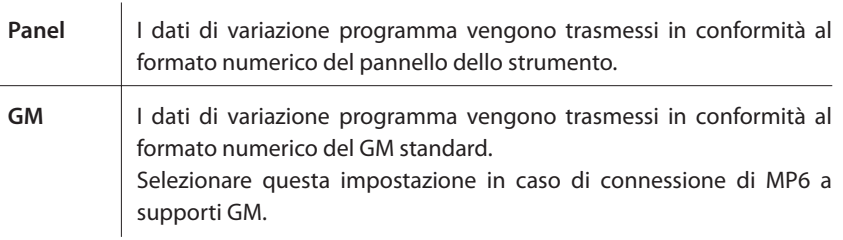

## **10.2.10 MIDI Receive Mode (MIDI Modalità Ricezione)**

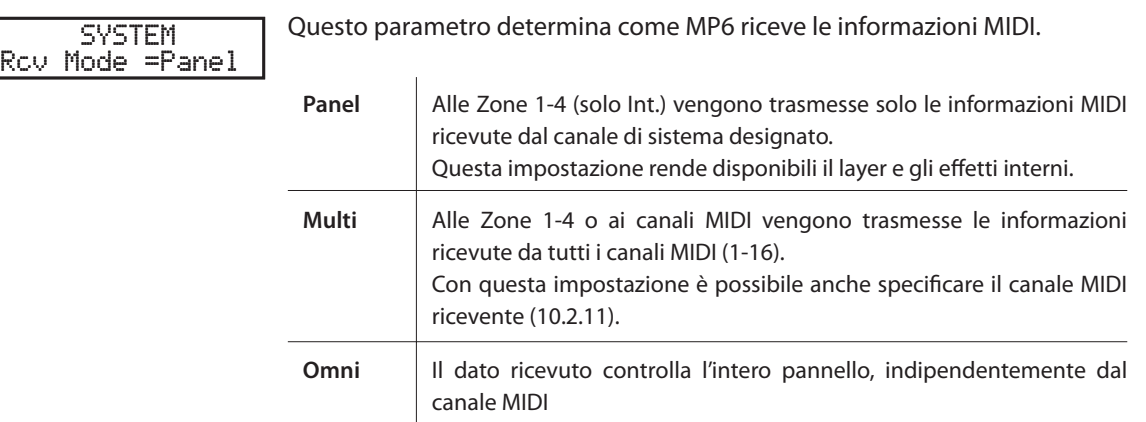

#### **10.2.11 MIDI Receive Channel (MIDI Canale Ricevente)**

Quando l'impostazione Modalità Ricezione MIDI (10.2.10) si trova su 'Multi', questo parametro stabilisce se il canale ricevente è On, Off, o specifico per una singola zona. **SYSTEM** Rcv Ch 1 =Zone1

**Zone1-4** | Inviano dati MIDI ad una zona specificata.

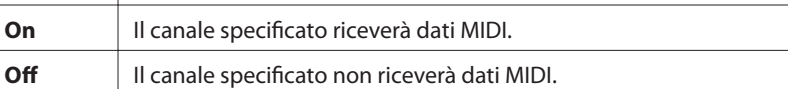

**Nota:** 

**\* Questo parametro verrà visualizzato solo quando la modalità ricezione MIDI (10.2.10) è impostata su 'Multi'.**

**\* Rcv Ch può essere impostato sui canali 1-16.**

#### **10.2.12 MIDI Transmit SETUP Mode (MIDI trasmissione in modalità SETUP)**

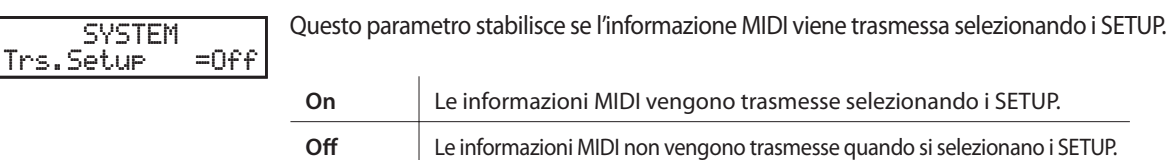

#### **10.2.13 MIDI Transmit Program Change (MIDI trasmissione variazione programma)**

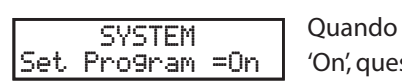

la funzione MIDI trasmissione in modalità SETUP (10.2.12) è impostata su sto parametro stabilisce se l'informazione MIDI di variazione programma viene trasmessa selezionando i SETUP.

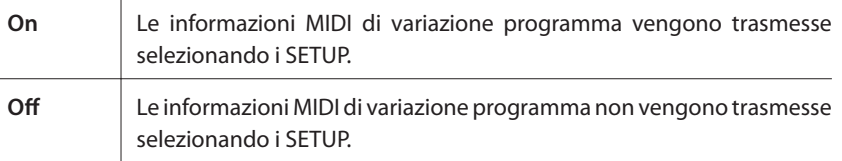

#### **Nota:**

**\* Questo parametro verrà visualizzato solo quando MIDI trasmissione in modalità SETUP (10.2.12) è impostata su 'On'.**

#### **10.2.14 MIDI Transmit Bank (MIDI Transmissione Bank)**

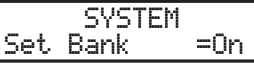

Quando MIDI trasmissione in modalità SETUP (10.2.12) è impostato su 'On', questo parametro specifica se l'informazione MIDI Bank viene trasmessa selezionando i SETUP.

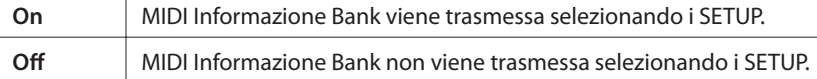

**Nota:** 

**\* Questo parametro verrà visualizzato solo se MIDI trasmissione in modalità SETUP (10.2.12) è impostato su 'On'.**

## **10.2.15 MIDI Transmit Volume (MIDI trasmissione dati volume)**

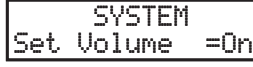

Quando MIDI trasmissione in modalità SETUP (10.2.12) è impostato su 'On', questo parametro stabilisce se MIDI informazione volume viene trasmessa selezionando i SETUP.

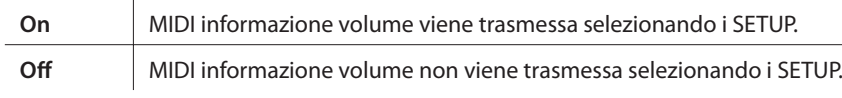

**Nota:** 

**\* Questo parametro verrà visualizzato solo se MIDI trasmissione in modalità SETUP (10.2.12) è impostato su 'On'.**

## **10.2.16 MIDI Transmit Control Change (MIDI trasmissione variazione controllo)**

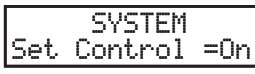

Quando MIDI trasmissione in modalità SETUP (10.2.12) è impostato su 'On', questo parametro stabilisce se MIDI informazione variazione controllo viene trasmessa selezionando i SETUP.

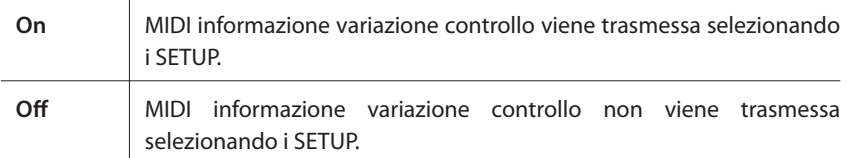

#### **Nota:**

**\* Questo parametro verrà visualizzato solo se MIDI trasmissione in modalità SETUP (10.2.12) è impostato su 'On'.**

## **10.2.17 MIDI Transmit Recorder (MIDI trasmissione dati registratore)**

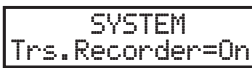

Questo parametro stabilisce se l'informazione MIDI viene trasmessa durante l'uso del registratore interno.

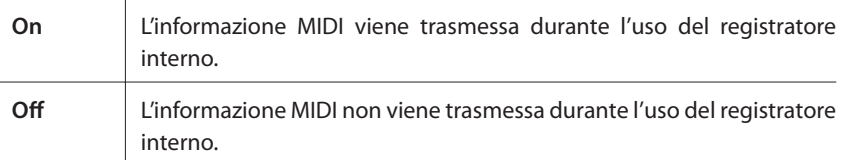

#### **10.2.18 MMC On/Off**

Questo parametro stabilisce se l'informazione MMC (MIDI controllo dell'apparato) viene trasmessa premendo i pulsanti RECORDER CONTROL (controllo registratore). **SYSTEM** MMCtransport=On

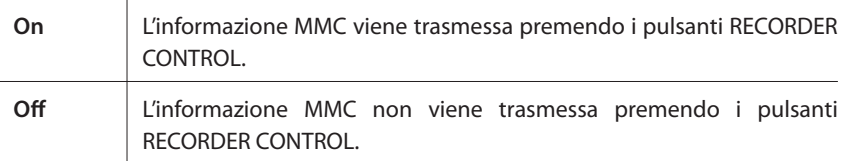

#### **10.2.19 MMC Assign (MMC Assegnazione)**

**SYSTEM** PLAY =Play

Quando l'impostazione MMC (10.2.18) è su 'On', questo parametro determina quali comandi MMC vengono inviati premendo i pulsanti.

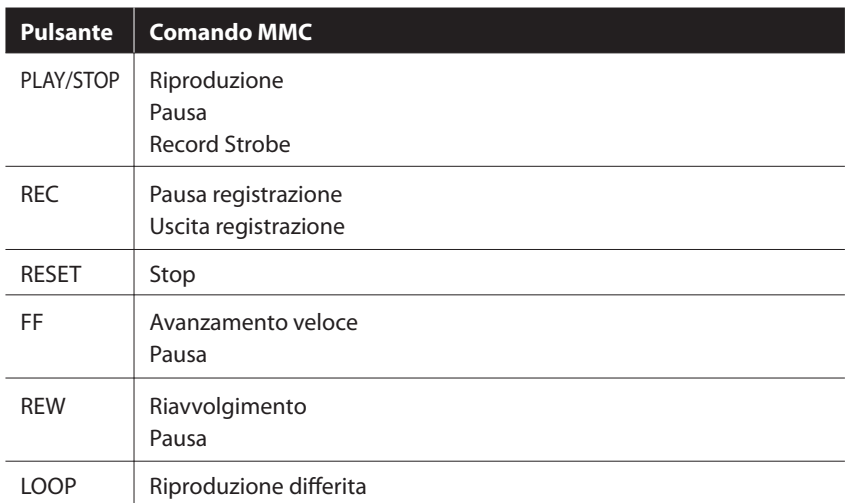

**Nota:**

**\* Questo parametro viene visualizzato solo se MMC (10.2.18) è impostato su 'On'.**

#### **10.2.20 MMC Device ID**

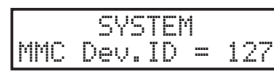

Questo parametro stabilisce il dispositivo ID di MMC (MIDI Machine Control).

#### **10.2.21 LCD Contrast**

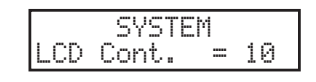

Regola il contrasto del display. Più il valore è alto più il contrasto è nitido. I valori variano da 1 a 10.

#### **10.2.22 LED Brightness**

**SYSTEM** LED Bright.=High Regola la luminosità dei display tra High e Low, utile in caso di ambienti poco o troppo illuminati.

## **10.2.23 Out Mode**

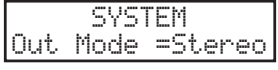

A volte è conveniente avere due uscite audio mono anzichè una stereo. In questo caso una uscita mono può essere usata per il proprio monitor e l'altra per inviarla al mixer.

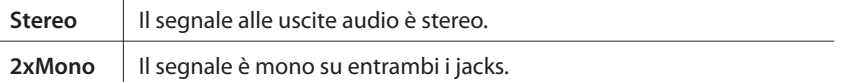

#### **Nota:**

 $\frac{1}{2}$ 

**\* In modalità 2xMono, per evitare suoni spiacevoli, alcuni effetti stereo quail l' AutoPan saranno disabilitati.**

# **10.2.24 Foot Switch Mode**

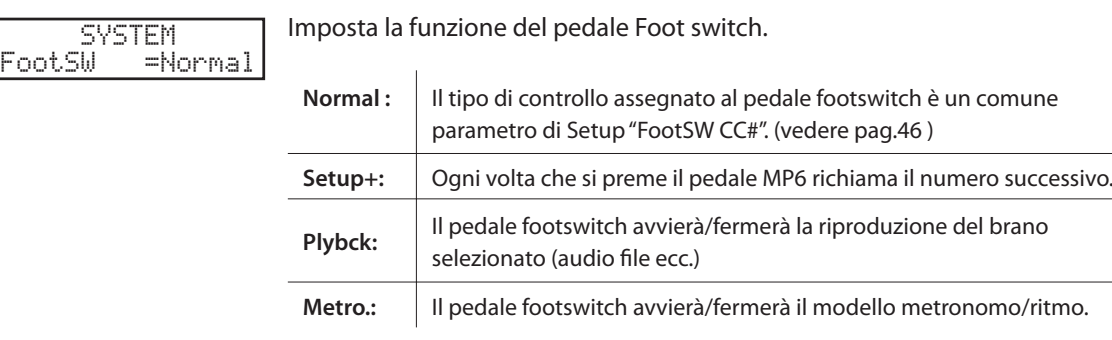

#### **Nota:**

**\* Se il valore è impostato su "Setup+", FootSW CC# questa pagina non verrà visualizzata.**

## **10.2.25 Wheel Mode**

SYSTEM WheelMode=Normal

Determina se il cursore di modulazione può essere o meno usato per variare parametri quali la digitazione di un valore.

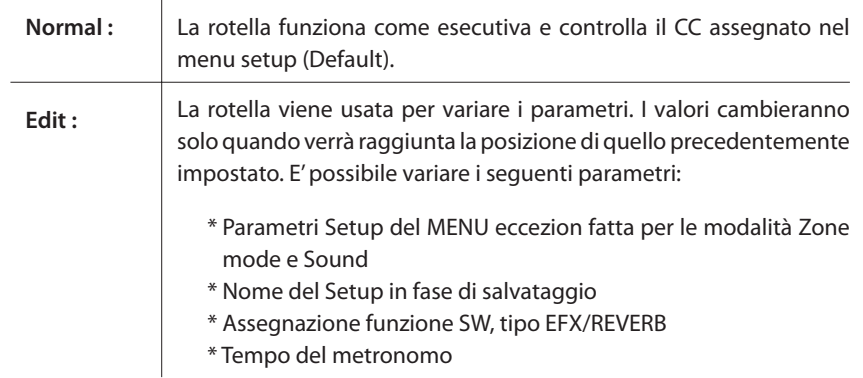

#### **Nota:**

**\* Se la modalità Wheel è impostata su "Edit", la normale funzione non avrà efficacia e i parametri saranno visualizzati con un asterisco.**

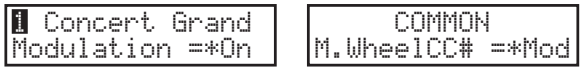

# **10.3 System Reset**

## **10.3.1 Reset One SOUND/SETUP**

Reset 6-4-APress VALUE UP Questa funzione riporta un SOUND o SETUP alle impostazioni di fabbrica.

Premere il pulsante SYSTEM. Successivamente premere il pulsante MENU ▼ sino a che sul display appare "Reset XX-X" (X-X-X per i valori setup). Usare il pulsante SOUND SELECT per selezionare il timbro o il setup che si desidera resettare.

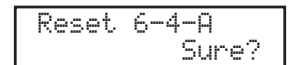

Premere il pulsante VALUE **A**. Sul display apparirà la richiesta di conferma.

A questo punto per cancellare la procedura Reset premere il pulsante VALUE  $\blacktriangledown$ altrimenti premere nuovamente il pulsante VALUE  $\blacktriangle$ .

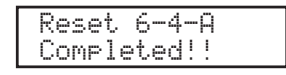

Dopo aver terminato, sul display apparirà "Completed!!".

**Nota:**

**\* I dati SOUND/SETUP selezionati verranno sovrascritti dalle impostazioni di fabbrica.**

## **10.3.2 Reset All**

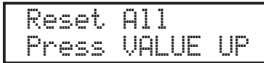

Riporta ai dati originali di fabbrica tutti i 256 SOUNDs, tutti i l 256 SETUPs e le impostazioni SYSTEM.

Premere il pulsante SYSTEM. Successivamente premere il pulsante MENU ▼ sino a che sul display appare "Reset All".

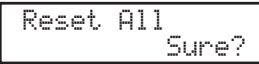

Premere il pulsante VALUE **A**. Sul display apparirà la richiesta di conferma.

A questo punto per cancellare Reset All premere il pulsante VALUE  $\blacktriangledown$  altrimenti premere nuovamente il pulsante VALUE .

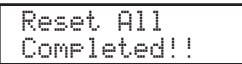

Dopo aver terminato sul display apparirà "Completed!!".

#### **Nota:**

**\* Tutti I dati in MP6 verranno sovrascritti dalle impostazioni di fabbrica.**

# **11. Pulsante USB**

Questo pulsante USB contiene funzioni per caricare e salvare suoni, installazioni, impostazioni di sistma e brani da/verso supporti di memoria USB. Con questo menu è possibile ridenominare e cancellare files e formattare il supporto di memoria USB.

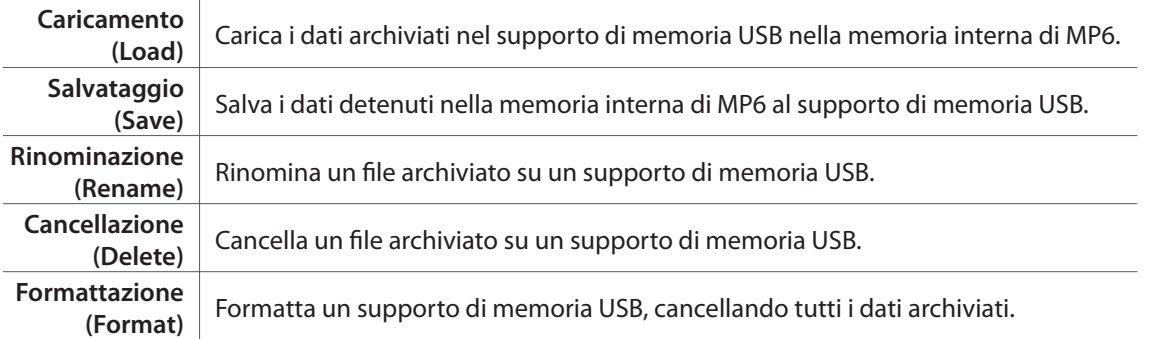

## ■ Selezione del menu USB

Per prima cosa, collegare un supporto di memoria USB al connettore USB to Device.

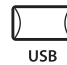

Premere il pulsante USB.

Il menu USB verrà visualizzato sul display LCD.

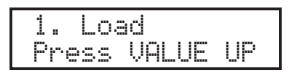

Premere i pulsanti MENU  $\blacktriangle$  o MENU  $\blacktriangledown$  per selezionare la funzione USB desiderata, quindi premere il pulsante VALUE ▲ per entrare nel menu.

#### **Esempio di videata di selezione file:**

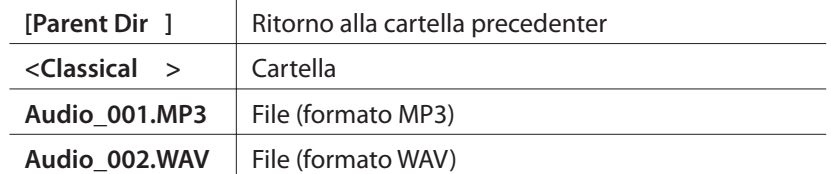

# **11.1 Load (Caricamento)**

#### **11.1.1 Selezione caricamento**

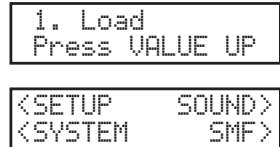

Seguire le istruzioni sopra riportate per selezionare la funzione caricamento da menu USB.

Il menu Caricamento USB verrà visualizzato sul display LCD. Premere i pulsanti MENU o VALUE per selezionare la funzione di caricamento USB desiderata.

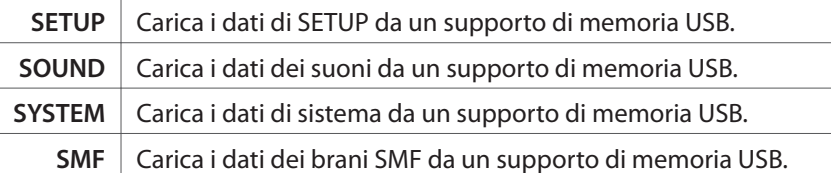

#### **Nota:**

**\* Caricando i dati di SETUP, SOUND, o SYSTEM da un supporto di memoria USB, tutti i dati al momento archiviati nella memoria interna di MP6 verranno sovrascritti.**

# **11.1.2a Caricamento dati SETUP**

Selezionando la funzione caricamento SETUP:

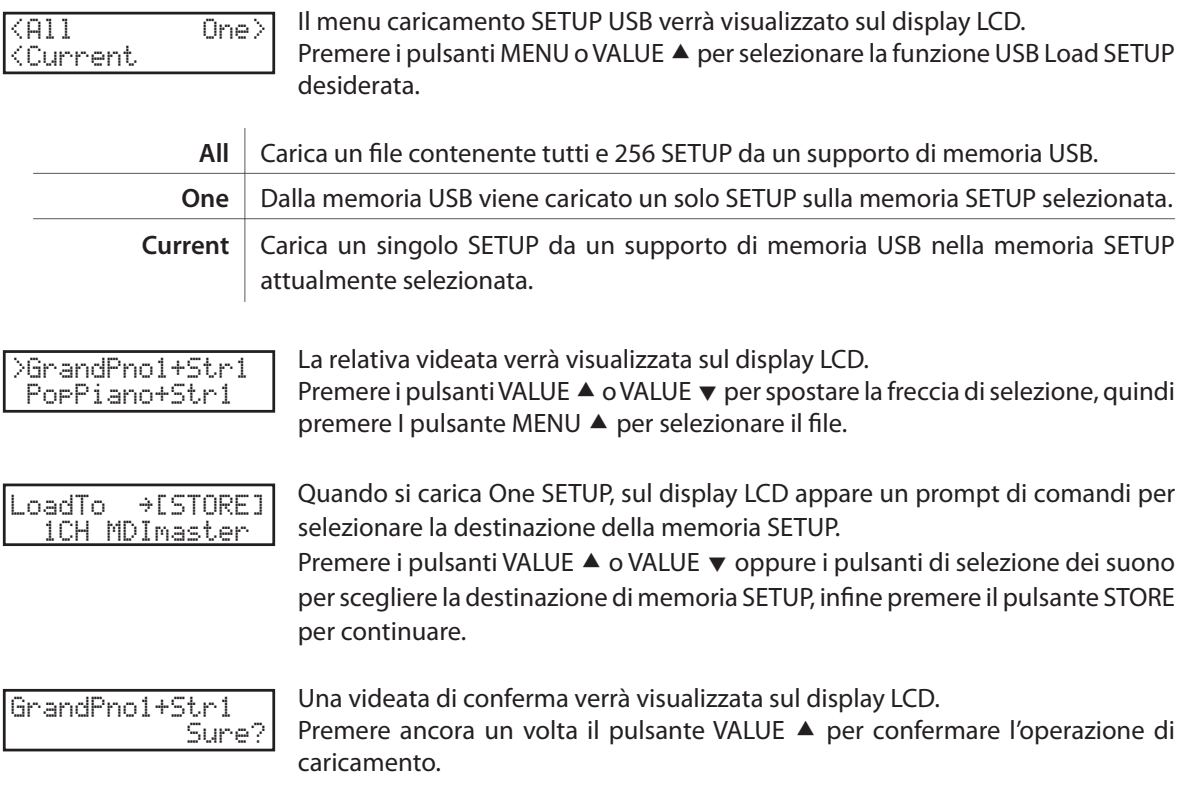

# **11.1.2b Caricamento dati SOUND**

Selezionando la funzione caricamento SOUND:

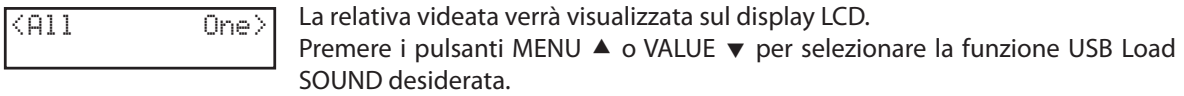

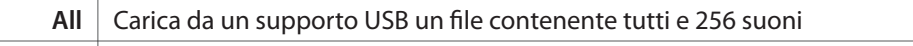

**Current** Carica da un supporto USB e su una singola memoria SOUND un solo file del suono.

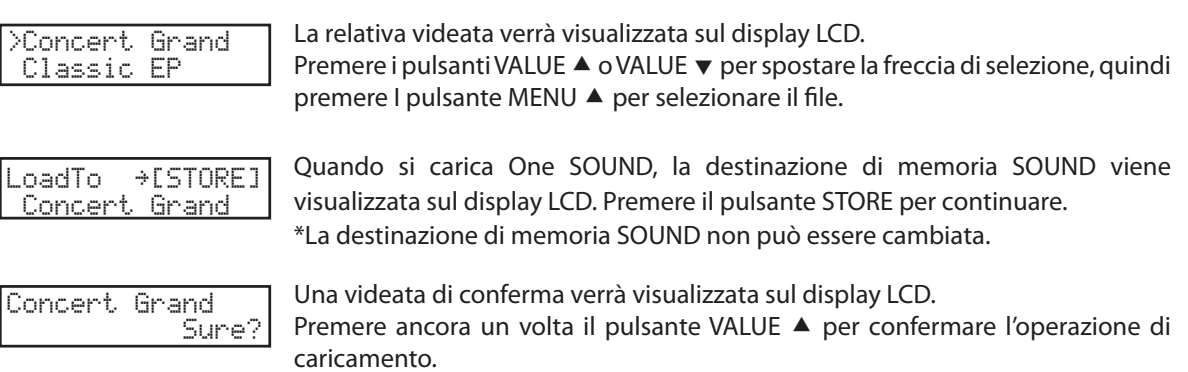

#### **11.1.2c Caricamento dati SYSTEM**

Selezionando la funzione caricamento SYSTEM:

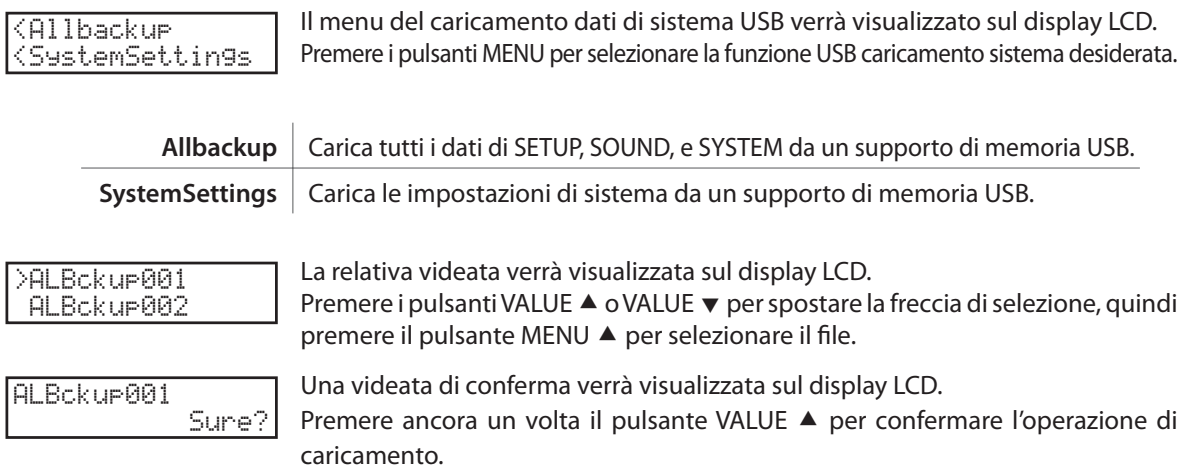

## **11.1.2d Caricamento dati SMF**

Questa funzione viene utilizzata per caricare brani registrati e brani SMF archiviati in un supporto di memoria USB sulla memoria interna dello strumento.

Selezioando la funzione Caricamento SMF:

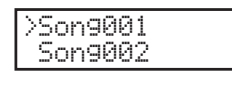

La relativa videata verrà visualizzata sul display LCD. Premere i pulsanti VALUE ▲ o VALUE v per spostare la freccia di selezione, quindi premere il pulsante MENU  $\blacktriangle$  per selezionare il file.

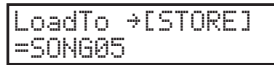

Premere i pulsanti VALUE  $\blacktriangle$  o VALUE  $\blacktriangledown$  per selezionare la memoria su cui caricare il brano, quindi premere il pulsante STORE.

Durante il caricamento di un file SMF(vale a dire non un brano registrato su MP6), sul diplay LCD verranno visualizzati i seguenti ulteriori suggerimenti:

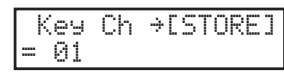

Premere i pulsanti VALUE ▲ o VALUE v per selezione il canale del SMF da caricare nella memoria come la traccia della tastiera, quindi premere il pulsante STORE.

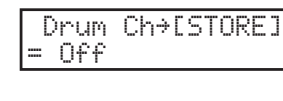

Premere i pulsanti VALUE ▲ o VALUE v per selezionare il canale del SMF da caricare nella memoria come la traccia di batteria, quindi premere il pulsante STORE.

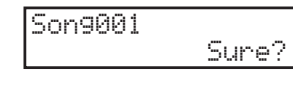

Una videata di conferma verrà visualizzata sul display LCD.

Premere ancora un volta il pulsante VALUE  $\triangle$  per confermare l'operazione di caricamento.

# **11.2 Save (Salvataggio)**

# **11.2.1 Selezione salvataggio**

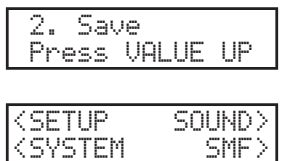

Seguire le istruzioni sopra riportate per selezionare la funzione salvataggio dal menu USB.

Il menu salvataggio USB verrà visualizzato sul display LCD. Premere i pulsanti MENU o VALUE per selezionare la funzione salvataggio USB desiderata.

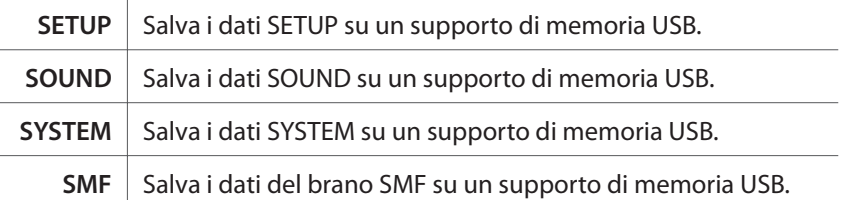

**Nota:**

**\* Il salvataggio di dati SETUP, SOUND, o SYSTEM su un supporto di memoria USB sovrascriveranno i dati già archiviati sullo stessso.**

# **11.2.2a Salvataggio dati SETUP**

Selezionando la funzione salvataggio SETUP:

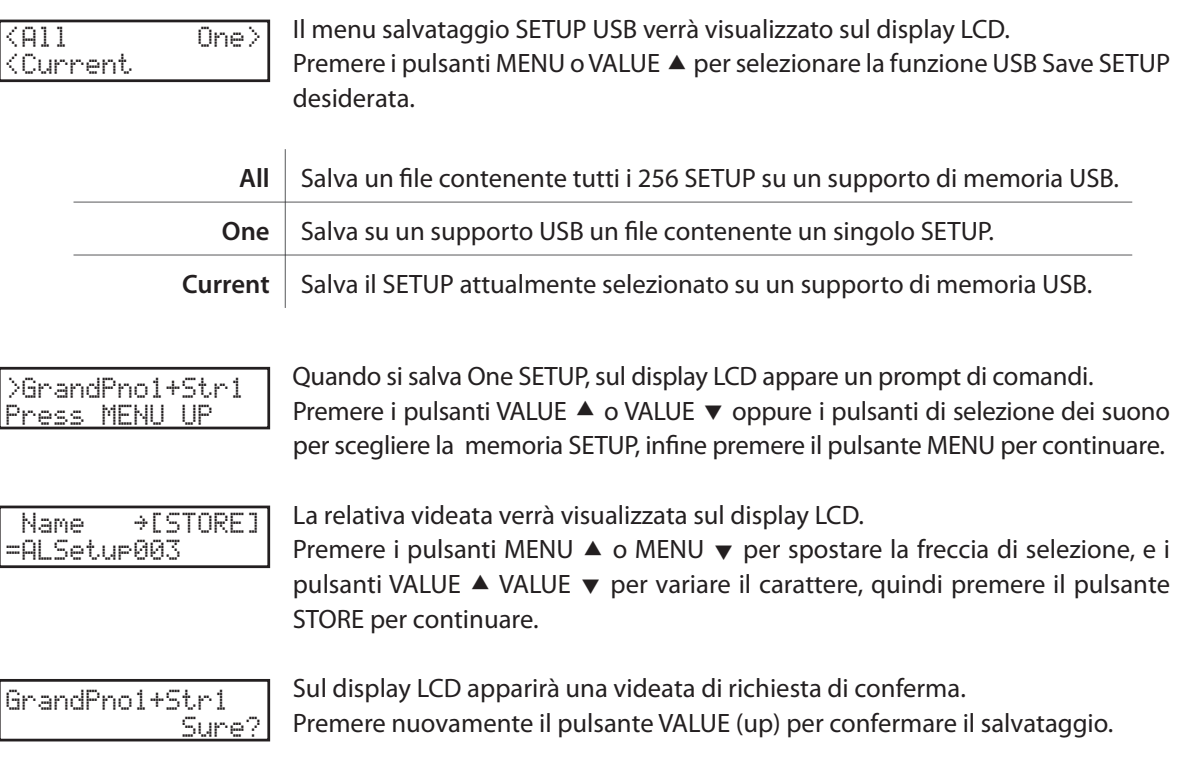

#### **11.2.2b Salvataggio dati SOUND**

Selezionando la funzione salvataggio SOUND:

Il menu salvataggio SOUND USB verrà visualizzato sul display LCD. Premere i pulsanti MENU ▲ o VALUE v per selezionare la funzione USB Save SOUND desiderata. **All** Salva su una memoria USB un file contenente tutti e 256 suoni. **One** Salva su una memoria USB un file contenente un solo suono. Quando si salva One SOUND, sul display LCD appare un prompt di comandi. Premere i pulsanti VALUE ▲ o VALUE v oppure i pulsanti di selezione dei suono per scegliere il suono da salvare, infine premere il pulsante MENU (up) per continuare. La relativa videata verrà visualizzata sul display LCD. Premere i pulsanti MENU ▲ o MENU v per spostare la freccia di selezione, e i pulsanti VALUE  $\blacktriangle$  VALUE  $\blacktriangledown$  per variare il carattere, quindi premere il pulsante STORE per continuare. Sul display LCD apparirà una videata di richiesta di conferma. Premere nuovamente il pulsante VALUE (up) per confermare il salvataggio.  $\langle$ All One $\rangle$ >Concert Grand Press MENU UP Name ≥[STORE]=Concert Grand Concert GrandSure?

## **11.2.2c Salvataggio dati SYSTEM**

Selezionando la funzione salvataggio SYSTEM:

Il menu salvataggio SYSTEM USB verrà visualizzato sul display LCD. Premere il pulsante MENU per selezionare la funzione salvataggio SYSTEM USB desiderata. Allbackup Salva tutti i dati SETUP, SOUND, e SYSTEM su un supporto di memoria USB. **SystemSettings** | Salva le impostazioni di sistema su un supporto di memoria USB. <Allbackup <SystemSettings

La relativa videata verrà visualizzata sul display LCD. Premere i pulsanti MENU  $\blacktriangle$  o MENU  $\blacktriangledown$  per spostare la freccia di selezione, e i pulsanti VALUE ▲ VALUE v per variare il carattere, quindi premere il pulsante STORE per continuare. Name ≥[STORE] =ALBckup003

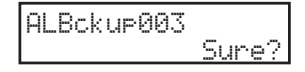

Sul display LCD apparirà una videata di richiesta di conferma. Premere nuovamente il pulsante VALUE (up) per confermare il salvataggio.
#### **11.2.2d Salvataggio dati SMF**

Questa funzione viene utilizzata per salvare i brani registrati e archiviati nella memoria interna dello strumento su un supporto di memoria USB.

Selezionando la funzione salvataggio SMF:

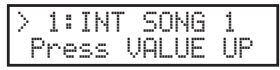

La videata di selezione brano verrà visualizzata sul display LCD. Premere i pulsanti MENU ▲ o MENU v per selezionare il brano interno da salvare, qundi premere il pulsante VALUE  $\triangle$ .

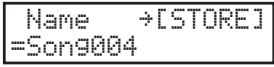

La relativa videata verrà visualizzata sul display LCD. Premere i pulsanti MENU ▲ o MENU v per spostare la freccia di selezione, e i pulsanti VALUE ▲ VALUE v per variare il carattere.

Per finire, premere il pulsante STORE per salvare il file.

#### **Sovrascrittura di un file**

Se il nome del file specificato esiste già.

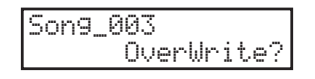

La relativa videata verrà visualizzata sul display LCD. Premere il pulsante VALUE ▲ per confermare la svorascittura del file, o il pulsante VALUE v per ritornare alla videata di salvataggio file.

# **11.3 Rename (Rinominazione)**

#### **11.3.1 Selezione rinominazione**

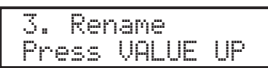

<SETUP SOUND>SONG> <SYSTEM

menu USB. Il menu rinominazione USB verrà visualizzato sul display LCD.

Seguire le istruzioni sopra riportare per selezionare la funzione di rinominazione dal

Premere i pulsanti MENU o VALUE per selezionare la funzione rinominazione USB desiderata.

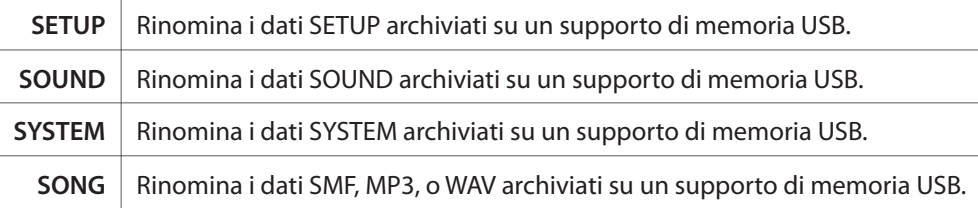

#### **11.3.2a Rinominazione dati SETUP**

Selezionando la funzione Rinominazione SETUP:

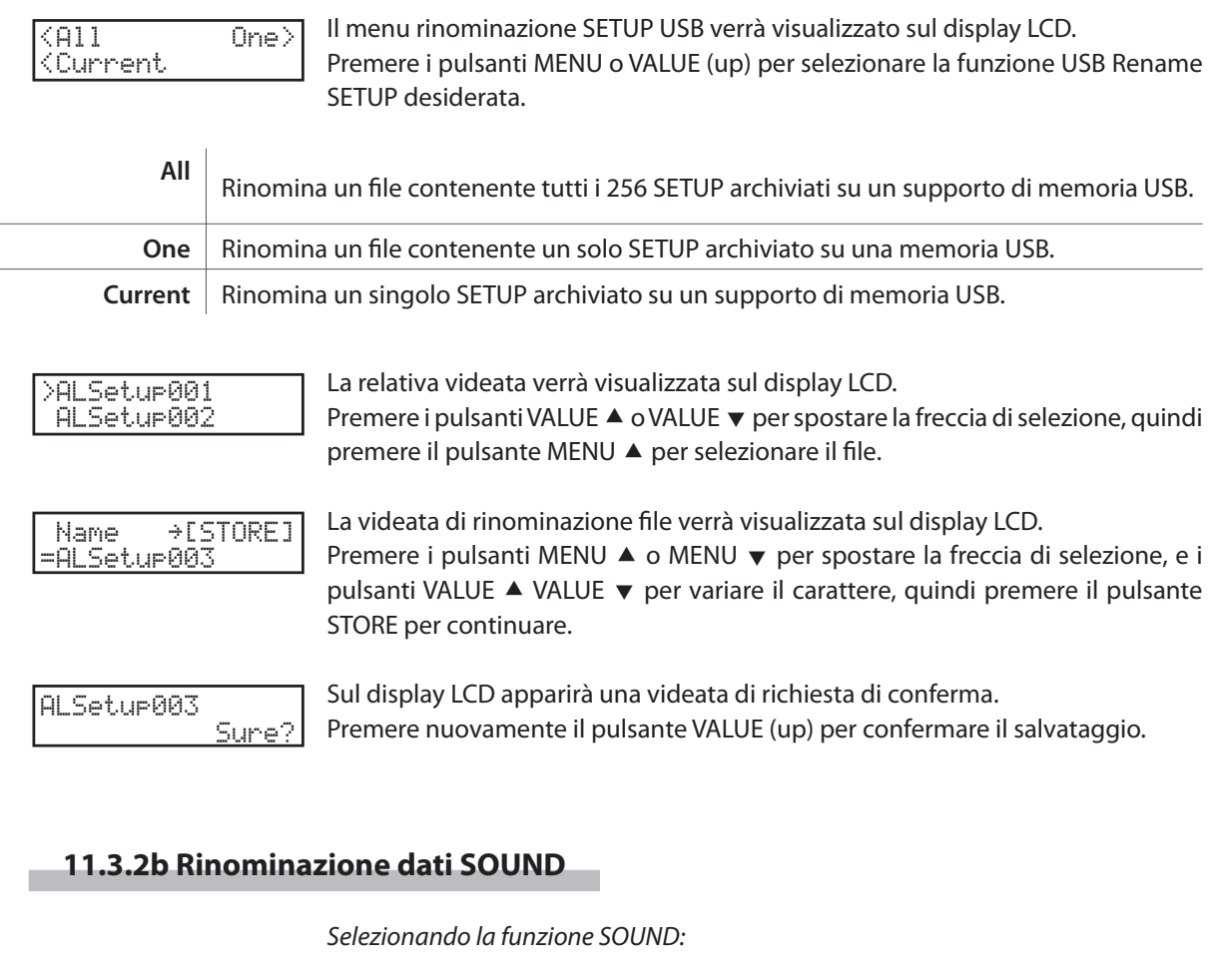

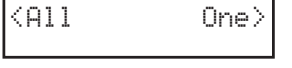

Il menu rinominazione SOUND USB verrà visualizzato sul display LCD. Premere i pulsanti MENU ▲ o VALUE v per selezionare la funzione USB Rename SOUND desiderata.

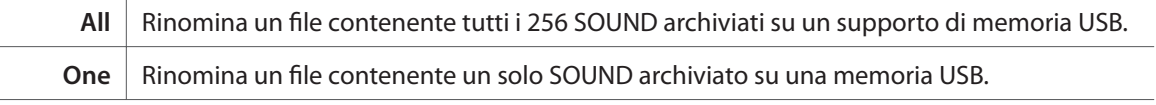

```
>ALSound001
ALSound002
```
La relative videata verrà visualizzata sul display LCD. Premere i pulsanti VALUE ▲ o VALUE v per spostare la freccia di selezione, quindi premere il pulsante MENU  $\triangle$  per selezionare il file.

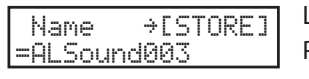

La videata di rinominazione file verrà visualizzata sul display LCD. Premere i pulsanti MENU  $\blacktriangle$  o MENU  $\blacktriangledown$  per spostare la freccia di selezione, e i pulsanti VALUE ▲ VALUE v per variare il carattere, quindi premere il pulsante STORE per continuare.

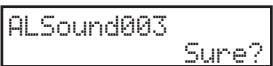

Sul display LCD apparirà una videata di richiesta di conferma. Premere nuovamente il pulsante VALUE (up) per confermare il salvataggio.

## **11.3.2c Rinominazione dati SYSTEM**

Selezionando la funzione rinominazione SYSTEM:

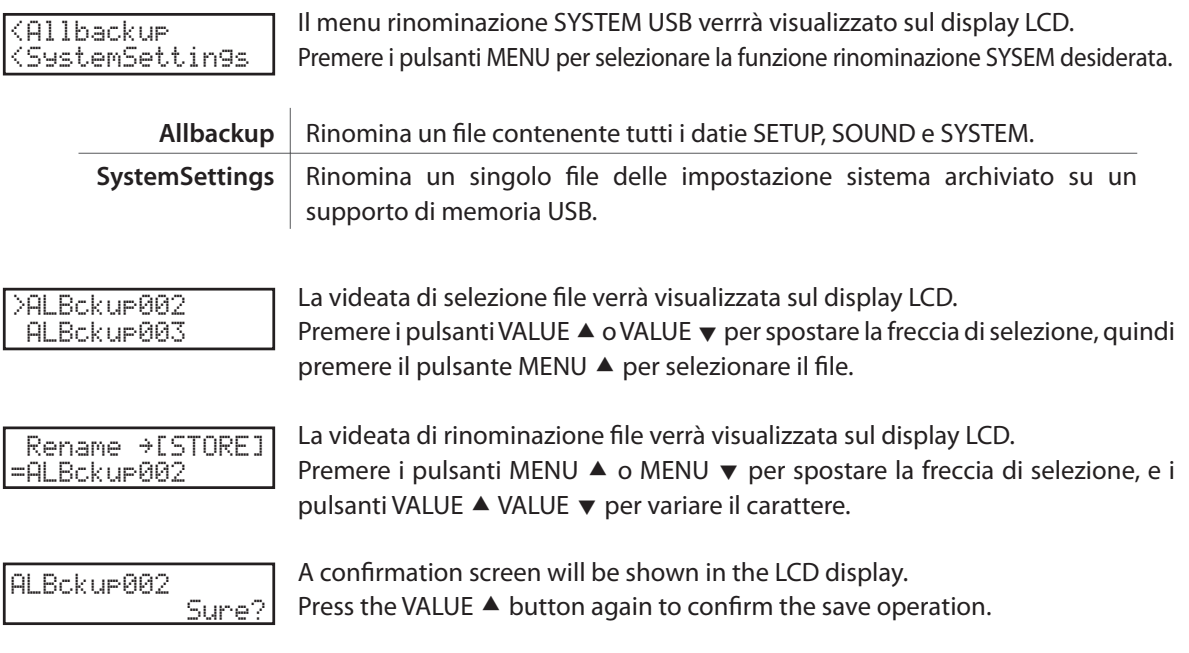

## **11.3.2d Rinominazione dati SONG**

Questa funzione viene usata per rinominare brani registrati archiviati su supporto di memoria USB.

Selezionando la funzione rinominazione SONG:

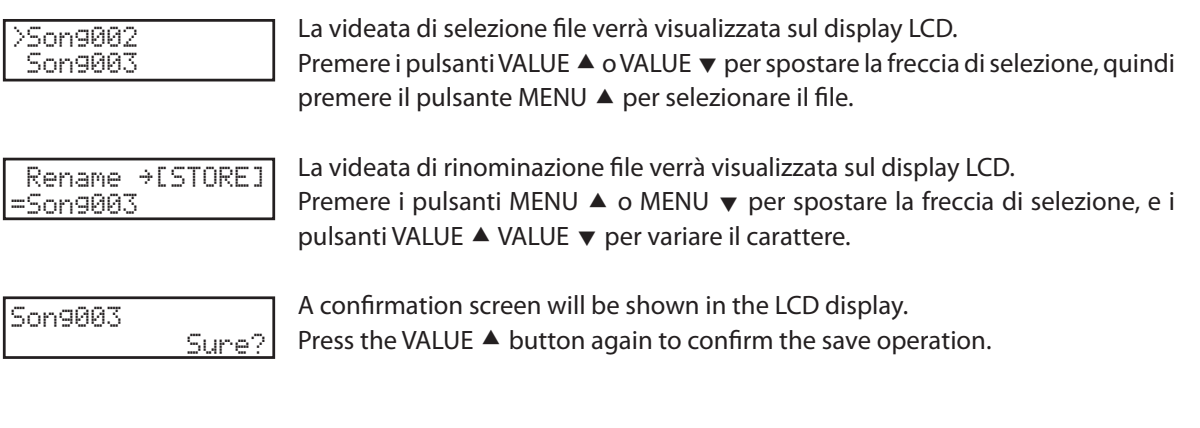

#### **Sovrascrittura di un file**

Se il file specificato esiste giàs.

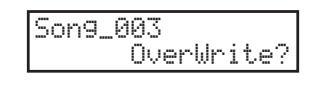

La videata di sovrascrittura file verrà visualizzata sul display LCD. Premere il pulsante VALUE ▲ per confermare la sovrascrittura del file, oppure il pulsante VALUE v per tornare alla videata di salvataggio file.

# **11.4 Delete (Cancellazione)**

#### **11.4.1 Selezione della cancellazione**

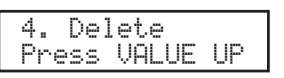

Seguire le istruzioni sopra riportate per selezionare la funzione cancellazione dal menu USB.

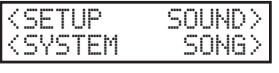

Il menu Cancellazione USB verrà visualizzata sul display LCD. Premere i pulsanti MENU o VALUE per selezionare la funzione Cancellazione USB desiderata.

**Nota:**

**\* La cancellazione dei dati SETUP, SOUND, o SYSTEM su un supporto di memoria USB sarà permanente.**

## **11.4.2a Cancellazione dati SETUP**

Selezionando la funzione cancellazione SETUP:

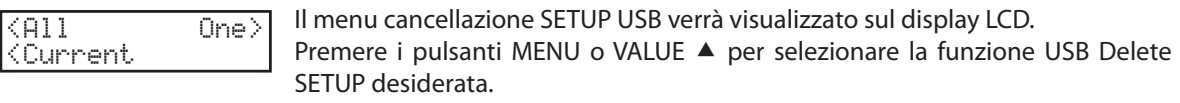

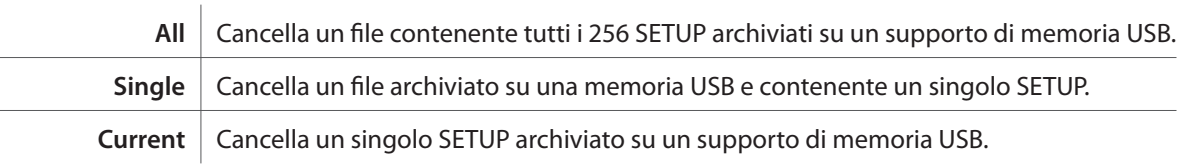

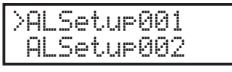

La videata di selezione file verrà visualizzata sul display LCD. Premere i pulsanti VALUE ▲ o VALUE v per spostare la freccia di selezione, quindi premere il pulsante MENU  $\triangle$  per selezionare il file.

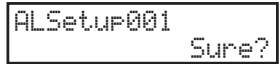

Una videata di conferma verrà visualizzata sul display LCD. Premere ancora un volta il pulsante VALUE  $\blacktriangle$  per confermare la cancellazione.

# **11.4.2b Cancellazione dati SOUND**

Selezionando la funzione cancellazione SOUND:

Premere i pulsanti MENU o VALUE ▲ per selezionare la funzione USB Delete SOUND desiderata. **All** Cancella un file archiviato su una memoria USB e contenente tutti e 256 suoni. **One** Cancella un file archiviato su una memoria USB e contenente un solo suono. La videata di selezione file verrà visualizzata sul display LCD. Premere i pulsanti VALUE  $\blacktriangle$  o VALUE  $\blacktriangledown$  per spostare la freccia di selezione, quindi premere il pulsante MENU  $\blacktriangle$  per selezionare il file. Una videata di conferma verrà visualizzata sul display LCD.  $\overline{\langle A11 \rangle}$  One> >ALSound001 ALSound002 ALSound001Sure?

Premere ancora un volta il pulsante VALUE ▲ per confermare la cancellazione.

#### **11.4.2c Cancellazioni dati SYSTEM**

Selezionando la funzione cancellazione SYSTEM:

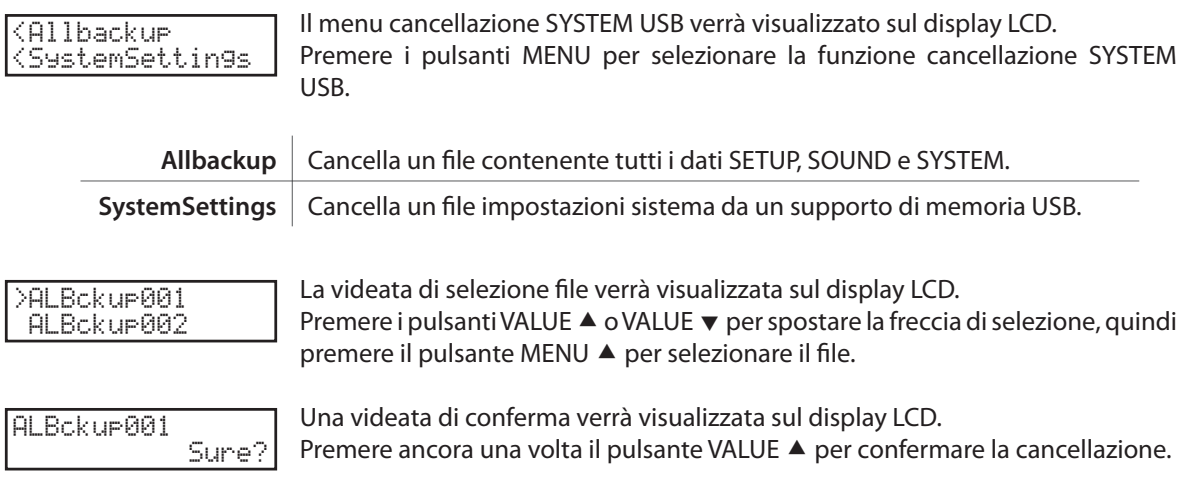

#### **1.4.2d Cancellazione dati SONG**

Questa funzione viene usata per cancellare brani registrati archiviati su un supporto di memoria USB.

Selezionando la funzione cancellazione SONG:

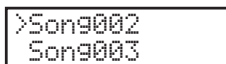

La videata di selezione file verrà visualizzata sul display LCD. Premere i pulsanti VALUE ▲ o VALUE v per spostare la freccia di selezione, quindi premere il pulsante MENU ▲ per selezionare il file.

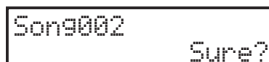

Una videata di conferma apparirà sul display LCD. Premere ancora una volta il pulsante VALUE  $\blacktriangle$  per confermare la cancellazione.

# **11.5 Format (Formattazione)**

**NOTA: La funzione formattazione cancellerà tutti i dati archiviati su un supporto di memoria USB.**

#### **11.5.1 Selezione Formattazione**

5. FormatPress VALUE UP

Seguire le istruzioni sopra riportate per selezionare dal menu USB la funzione Formattazione.

#### **11.5.2 Inizio della formattazione**

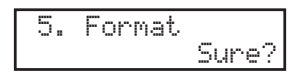

Una videata di conferma verrà visualizzata sul display LCD. Premere ancora una volta il pulsante VALUE ▲ per confermare la formattazione.

# **12. Informazioni di riferimento**

## **12.1 MIDI IN**

Quando il parametro MDI ricezione modalità SYSTEM è impostato su 'Panel', MP6 riceve le informazioni MIDI in entrata solo nel canale System. (vedi pag.61)

Per variare i timbri interni via MIDI, fare riferimento alla SOUND Program Number List nella prossima pagina.

#### **Nota:**

**\* Se MP6 ricevere il Program Number da 1 a 128 e il Bank number LSB da 2 a 3 nel System Channel (vedere pag.58), MP6 si commuterà in modalità SETUP e richiamerà il SETUP corrispondente. (Vedere la tavola SETUP Program Number sotto riportata). Il SETUP richiamato potrà essere suonato solo dalla tastiera di MP6.**

Quando il parametro MIDI ricezione modalità SYSTEM è impostato su 'Multi', MP6 può essere usato come modulo sonoro multi-timbro. Suonando sino a 16 diversi suoni su 16 canali MIDI.

# **12.2 SETUP Program Number Table**

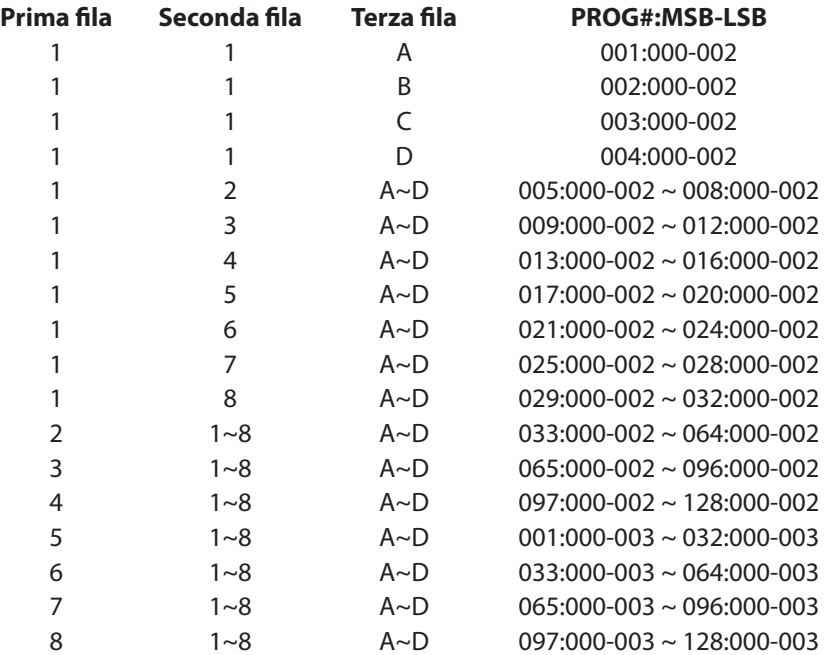

# **12.3 SOUND Program Number List**

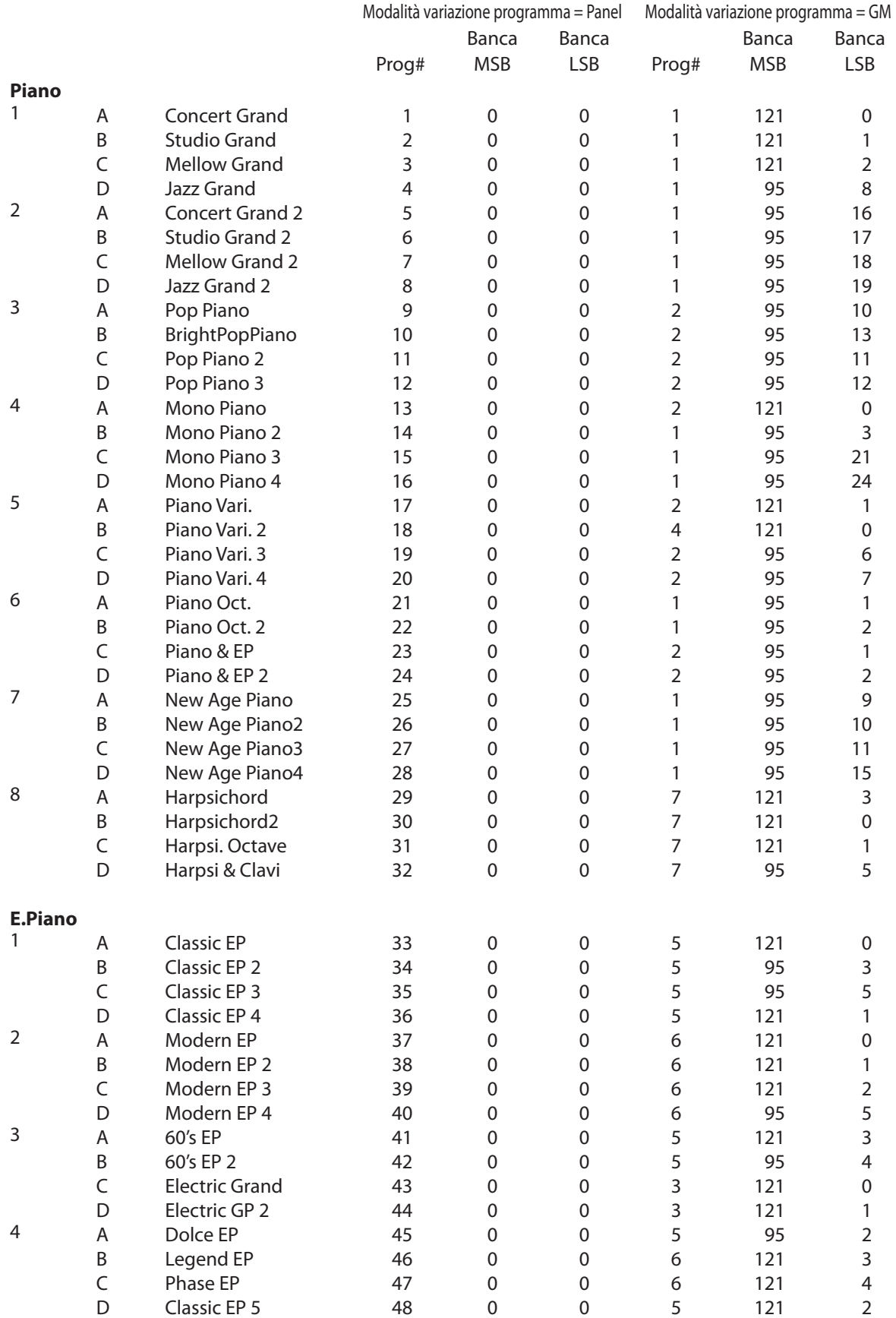

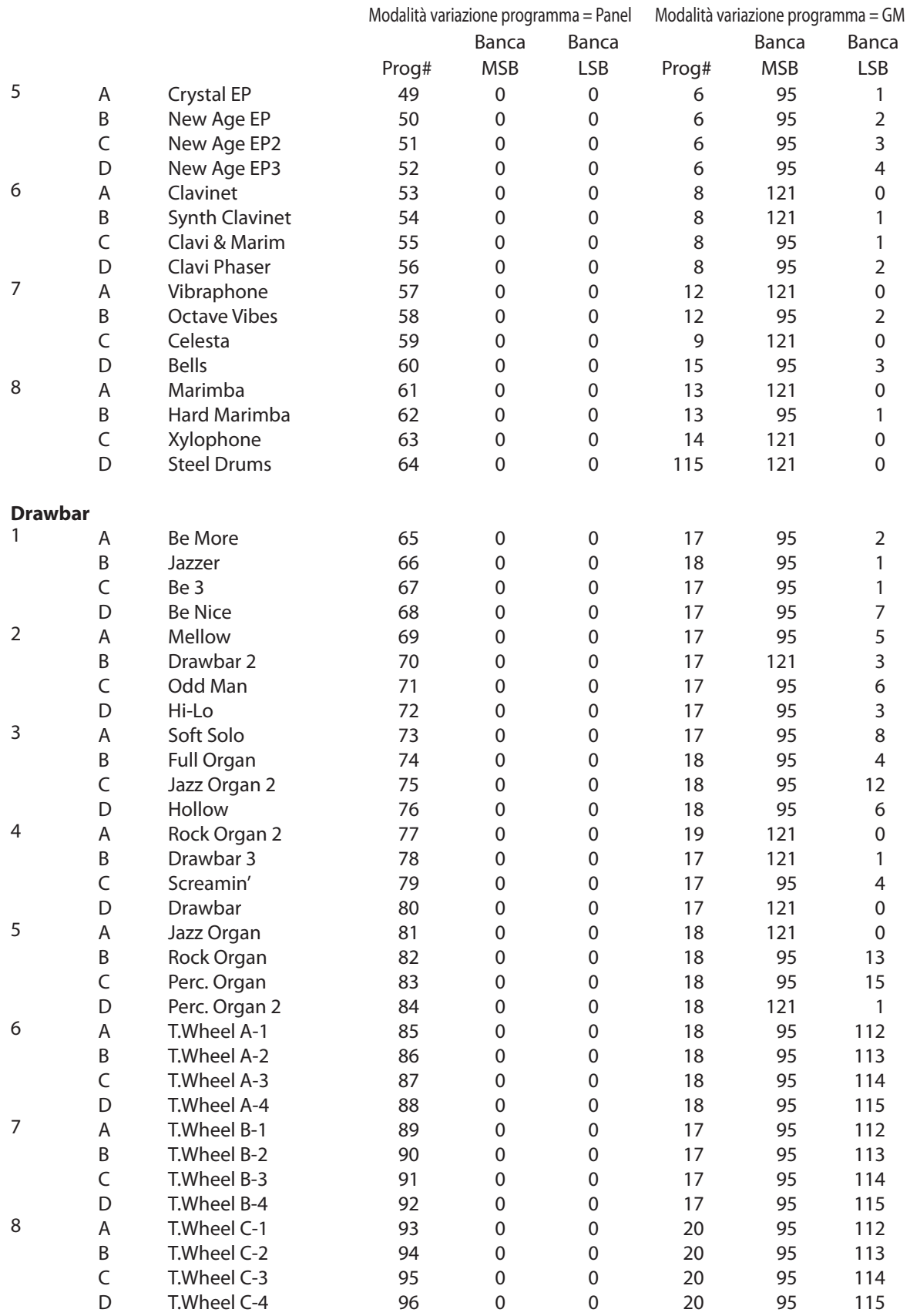

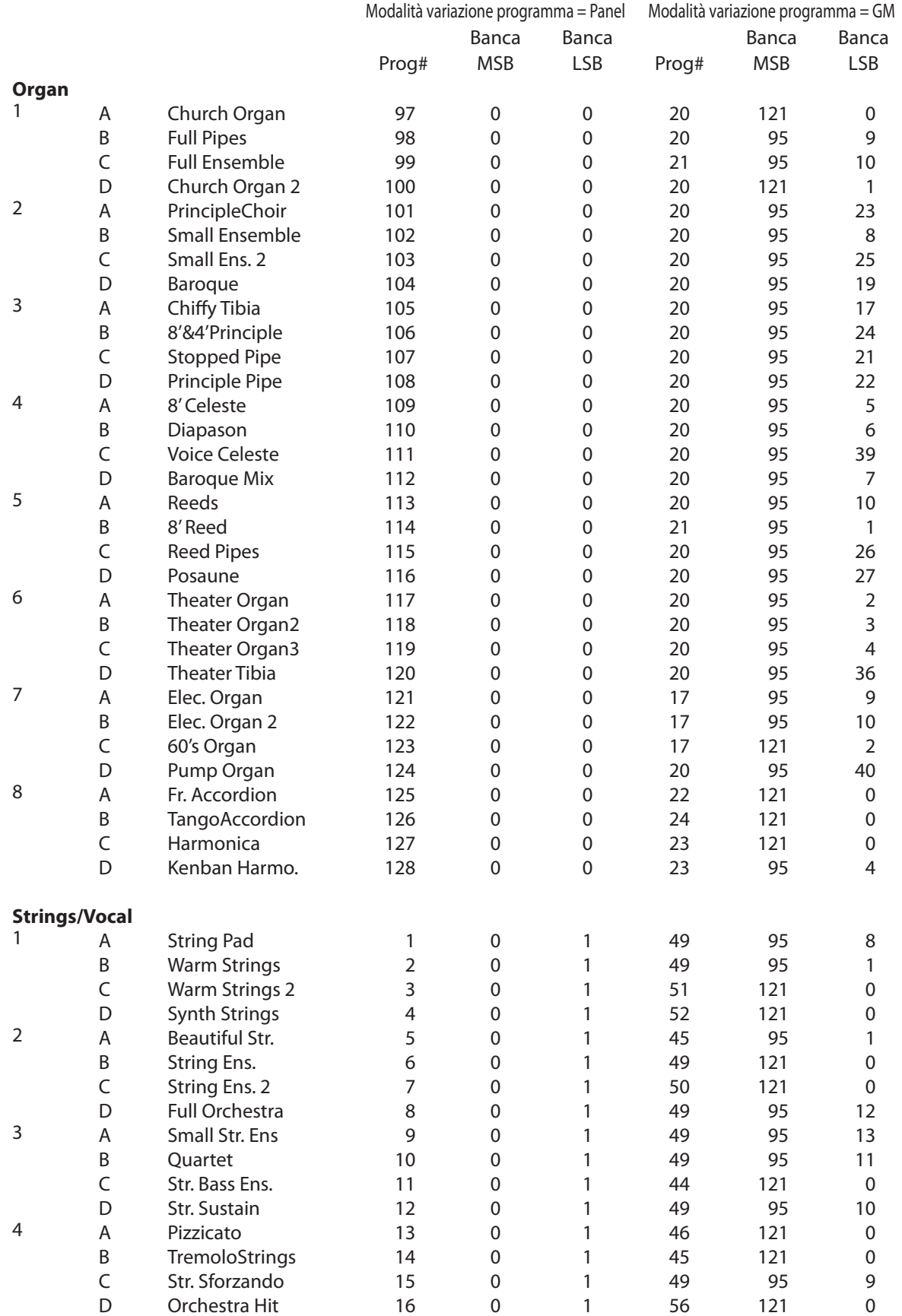

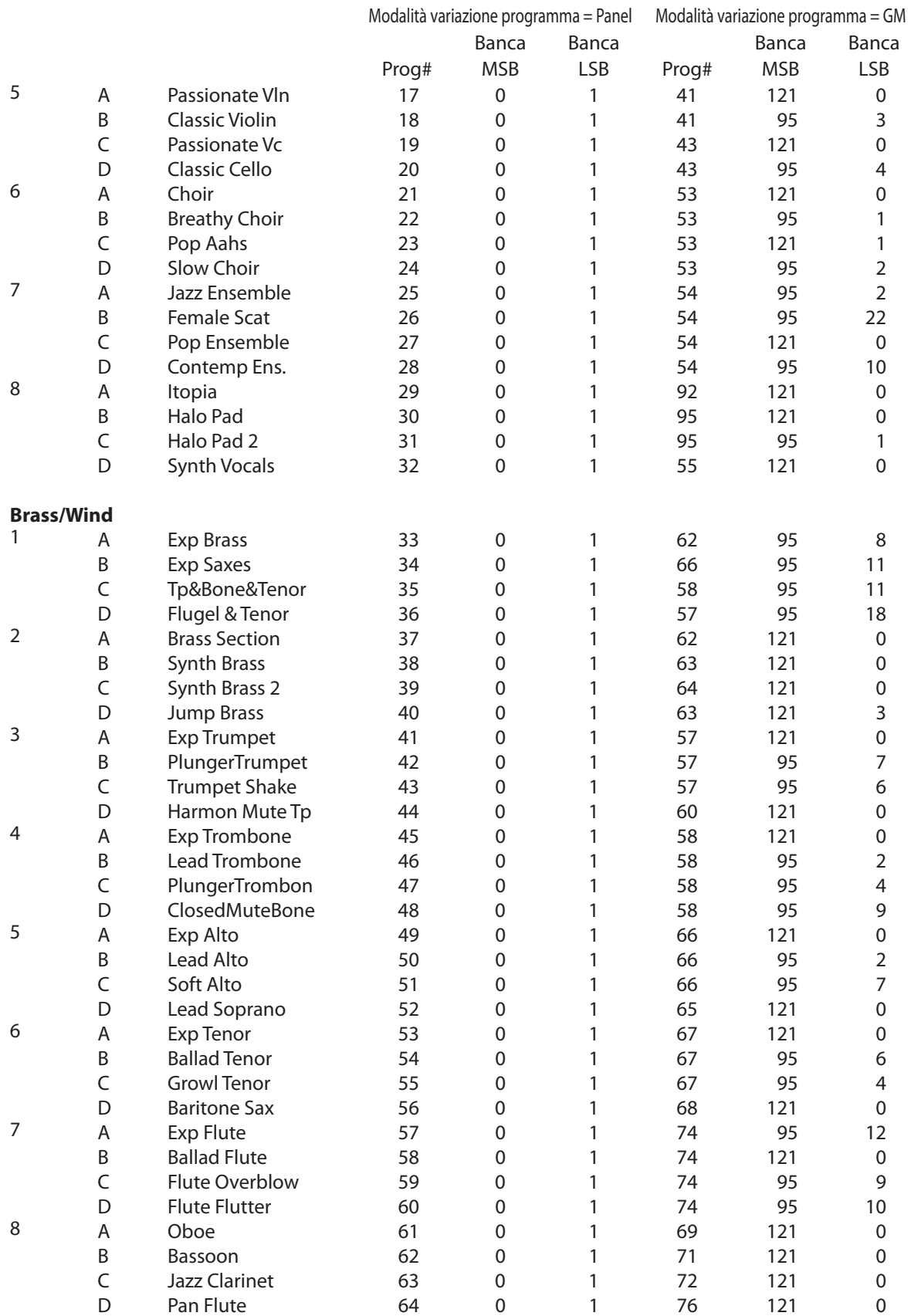

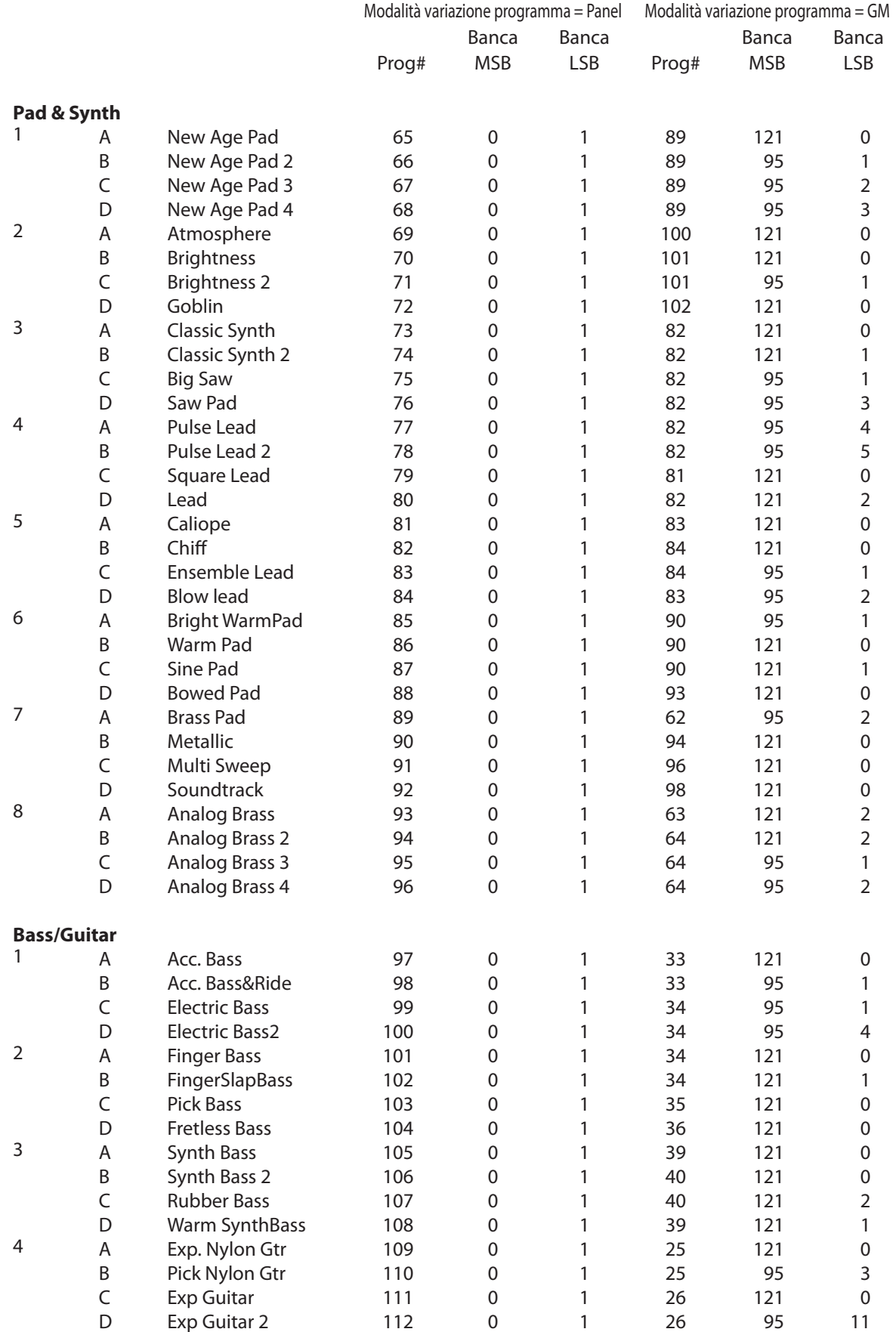

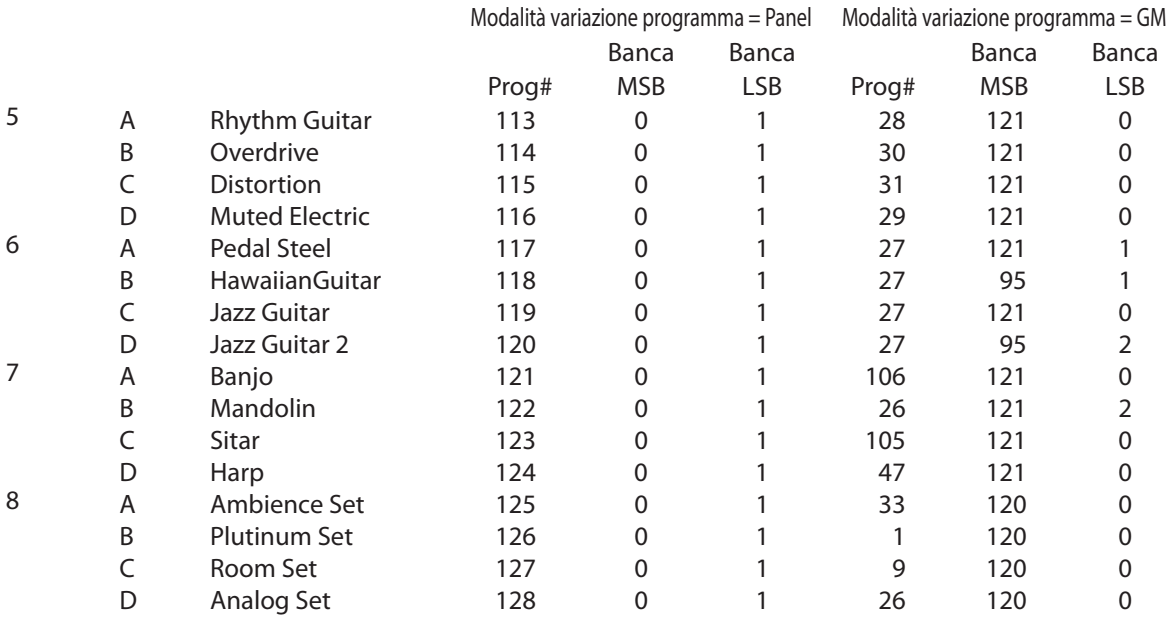

# **12.4 Drum Rhythm List**

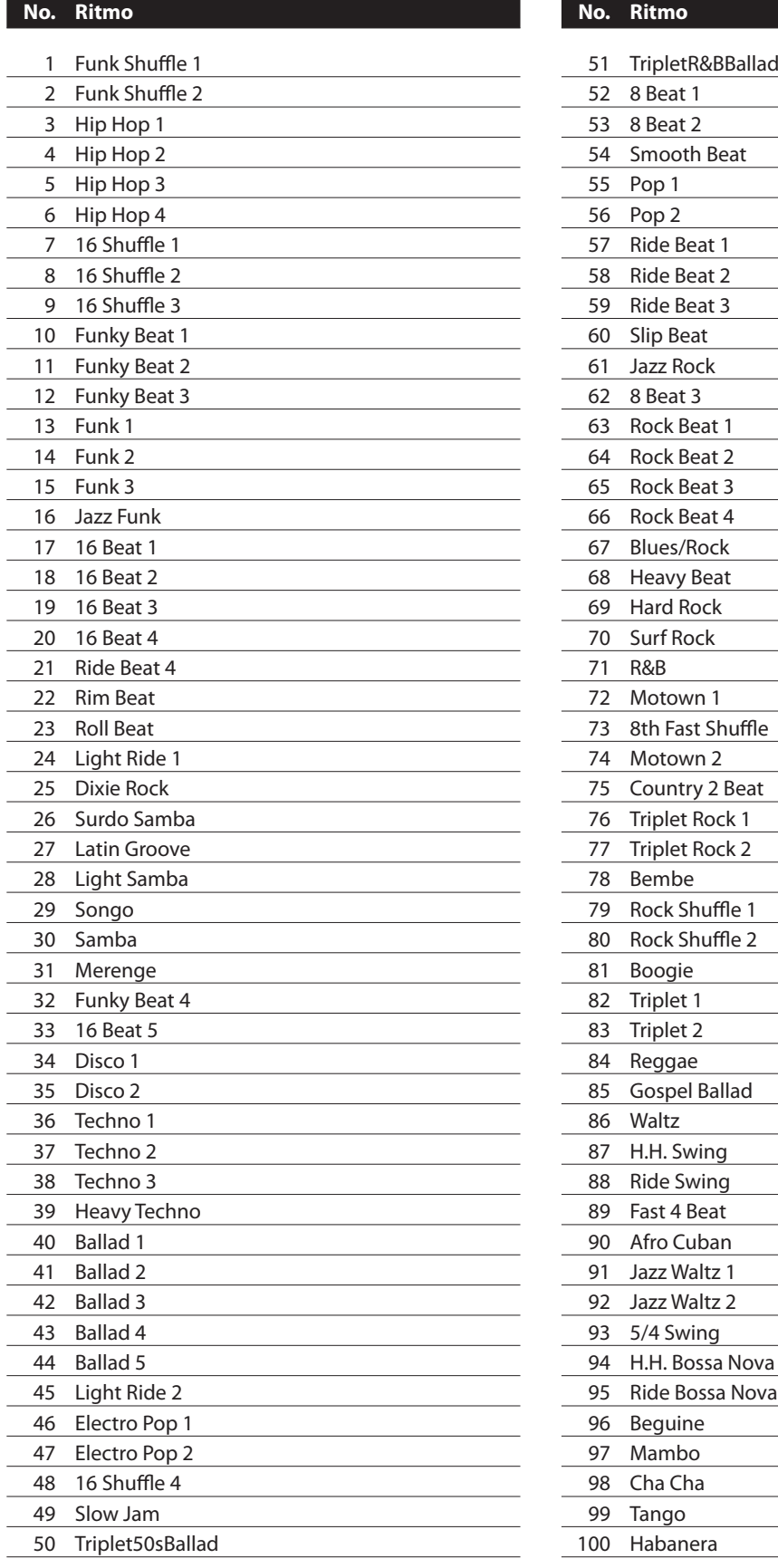

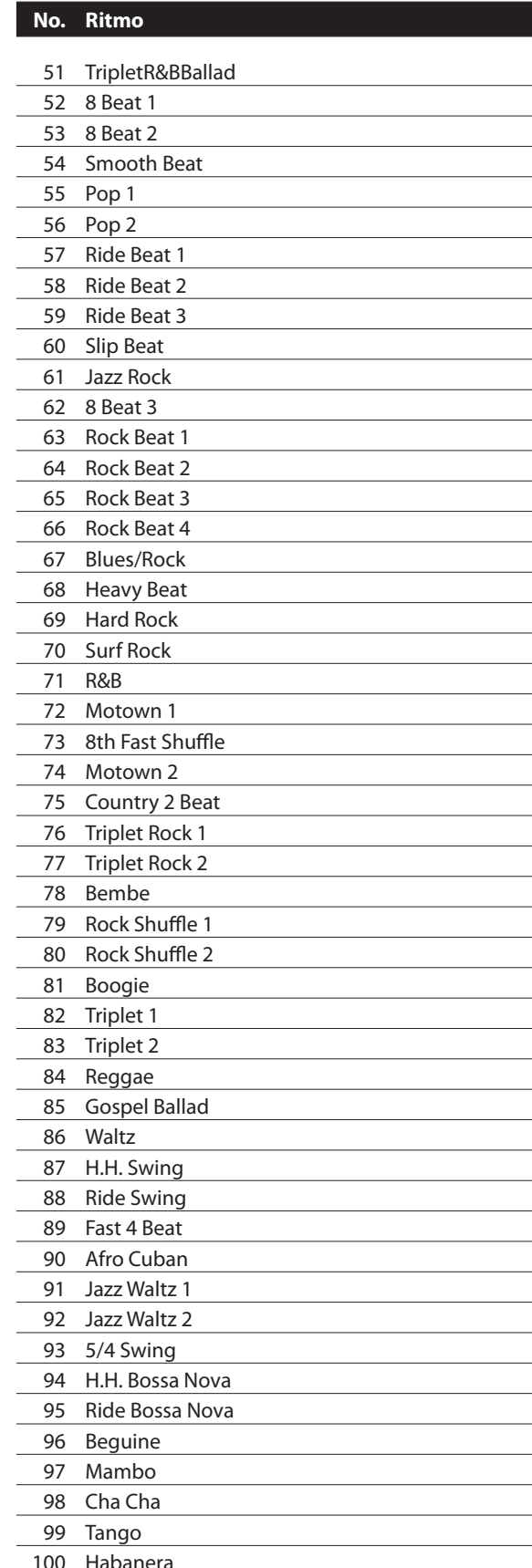

# **12.5 USB MIDI (USB to Host)**

MP6 dispone di un connettore 'USB to Host', che consente di collegare lo strumento ad un computer e di utilizzare lo stesso come supporto MIDI. A seconda del tipo di computer e del sistema operativo installato, potrebbe essere necessario un driver software aggiuntivo per far funzionare correttamente la comunicazione USB MIDI.

#### **Driver USB MIDI**

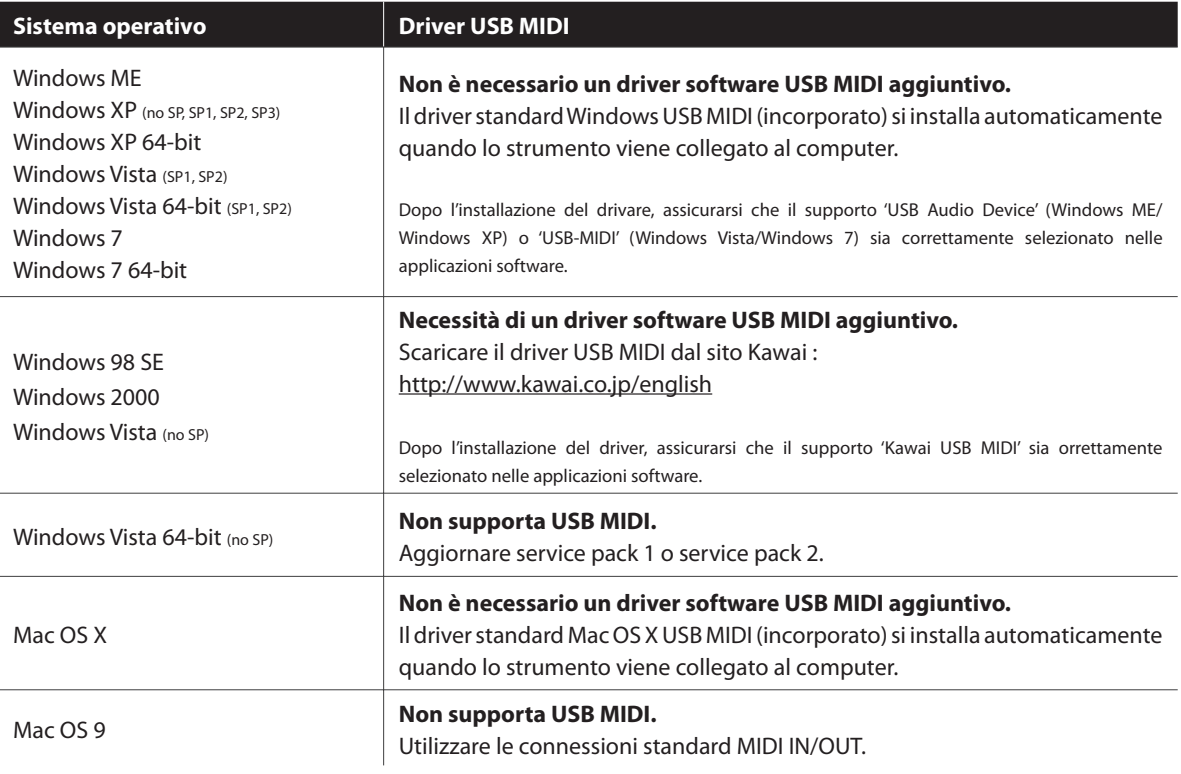

#### **Informazioni USB MIDI**

- Se vengono collegate contemporaneamente le prese MIDI IN/OUT dello strumento e la porta USB MIDI, la priorità sarà della porta USB MIDI.
- Assicurarsi che lo strumento sia spento prima di collegare il cavo USB MIDI.
- Quando lo strumento viene collegato al computer via porta USB MIDI, potrebbe verificarsi un breve ritardo sull'inizio delle comunicazioni.
- Se lo strumento è collegato a un computer via USB hub e la comunicazione USB MIDI diventa inaffidabile/instabile, collegare direttamente il cavo USB MIDI a una delle porte USB del computer.
- Scollegare di colpo il cavo USB MIDI, o spegnere lo strumento mentre USB MIDI è in uso può causare, nelle seguenti situazioni, instabiltà al computer:
	- durante l'installazione del driver USB MIDI
	- durante l'avvio del computer
	- mentre le applicazioni MIDI effettuano delle operazioni
	- quando il computer è in economizzazione energia.
- Se si dovessero verificare altri problemi cone le comunicazioni USB MIDI mentre lo strumento è collegato, controllare bene tutte le connessioni e le impostazioni MIDI principali nel sistema operativo del computer.

<sup>\* &#</sup>x27;MIDI' iè un marchio registrato della Association of Manufacturers of Electronic Instruments (AMEI).

<sup>\* &#</sup>x27;Windows' è un marchio registrato della Microsoft Corporation.

<sup>\* &#</sup>x27;Mac' e 'Mac OS' sono marchi registrati della Apple Inc.

<sup>\*</sup> Altre intestazioni aziendali e nomi di prodotto qui mentionati potrebbero essere marchi registrati o marchi dei rispettivi proprietari.

# **12.6 Caratteristiche**

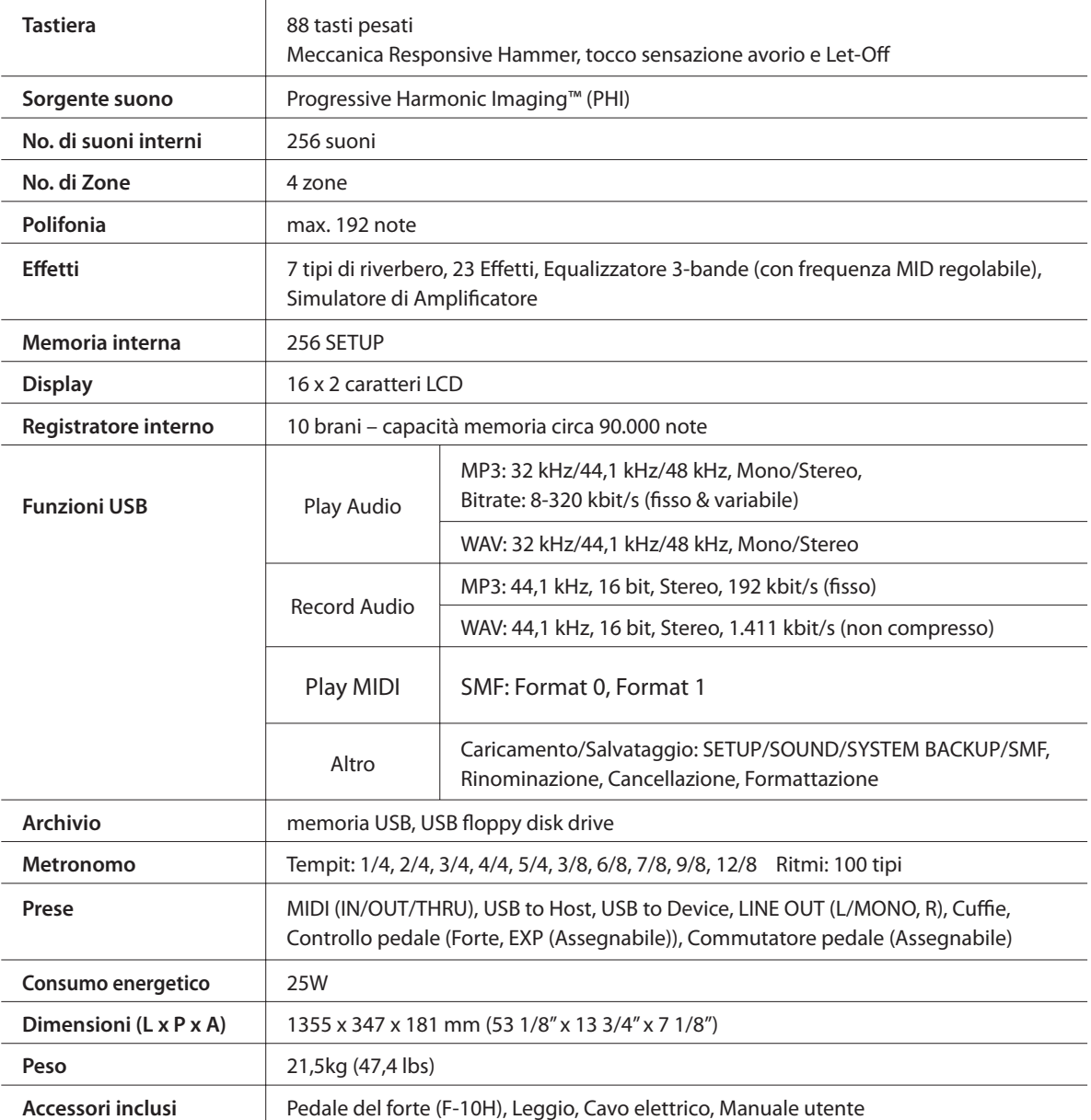

\* Le caratteristiche possono variare senza preavviso.

# **13. Implementazioni MIDI**

#### **Contenuti**

Versione 1,0 Giugno 2010

#### **13.1 Dati riconosciuti**

- 13.1.1 Channel Voice Message
- 13.1.2 Channel Mode Message
- 13.1.3 System Real time Message

#### **13.2 Dati trasmessi**

- 13.2.1 Channel Voice Message
- 13.2.2 Channel Mode Message
- 13.2.3 System Real time Message

#### **13.3 Dati esclusivi**

13.3.1 Universal Real time Exclusive Message

#### **13.4 Control Change Number (CC#) Table**

#### **13.5 Grafico implementazione MIDI**

# **13.1 Dati riconosciuti**

# **13.1.1 Channel Voice message**

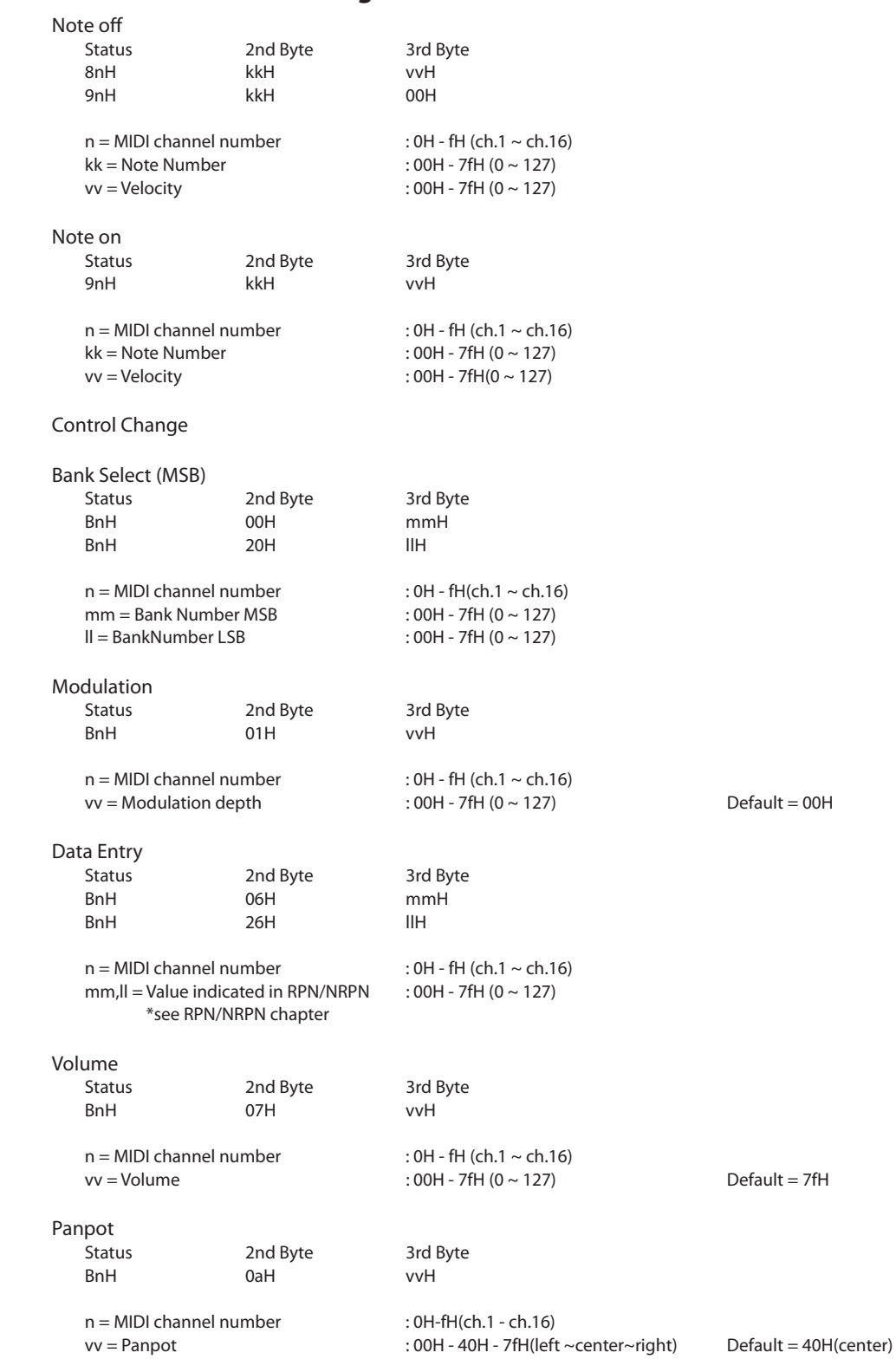

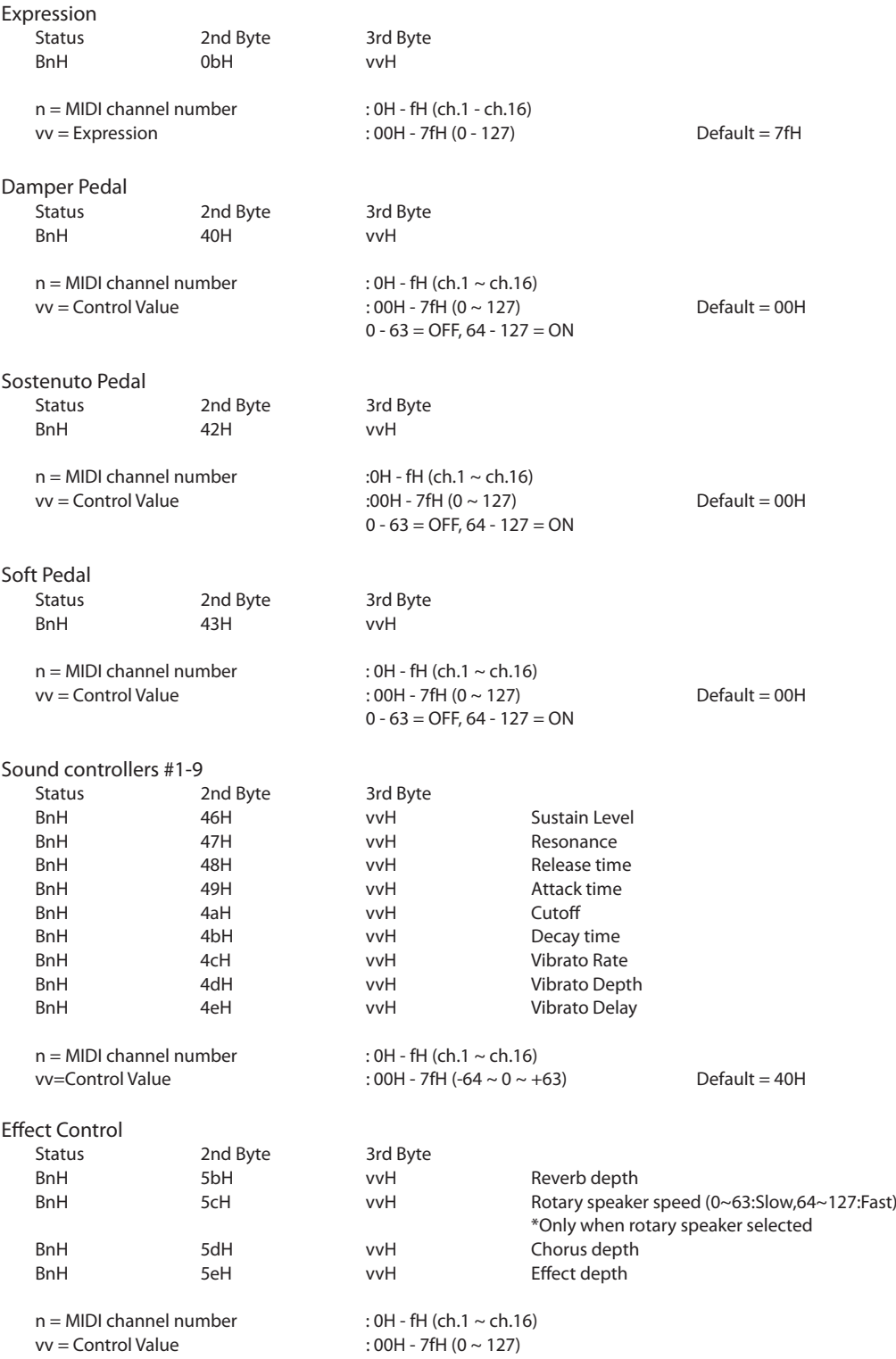

```
NRPN MSB/LSB
                    2nd Byte 3rd Byte
   BnH 63H mmH
   BnH 62H llH
   n = MIDI channel number : OH - fH (ch.1 ~ ~ ch.16)mm = MSB of the NRPN parameter number
   ll = LSB of the NRPN parameter number
   NRPN numbers implemented in MP6 are as follows
   NRPN # Data
   MSB LSB MSB Function & Range
   01H 08H mmH Vibrato Rate mm:00H - 7FH (-64 \sim 0 \sim +63) Default = 40H
   01H 09H mmH Vibrato Depth mm:00H - 7FH (-64 ~ 0 ~ +63) Default = 40H<br>01H 0aH mmH Vibrato Delay mm:00H - 7FH (-64 ~ 0 ~ +63) Default = 40H
   01H 0aH mmH Vibrato Delay mm:00H - 7FH (-64 \sim 0 \sim +63)
   01H 20H mmH Cutoff mm:00H - 7FH (-64 ~ 0 ~ +63) Default = 40H<br>01H 21H mmH Resonance mm:00H - 7FH (-64 ~ 0 ~ +63) Default = 40H
   01H 21H mmH Resonance mm:00H - 7FH (-64 ~ 0 ~ +63) Default = 40H<br>01H 63H mmH Attack time mm:00H - 7FH (-64 ~ 0 ~ +63) Default = 40H
   01H 63H mmH Attack time mm:00H - 7FH (-64 ~ 0 ~ +63)
   01H 64H mmH Decay time mm:00H - 7FH (-64 ~ 0 ~ +63) Default = 40H
   01H 66H mmH Release time mm:00H - 7FH (-64 \sim 0 \sim +63) Default = 40H
              * Ignoring the LSB of data Entry
              * It is not affected in case of modifying cutoff if tone does not use the DCF.
RPN MSB/LSB
   Status 2nd Byte 3rd Byte<br>
8nH 65H mmH
                    BnH 65H mmH
   BnH 64H llH
   n = MIDI channel number :0H-fH(ch.1 ~ ch.16)
   mm = MSB of the RPN parameter number
   ll=LSB of the RPN parameter number
   RPN number implemented in MP6 are the followings
   RPN # Data<br>MSB LSB
             MSB LSB unction & Range
   00H 00H mmH IIH Pitch bend sensitivity
             mm:00H-0cH (0~12 [half tone]), II:00H
   00H 01H mmH IIH Master fine tuning
              mm,ll :20 00H - 40 00H - 60 00H (-8192x50/8192 ~ 0 ~ +8192x50/8192 [cent])
   00H 02H mmH IIH Master coarse tuning
             mm:28H - 40H - 58H(-24 \sim 0 \sim +24 [half tone]), ll:lgnored(as 00H)
   7fH 7fH -- -- - RPN NULL
Program Change
   Status nd Byte
   CnH ppH
   n=MIDI channel number :0H-fH(ch.1 ~ ch.16)
   pp=Program number :00H - 7fH(0 ~- 127) Default = 00H
Pitch Bend Change
   Status 2nd Byte 3rd Byte
   EnH llH mmH
   n=MIDI channel number :0H-fH(ch.1 ~ ch.16)<br>mm,ll=Pitch bend value :00 00-7f 7fH(-8192~
                                     :00 00-7f 7fH(-8192~0~+8192) Default = 40 00H
```
#### **13.1.2 Channel Mode Message**

## All Sound OFF 2nd Byte 3rd Byte BnH 78H 00H  $n=$ MIDI channel number :0H-fH(ch.1 ~ ch.16) Reset All Controller Status 2nd Byte 3rd Byte BnH 79H 00H  $n=$ MIDI channel number :0H-fH(ch.1 ~ ch.16) All Note Off 2nd Byte 3rd Byte BnH 7bH 00H  $n=$ MIDI channel number :0H-fH(ch.1 ~ ch.16) MONO Status 2nd Byte 3rd Byte BnH 7eH mmH n=MIDI channel number :0H-fH(ch.1 ~ ch.16)<br>mm=mono number :01H(M=1) mm=mono number POLY Status 2nd Byte 3rd Byte<br>
BnH 7fH 00H BnH 7fH 00H  $n=$ MIDI channel number :0H-fH(ch.1 ~ ch.16)

#### **13.1.3 System Real time Message**

Status<br>FEH Active sensing

# **13.2 Dati trasmessi**

### **13.2.1 Channel Voice Message**

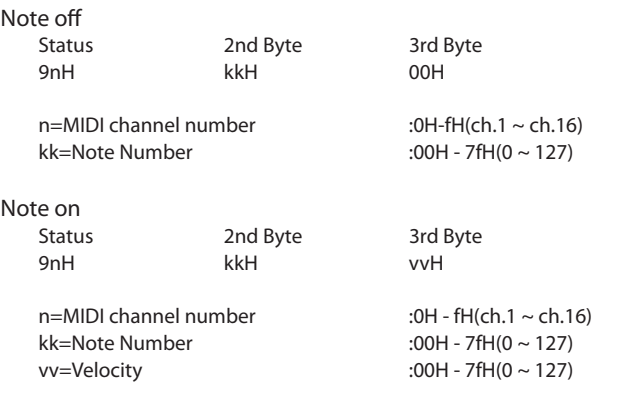

Control Change

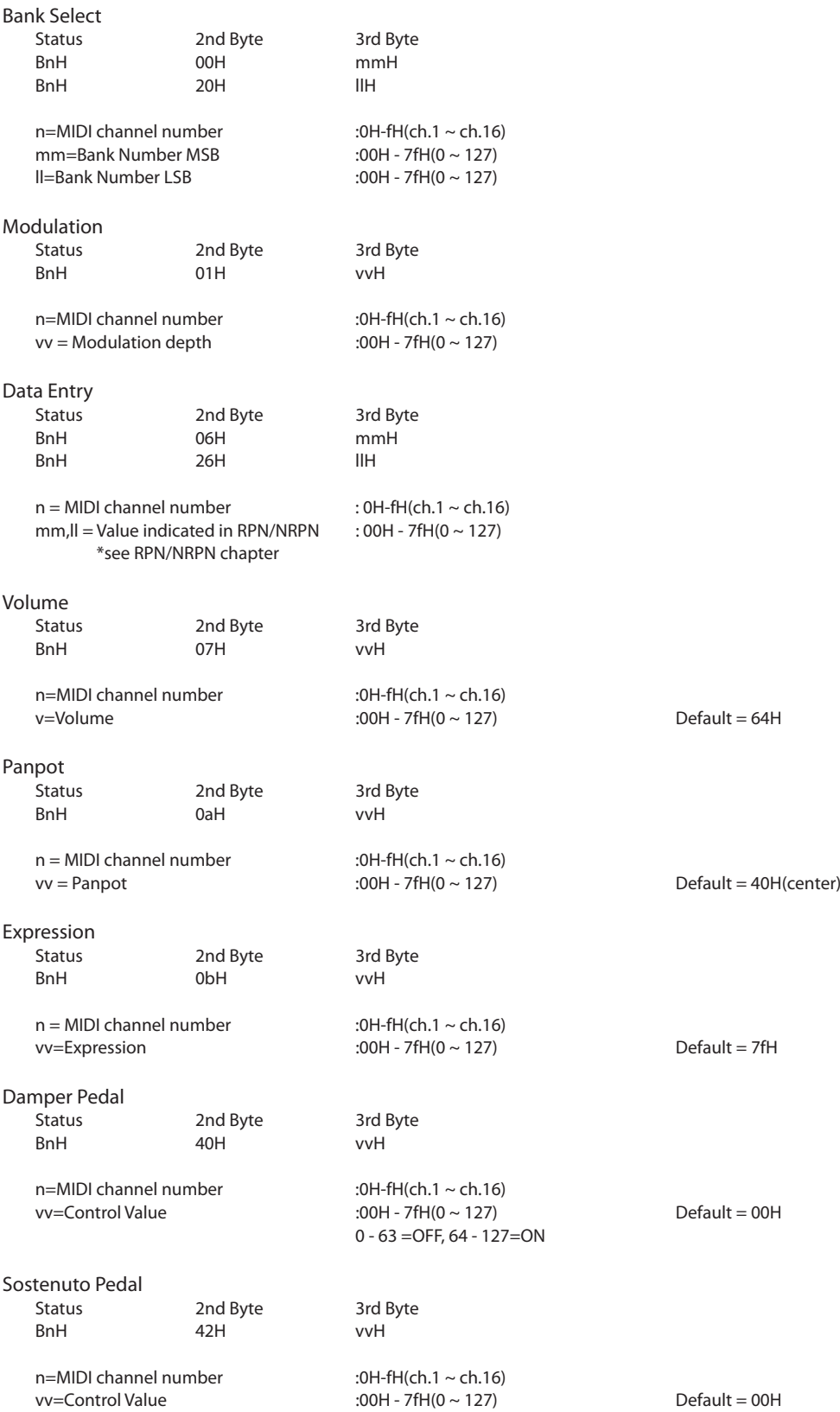

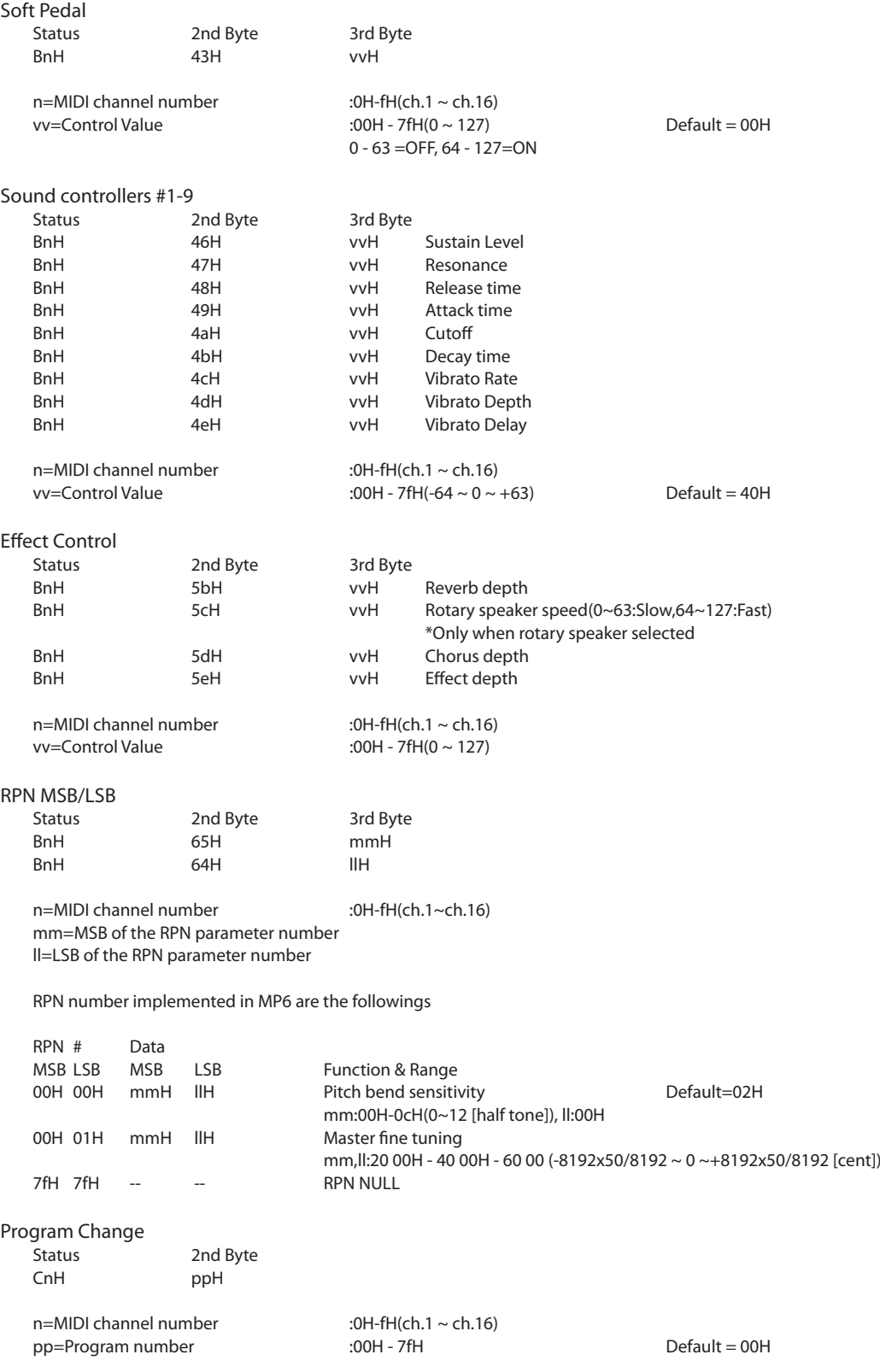

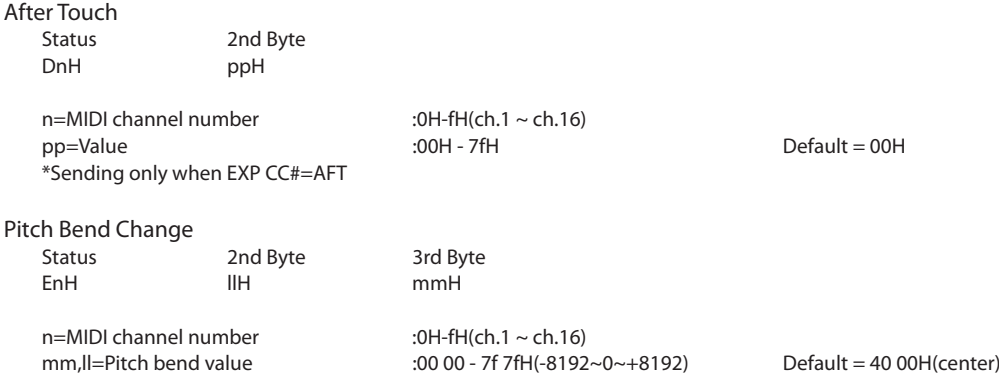

## **13.2.2 Channel Mode Message**

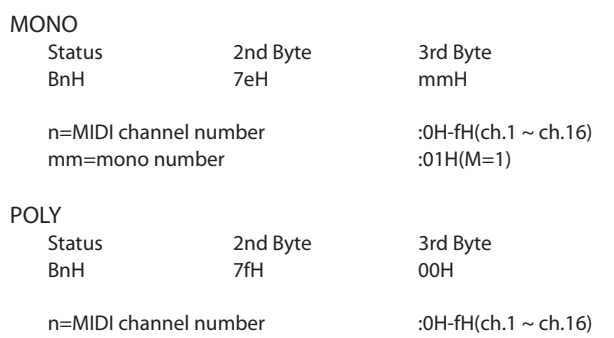

#### **13.2.3 System Real time Message**

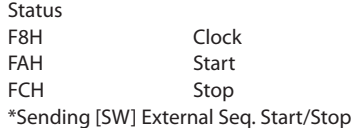

# **13.3 Dati esclusivi**

#### **13.3.1 Universal Real time Exclusive Message**

Master Volume Format:F0 7F 7F 04 01 ll mm F7 mm=MSB of Master Volume ll=LSB of Master Volume

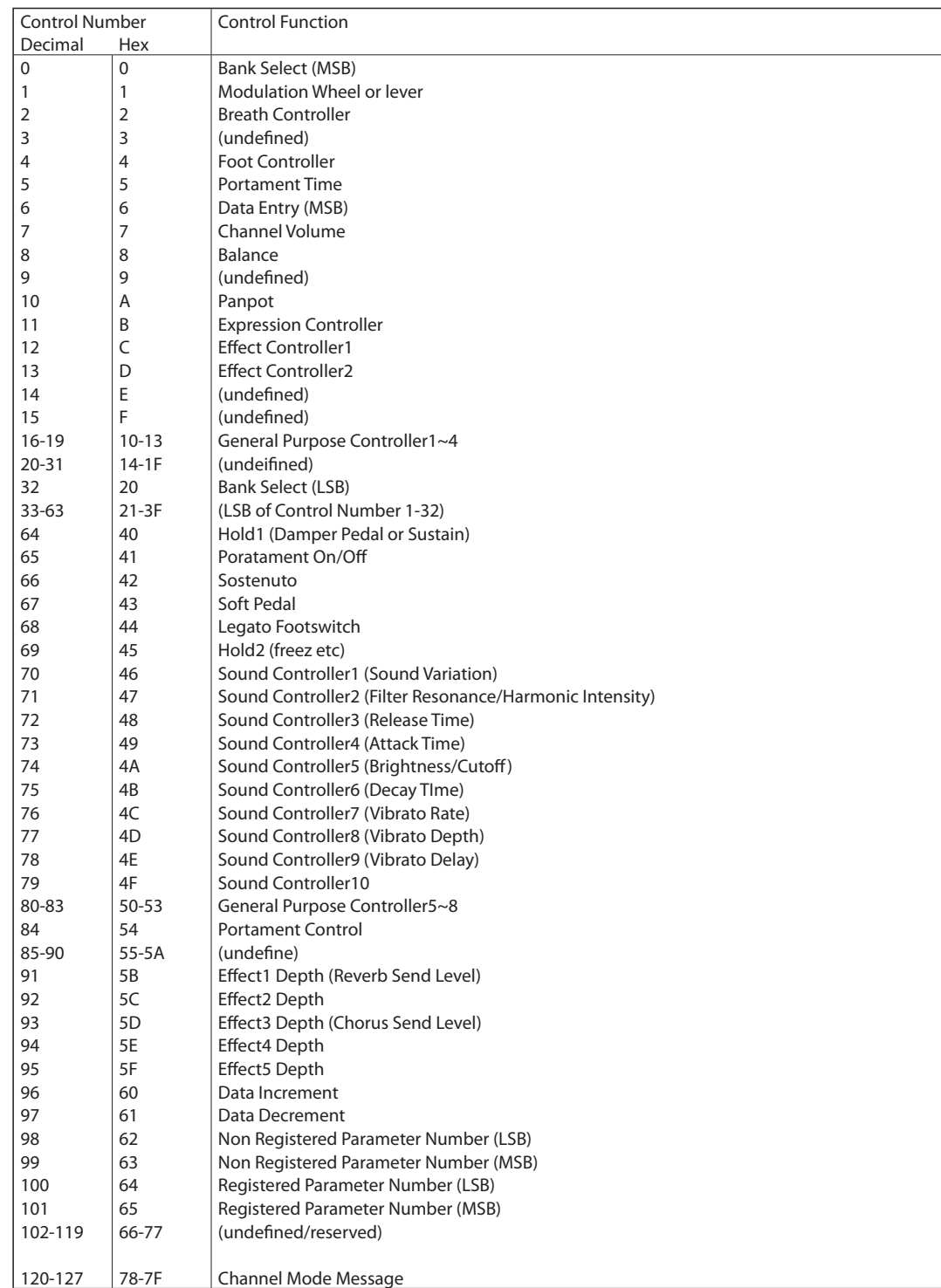

# **13.4 Control Change Number (CC#) Table**

# **Grafico implementazione MIDI**

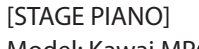

Date: June 2010 Model: Kawai MP6 Version: 1.0

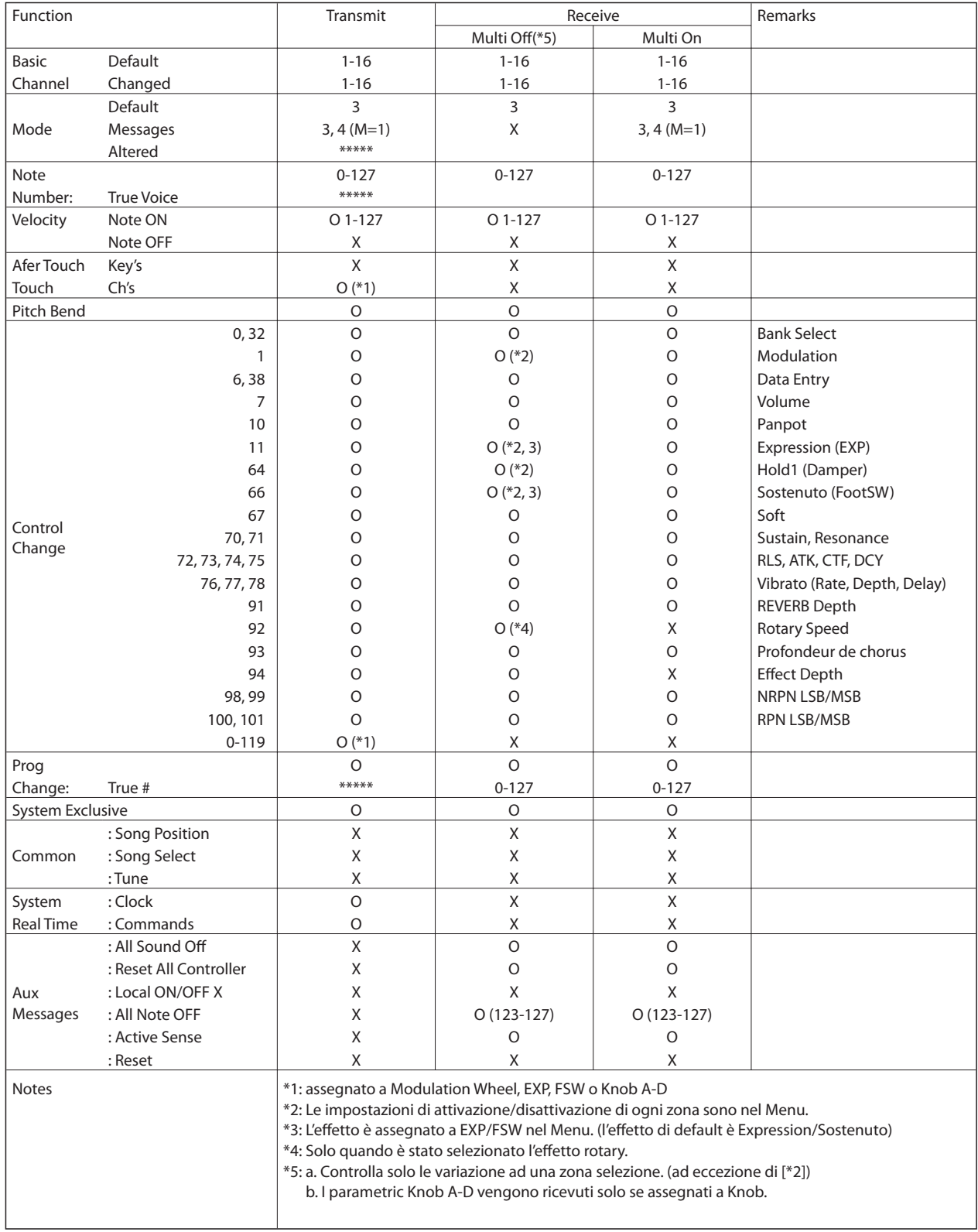

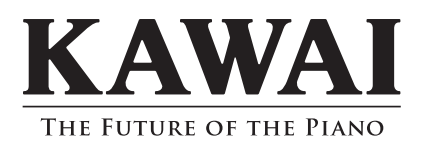

Manuale Utente KMSZ-0033 : 816872 OM1041I-S1109 Version 1.10 Printed in Indonesia Copyright © 2011 Kawai Musical Instruments Mfg. All Rights Reserved.